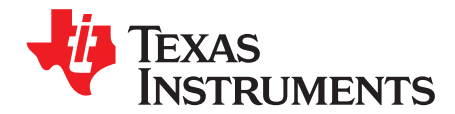

# *RF430FRL15xH Firmware User's Guide*

The Texas Instruments RF430FRL15xH is a 13.56-MHz transponder chip with a programmable 16-bit MSP430™ low-power microcontroller. This document describes the operation of ROM firmware for the RF430FRL15xH ISO/IEC 15693 sensor transponder. This device contains firmware that exists in ROM and allows the sampling from several analog sources and storage. All sources are controlled through memory-mapped registers existing in FRAM. The sensors can include a thermistor and several other analog sources including an internal on-die temperature sensor and a digital sensor that is connected through an I<sup>2</sup>C or SPI bus. The ROM firmware control and status blocks are located in FRAM. Issuing commands, controlling, and reading of stored data from the device can be done through the ISO/IEC 15693 RF interface or through an optional host controller, if an external I <sup>2</sup>C- or SPI-based sensor is not used.

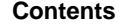

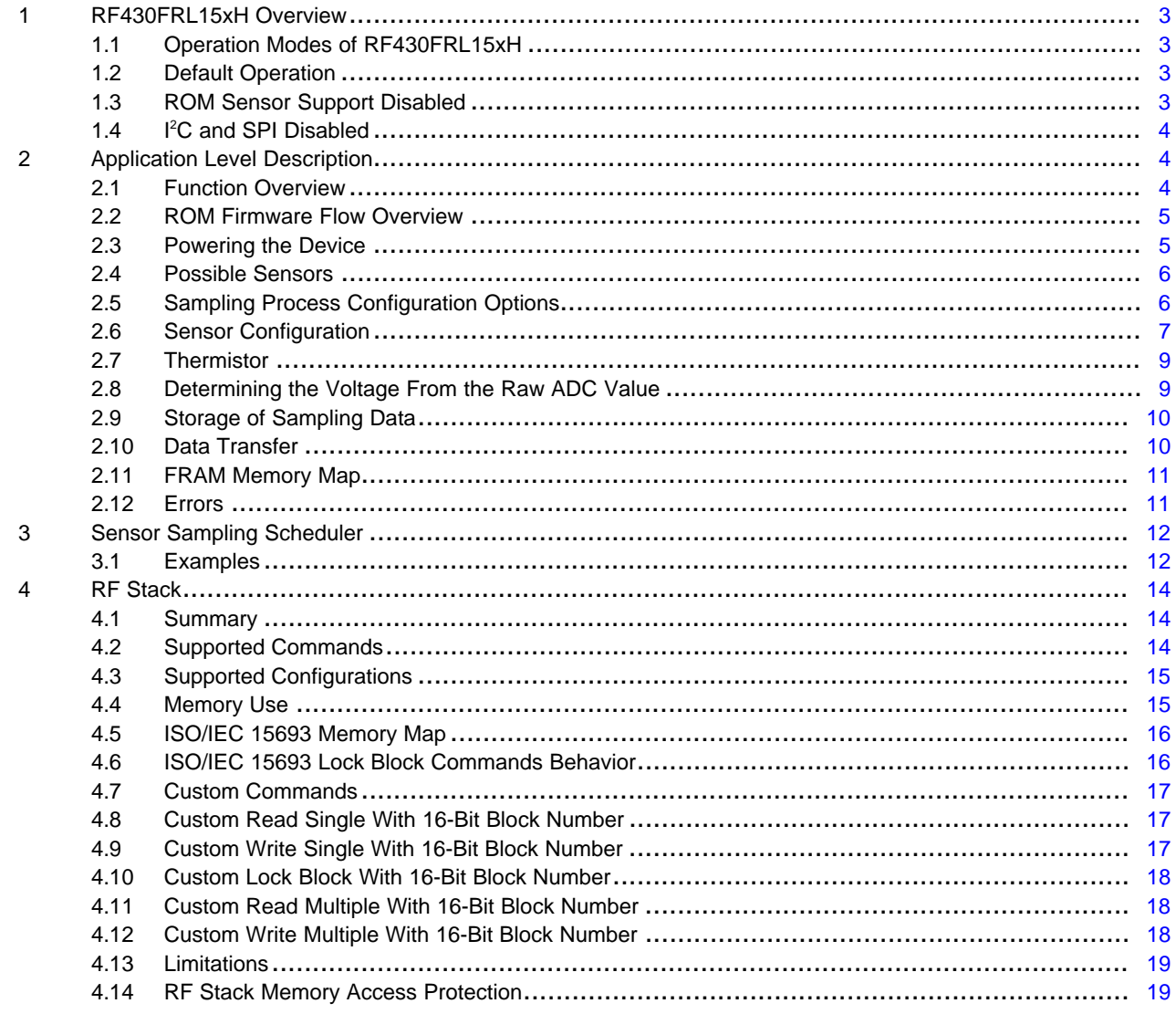

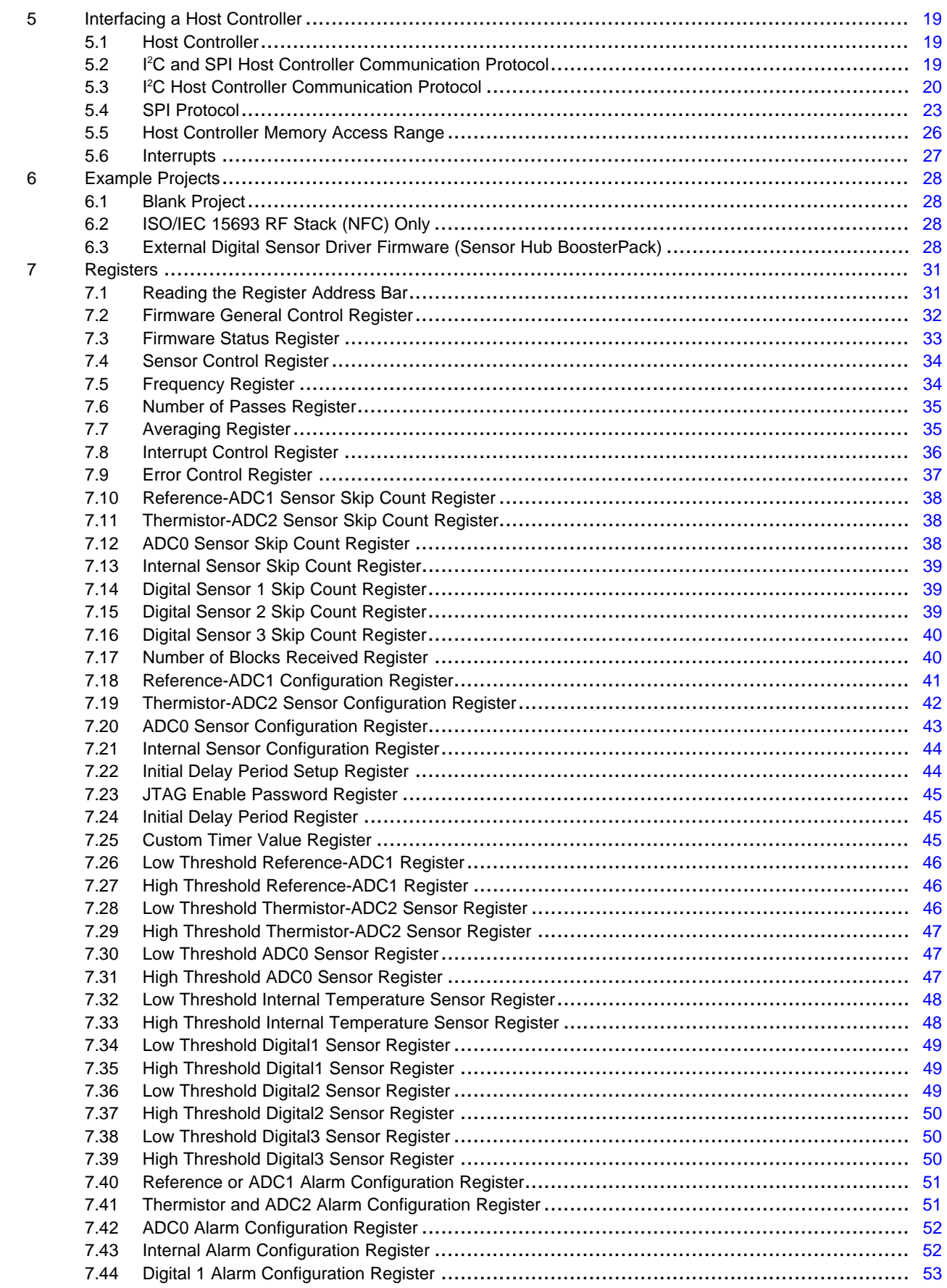

#### [www.ti.com](http://www.ti.com) *RF430FRL15xH Overview*

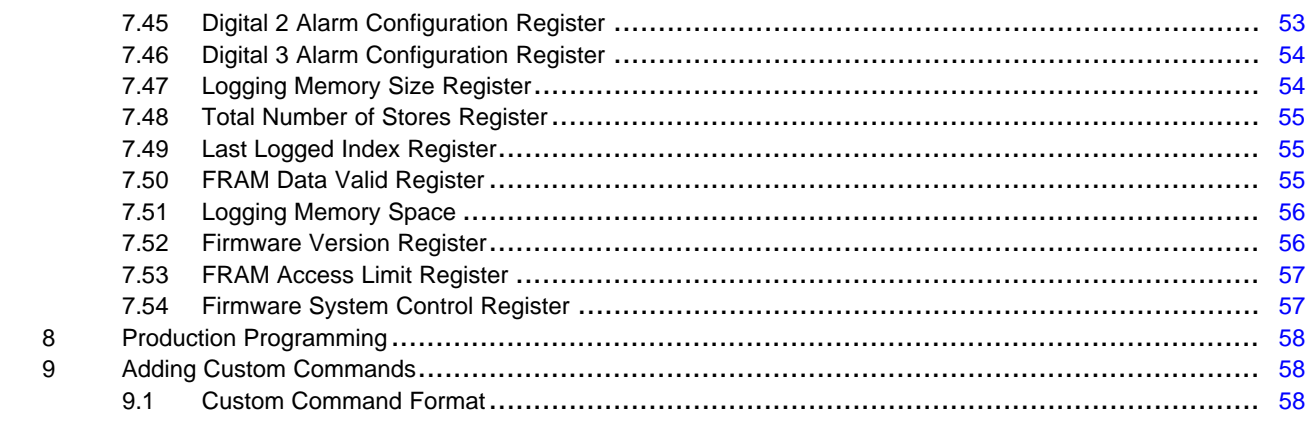

# **Trademarks**

MSP430 is a trademark of Texas Instruments. All other trademarks are the property of their respective owners.

# <span id="page-2-0"></span>**1 RF430FRL15xH Overview**

#### <span id="page-2-1"></span>*1.1 Operation Modes of RF430FRL15xH*

This user's guide describes the interface and operation of firmware for the RF430FRL15xH. The firmware exists in ROM and allows analog and digital sampling from several sources. They are a digital sensor that is connected through an I<sup>2</sup>C or SPI bus, a possible thermistor, and several other analog sources including an internal on-die temperature sensor. The data from the sensors is collected and, if selected, averaging is performed before the data is stored to FRAM. The firmware control and status blocks and samples storage are located on FRAM. Issuing commands, controlling and reading of stored data from the device is done through the ISO/IEC 15693 RF interface or through an optional host controller, if an external I<sup>2</sup>C or SPI sensor is not used.

#### <span id="page-2-2"></span>*1.2 Default Operation*

This mode is the default mode and, if the device has not been programmed, is the mode that is activated. ROM RF stack is operational on this mode. The FRAM memory map is set to default values. Any writes to the Firmware General Control register are acted upon. The device waits for further configuration to run sensor sampling and data storage.

In this mode, there is support for the analog sensors, host controller, RF stack, and all other ROM functionality.

# <span id="page-2-3"></span>*1.3 ROM Sensor Support Disabled*

This mode disables the SD14 ADC functionality. Most of the virtual registers in FRAM are nonfunctional (see [Section](#page-30-0) 7 for which registers are not functional). Writes through RF or host controller to the control status registers do not activate a sampling process. This mode is set using the Firmware System Control register ([Section](#page-56-1) 7.54).

The ROM sensor support is disabled in the RF430FRL154H automatically. This same state can be entered in any device variant by the clearing the ROM sensor support enable bit in the Firmware System Control register ([Section](#page-56-1) 7.54).

**NOTE:** The RF430FRL154H does not have an SD14 module, thus this section describing the default operation of the firmware does not apply to that device. The RF430FRL154H does support ISO/IEC 15693 and an eUSCI module that can be used.

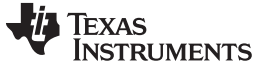

#### <span id="page-3-0"></span>*1.4 I <sup>2</sup>C and SPI Disabled*

This mode disables the use of I<sup>2</sup>C or SPI. I<sup>2</sup>C and SPI are off by default in RF430FRL153H. They can also be deactivated in the other device variants by the clearing eUSCI enable bit in the Firmware System Control register.

<span id="page-3-3"></span>Any combination of RF stack, default sampling, and I<sup>2</sup>C or SPI can be activated or disabled using the Firmware System Control register ([Section](#page-56-1) 7.54). However, in some variants, certain options are forced off (like SD14 for RF430FRL154H and eUSCI for RF430FRL153H). See [Table](#page-3-3) 1 for more details.

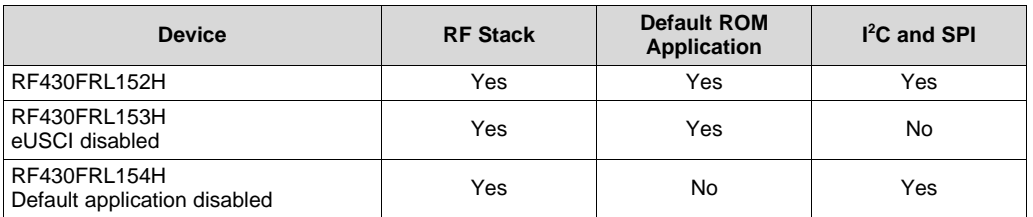

#### **Table 1. Operational Modes**

# <span id="page-3-4"></span><span id="page-3-1"></span>**2 Application Level Description**

#### <span id="page-3-2"></span>*2.1 Function Overview*

Registers exist in FRAM memory which control the ROM firmware operation. Based on the settings written to the control and status block, the device samples through the selected sensors (reference/ADC1, thermistor/ADC2, ADC0, digital), after the sample is taken, a min, max or averaging is done, if selected, and then it is stored in FRAM (or RAM) consecutively. Setting up the configuration may be done through the ISO/IEC 15693 interface or through I<sup>2</sup>C or SPI. The interfaces merely are able to read and write to the FRAM (or RAM) memory. After all of the readings are stored, the device can turn off the power from the battery, if it has been so configured. The samples that were stored may be read through the RF ISO/IEC 15693 interface or through I<sup>2</sup>C or SPI.

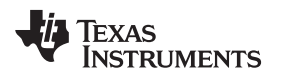

# <span id="page-4-0"></span>*2.2 ROM Firmware Flow Overview*

[Figure](#page-4-2) 1 shows the ROM firmware flow when initiating a sampling process using ISO/IEC 15693.

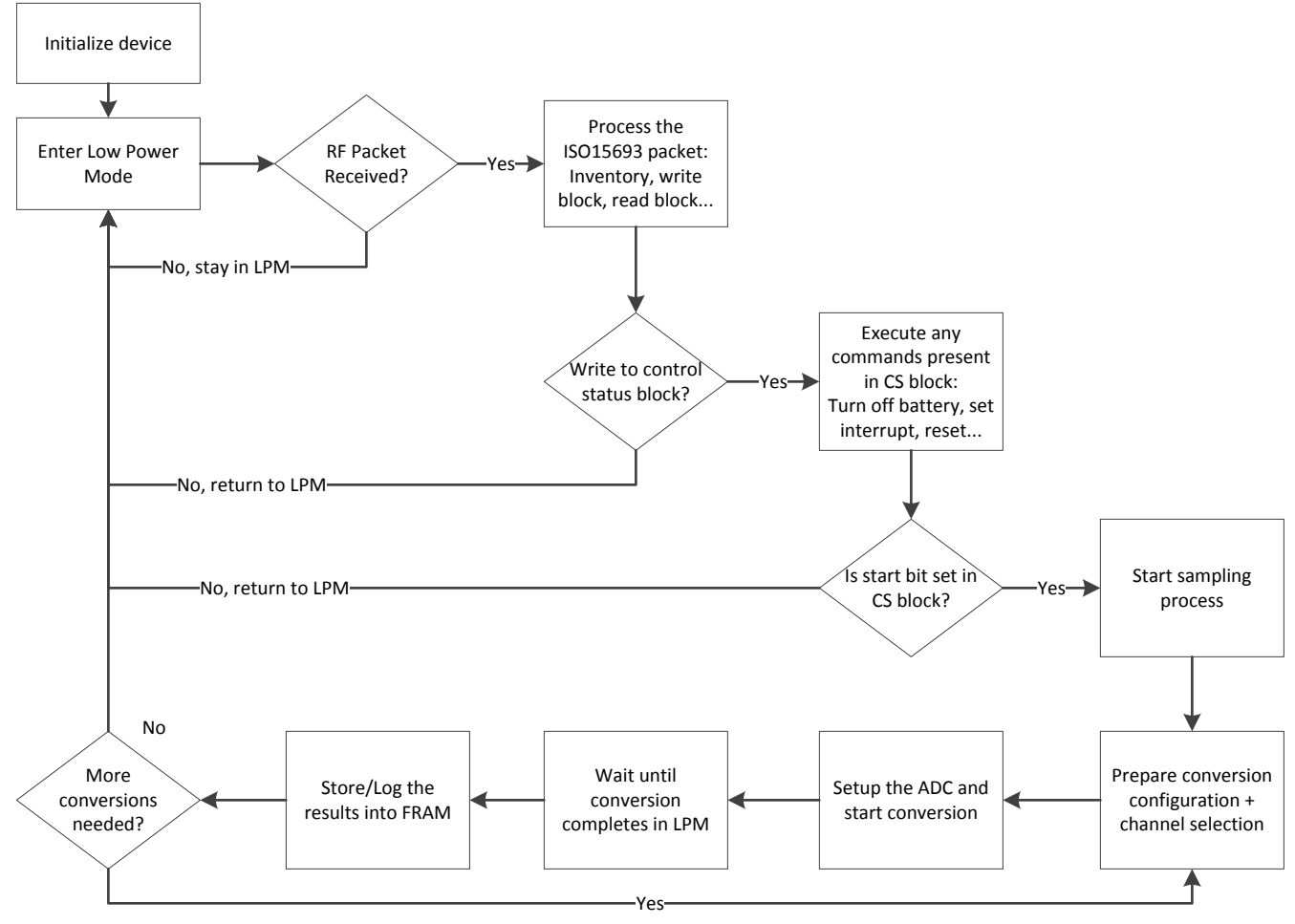

**Figure 1. Firmware Flow Overview**

# <span id="page-4-2"></span><span id="page-4-1"></span>*2.3 Powering the Device*

The device may be powered in two ways: it may be powered from the RF field when an ISO/IEC 15693 reader is presented to it (as long as the RF reader maintains an RF field) or with use of a battery. During this phase, the reader or even an ISO/IEC 15693 enabled handset can configure the device to run in the intended way. If only one or several short samples are needed, it is possible to run the device from the RF field (RF field being present reduces the ADC accuracy due to noise). For longer sampling processes, battery power may be used. However, when the device has finished running through the configured number of sensor sampling passes, it turns itself off and draws only a very small leakage current from the battery. The device may be restarted with an application of an RF field, and the battery power is reenabled with the initiation of a new sampling process.

#### <span id="page-5-2"></span><span id="page-5-0"></span>*2.4 Possible Sensors*

[Table](#page-5-2) 2 lists the possible sensors that can be used with this device along with the different configurations. Not all sensors must be present for either configuration. However in any configuration, at least one sensor must be selected to sample.

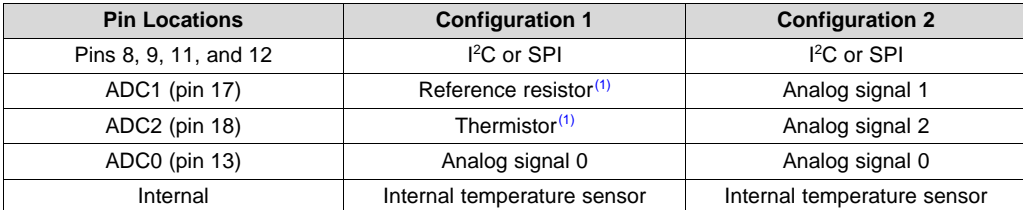

#### **Table 2. Possible Sensor Configurations**

 $(1)$  To indicate the use of a thermistor, the UsingThermistor bit must be set in the Error Control register.

Based on the Sensor Control register ([Section](#page-33-0) 7.4) settings that control the various sensors, each sensor may be enabled or disabled. Disabled sensors are not sampled and are skipped in the sensor sampling process. The sampling process order is from the first sensor in the Sensor Control register to the last one using only the ones that have been selected.

# <span id="page-5-1"></span>*2.5 Sampling Process Configuration Options*

#### **2.5.1 Initial Delay**

Because there may be needed a delay from when the device is programmed and when it starts sampling data, an initial delay feature is available. This creates a delay that is started after the start bit is set. The value programmed into the Initial Delay Period register [\(Section](#page-44-1) 7.24) and a nonzero value set into the Initial Delay Period Setup register create a delay period that is minute based from the setting of the Start bit. During this time, the State bits in the Firmware Status register [\(Section](#page-32-0) 7.3) indicate that the device is in idle mode; however, when the allotted number of minutes expires, the sampling begins, and the device operates as configured.

#### **2.5.2 Infinite Sampling**

This feature allows the device to sample sensors continually without an end time. This is done by setting the InfiniteSampling bit in the Interrupt Control register [\(Section](#page-35-0) 7.8). The data is rolled to the beginning of the data buffer after the buffer has filled. The sampling can be stopped by clearing the Start bit in the Firmware General Control register [\(Section](#page-31-0) 7.2). Determine where the sampling stopped by examining the Total Number of Stores register ([Section](#page-54-0) 7.48), because this keeps the entire count of all of the number of stores that took place on the device, even if the storage rolled over. For this feature to work, Number of Passes register must be set to 2.

#### **2.5.3 Averaging and Peak Store**

Averaging means that there are more conversions performed than there are stored into memory. The number of samples are set in the Averaging register ([Section](#page-34-1) 7.7). Because the memory space is limited and more samples may be desired to monitor a certain situation, averaging helps to solve that problem.

For example, if the Averaging register is set to 1, this causes averaging to be disabled, because each sample is written to memory. If the register is set to 2, averaging is enabled and one sample is stored for every two samples taken. Zero should not be written to this register.

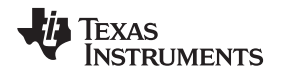

When more samples are taken than are stored, there are several processes that may be done on the results. The selecting of either choosing the minimum, maximum, first or averaging the results may be configured in the sensor-specific Alarm Configuration register (see [Section](#page-50-0) 7.40 through [Section](#page-53-0) 7.46) (except for Internal Alarm Configuration register). Depending on the specific alarm configuration register, the value chosen for peak store (a field of alarm configuration register) determines which sample is stored. There are several options. The lowest or highest that was sampled during those groups of samples (set in the Averaging register) is stored into memory. The process repeats until the Number of Passes register [\(Section](#page-34-0) 7.6) samples have been completed.

Therefore, the actual numbers of samples that are taken can be determined using this equation: Total number of samples  $=$  (Number of Passes register)  $\times$  (Averaging register)  $\times$  (Number of selected sensors)

This formula is valid only if the sensors have a skip counter set to 1 (that is, no sensors are being skipped).

There is another feature that may be done on the averaged samples. If alarm or interrupt capability is needed, that may be enabled in the specific Alarm Configuration register. If enabled, each sample that is taken (does not matter if it is stored into memory or not) is compared to the high and low thresholds set for that sensor. If the thresholds are crossed, an alarm bit is set in the same register. In addition, if the Alarm bit is set in the Firmware General Control register and the interrupt is enabled in the specific alarm configuration register, the interrupt is asserted on the interrupt pin of the device.

# **2.5.4 Sensor Sampling Duty Cycle**

The sensor duty cycle can be configured using the Sensor Skip Count register for each sensor. When this register is set to 0, the sensor is sampled every time that its turn comes up. If the register is set to a value other than 0, the sensor is skipped that number of times. For example, if the register is set to 1, the sensor has a duty cycle of 50%.

If averaging or peak storing modes are used with a skip count, the skip count creates a duty cycle on the number of stored values for that sensor. For example, if ten stored values are expected (Number of Samples = 10), and the averaging is set to 5, this configuration results in 50 samples (5  $\times$  10), and with a duty cycle of 50% (skip count  $= 1$ ), the number of logged values is 5 (instead of 10). However, for samples that were logged, the number of samples that were taken remain at 5 as set in the averaging register.

# **2.5.5 Custom Time**

If the preprogrammed time values in the Frequency register are not acceptable, a different time may be used by programming the Custom Timer Value register with the number of milliseconds that is needed between passes. To use this option the Frequency register must be set to custom time option.

The custom time register value is controllable to milliseconds for up to 65 seconds. Any value higher than 65 seconds (65535), is only minute controllable. For example, entering 110000 ms (110 seconds) into the custom time register gives an effective frequency of 2 minutes even though the entry was in milliseconds.

# **2.5.6 Software Reset**

When the Reset register is set, it causes the device to perform a power-up clear (PUC). The register is cleared after the reset is complete.

# <span id="page-6-0"></span>*2.6 Sensor Configuration*

For each sensor (excluding the external digital sensors), various parameters may be set, such as digital filter type, oversampling rate, gain, and virtual ground. Each of these parameters is explained in the following sections. The ground reference can be changed for external analog sensors. Selecting the Virtual Ground setting causes SVSS to be raised to approximately 125 mV. This is important, because the voltages close to ground can have some minor error due to the ADC nonlinear behavior at those levels.

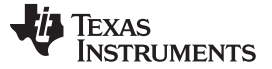

#### *Application Level Description* [www.ti.com](http://www.ti.com)

#### **2.6.1 Sensor Gain**

The ADC has an analog front end that includes a PGA (see the data sheet, *[RF430FRL15xH](http://www.ti.com/lit/pdf/SLAS834) NFC ISO 15693 Sensor [Transponder](http://www.ti.com/lit/pdf/SLAS834)*). The PGA allows amplification of 1x, 2x, 4x, or 8x. Make sure that the input signal does not reach the power rails. Full voltage swing is 0 V to 0.9 V.

#### **2.6.2 Filter Type**

Two different filters are available. Each has its advantages. They are the moving average filter and the cascaded integrator-comb (CIC) filter. See the data sheet for more information.

#### **2.6.3 SD Rate**

This parameter controls the filter decimation ratio (for CIC filter) or the number of samples to average (for the moving average filter). Generally, the higher this number is, the longer the conversion takes to complete, but the accuracy of the result increases.

#### **2.6.4 Virtual Ground**

The device can ground the ADC to actual ground, or it can internally isolate the ground and drive it internally with a DC signal, raising it a little. (The actual voltage driven is given in the data sheet). This is needed, because the ADC does not have the best linearity near the ground. Raising ground above this voltage range allows for correct conversions in all cases.

The application should use the same ground (actual or virtual) for all analog sensors. It is not recommended to change the ground from sensor to sensor, because changing the ground level needs time to stabilize, and there is usually not enough time for stabilization between measurements.

#### **2.6.5 Digital Filter Types**

All of the analog sensors are sampled using the internal sigma-delta 14-bit analog-to-digital converter. The converter is based on a first-order sigma-delta modulator whose output is oversampled followed by a digital decimation filter. Two types of filter are available: a cascaded integrator-comb (CIC) filter with programmable rate change from 32 to 2048, and a moving average filter with programmable number of samples. Additional filtering can be done in software (by using the averaging functionality of the device, for example). Each sensor may be configured to use either of the two digital filters with a different number of samples. For the CIC filter after switching to from another channel, or if the gain is changed, to allow the filter to settle; only every second conversion is used.

#### <span id="page-7-0"></span>**2.6.6 Analog-to-Digital Conversion Timings**

[Table](#page-7-0) 3 and [Table](#page-8-2) 4 list the single-sample conversion times for the CIC filter and moving average filter, respectively.

| <b>Decimation Ratio</b><br>(R) | <b>Sensor</b><br>Configuration<br><b>Setting</b> | Accuracy of<br><b>Conversion</b><br><b>Result (bits)</b> | <b>Conversion Time</b><br>(ms) | <b>Firmware</b><br><b>Conversion Time</b><br>(ms)<br>(2 cycles if<br>change to gain,<br>channel or R) |  |
|--------------------------------|--------------------------------------------------|----------------------------------------------------------|--------------------------------|----------------------------------------------------------------------------------------------------|--|
| 32                             | 000                                              | 7                                                        | 16                             | 32                                                                                                    |  |
| 64                             | 001                                              | 9                                                        | 32                             | 64                                                                                                    |  |
| 128                            | 010                                              | 10                                                       | 64                             | 128                                                                                                   |  |
| 256                            | 011                                              | 12                                                       | 128                            | 256                                                                                                   |  |
| 512                            | 100                                              | 13                                                       | 256                            | 512                                                                                                   |  |
| 1024                           | 101                                              | 15                                                       | 512                            | 1024                                                                                                  |  |
| 2048                           | 110                                              | 16                                                       | 1024                           | 2048                                                                                                  |  |

**Table 3. CIC Filter Single-Sample Conversion Timings**

<span id="page-8-2"></span>

| <b>Decimation Ratio (R)</b> | <b>Sensor Configuration</b><br><b>Setting</b> | Accuracy of<br><b>Conversion Result</b> | <b>Firmware Conversion</b><br>Time (seconds) |  |  |
|-----------------------------|-----------------------------------------------|-----------------------------------------|----------------------------------------------|--|--|
| 4096                        | 000                                           | Less than 14 bits                       | 2.048                                        |  |  |
| 8192                        | 001                                           | 14 bits                                 | 4.096                                        |  |  |
| 16384                       | 010                                           | More than 14 bits                       | 8.192                                        |  |  |
| 32768                       | 011                                           | More than 14 bits                       | 16.384                                       |  |  |

**Table 4. Moving Average Filter Single-Sample Conversion Timings**

# <span id="page-8-0"></span>*2.7 Thermistor*

If thermistor sampling is chosen, the device emits a small current (approximately 2.4 µA) on the reference resistor and thermistor pins. This creates a voltage on the positive side of the thermistor and resistor. This voltage is then sampled by the ADC.

To use a thermistor, a reference resistor is necessary for calibration. Using a known resistor value and the raw ADC sample data, the exact current being emitted can be calculated. Knowing the exact current, then the exact resistance value of the thermistor can be calculated, because the exact same current level is driven through the thermistor and resistor. From this value, the temperature may be found.

The device stores the ADC value directly after sampling and does not do any calculation on it, such as determining the temperature or calibrating the result. These calculations must be done externally.

# **2.7.1 Sensor Calibration**

There is no automatic sensor calibration available on the device. Sensor specific calibration values may be stored on FRAM. This may be read out by a handset or a host controller and the necessary calculation may be done on that device on the raw sensor values stored in memory.

# <span id="page-8-1"></span>*2.8 Determining the Voltage From the Raw ADC Value*

For the analog sensors, the result from the ADC measurement is stored exactly as the ADC returns it. This section describes how to determine the voltage based on that value.

# <span id="page-8-3"></span>**2.8.1 ADC0, ADC1, ADC2 Calculation**

[Equation](#page-8-3) 1 shows the calculation of the voltage from the ADC data.

$$
Voltage = \frac{\frac{ADCData}{2^{14} - 1} \times 0.9V}{PGAMult}
$$

where

- ADCData = the value that is stored into memory by the ADC
- PGAMult = the gain of the PGA (for example, 1 or 2)
- Voltage  $=$  the actual voltage present on the pin
- $0.9 V =$  the upper rail of the ADC, whether or not the virtual ground is being used  $(1)$

# <span id="page-8-4"></span>**2.8.2 Thermistor Resistance Calculation**

The thermistor measurement is different from the other sensors in that a current source is applied to the thermistor and reference pins to determine their resistances.

The reference channel is used to determine the exact amperage of the current source (as they vary from part to part) and with that information, an accurate voltage calculation can be performed (see [Equation](#page-9-2) 2).

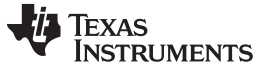

(3)

<span id="page-9-2"></span>*Application Level Description* [www.ti.com](http://www.ti.com)

Thermistor Resistance =  $\frac{\text{Thermistor} \,\text{ADC} \,\text{Result}}{\text{Reference} \,\text{ABC} \,\text{Result}}$  × Reference Resistance  $=\frac{2^{14}-1}{2^{14}-1}$ ADCData ReferenceVoltage = **PGAMult**  $\times 0.9V$  $=\frac{2^{14}-1}{2^{14}-1}$ ADCData  $\text{ThermistorVol}$ tage = PGAMult  $\times 0.9V$ ReferenceVoltage ReferenceResistance  $CurrentSource =$ ThermistorResistance =  $\frac{\text{ThermistorVoltage}}{\text{Stress}}$ CurrentSource where  $ADCData =$  the value that is stored into memory • PGAMult = the gain of the PGA (for example, 1 or 2) • ReferenceResistance = the resistance of the reference resistor (2) [Equation](#page-9-3) 3 shows another way to calculate the thermistor resistance:

# <span id="page-9-4"></span><span id="page-9-3"></span><span id="page-9-0"></span>*2.9 Storage of Sampling Data*

The data is stored into memory (FRAM or RAM) in the order it is sampled. So if a thermistor and ADC0 were selected to be sampled, the data in memory would start at the beginning of the memory storage location and would contain first the reference resistor sampling, and then the thermistor sampling, then the ADC0 sample and then repeating until all of the Number of Passes register have been completed.

To determine the pattern of the logged data to the sensor that was used, an RF430FRL152H GUI Interface PC application may be used. Set up the sensors that are to be used and other desired configurations. After initiating and concluding a sampling process, view the logged memory. The application state that is recorded correlates to which sensor. However, this correlation is not provided in the logged results (on the RF430FRL15xH), the user must determine the stored pattern based on the configurations of the registers or use the PC application.

# **2.9.1 Output Formats**

The output format for the external digital sensor is user defined. Two bytes may be returned by the code in FRAM, and they are stored in memory along with any other sensors that are enabled.

The resulting samples are always stored in 16-bit format, whether it is for an analog result or from a digital sensor.

The sampled data is stored in the raw format that comes from the ADC.

# <span id="page-9-1"></span>*2.10 Data Transfer*

The device has a write block counter register. This register is incremented when there is a successful block write over the ISO/IEC 15693 interface. It is reset on startup, or it may be reset by writing to it.

The purpose of this register is for small data transfers from the ISO/IEC 15693 interface to a host controller. For example, a handset may write a certain number of blocks to the device and check to determine if that same number of blocks were written to the device by inspecting the Number of Blocks Received register. If the number matches, then all of the data was received correctly. If it does match, then that data must be resent.

Also the handset may manually set an interrupt as well as the interrupt status to the host controller indicating that some action is required and what type.

[www.ti.com](http://www.ti.com) *Application Level Description*

#### <span id="page-10-2"></span><span id="page-10-0"></span>*2.11 FRAM Memory Map*

[Table](#page-10-2) 5 summarizes the FRAM memory map.

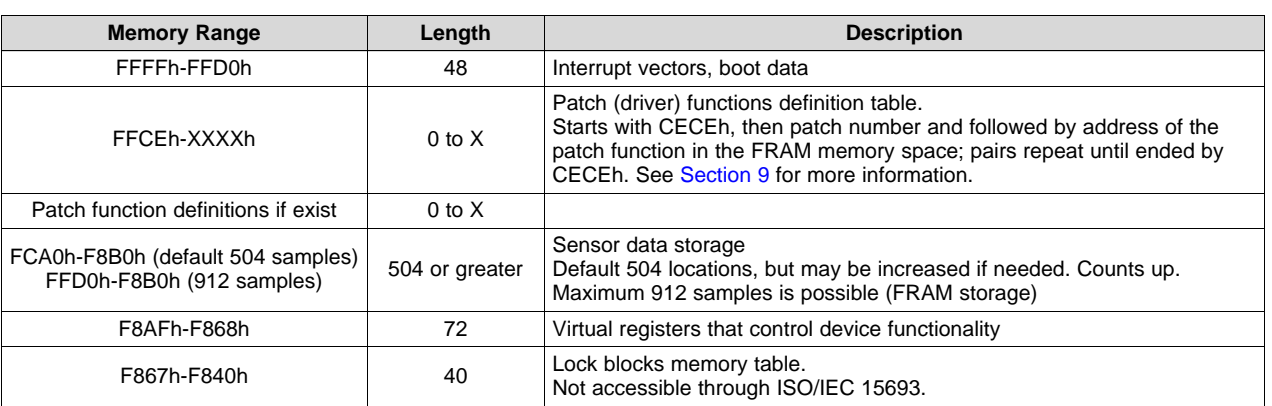

#### **Table 5. FRAM Memory Map**

# <span id="page-10-1"></span>*2.12 Errors*

#### **2.12.1 Timing Error**

After passing through the selected sensors, the device stores the results in FRAM. If more than one pass is configured (through the Number of Passes register), depending on the value in Frequency register, the device waits a certain time until it starts the next pass through the sensors. The available wait times range from half a second to 24 hours. For the very short wait times, the amount of time needed to sample all of the selected sensors must be considered. If the previous pass is in the process of being sampled and the time for the next pass is reached, a collision occurs (the timing information is included in the following section). If a collision occurs, the Timing Error bit is set in the State field (indicating an error) in the Firmware Status register. In addition, the acquisition process is stopped and the device may turn off (if using battery power and it has been configured to do so). The timing error register is reset by either a software reset or by starting a new sample process.

#### **2.12.2 Overflow**

If the number of samples stored exceeds Logging Memory Size register during runtime, the previous data remains in memory, the Overflow bit in the Status register is set, the State field in the Status register is set to 3 (indicating an error), the sample process stops, and the battery switch turns off, if configured to do so. The overflow register can be reset either by a software reset or by starting a new sample process.

# **2.12.3 On Boot Up**

If the device resets unexpectedly, the reset cause can be logged on boot up if this is needed. When the device powers up, it checks the reset reason (if CheckResetError is set in the Error Control register) and, if the reset was due to an error, it is logged at the end of the data storage. The reset conditions are stored one after another (as they come from the SYSRSTIV hardware register) and end with the word 0xEAFE.

#### **2.12.4 Power Management Errors**

If there is a PMM event like VDD\_2X or VDDB low, the error is logged in the Error Control register by setting the corresponding bits.

#### **2.12.5 Application CRC**

Application CRC is a feature on the device, where the CRC for the application firmware can be generated and placed in the CRC signature location in the signature table. The CRC Length and Value are located within the IV at 0xFF8A-0xFF8D.

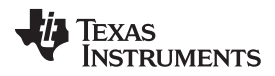

*Sensor Sampling Scheduler* [www.ti.com](http://www.ti.com)

The CRC signature check happens when user application is present (that is, Reset Vector is not 0xFFFF) and the RF Loader signature is not set to disabled.

During the CRC check: the bootcode (BC) first checks the CRC length value; if CRC length is 0x0000 or 0xFFFF, then the CRC was not loaded by the user, so a CRC of the user application memory is not performed, and the bootcode assumes that it is acceptable to start the user application (if present). Therefore, for critical applications, the user needs to update the CRC Length field (with the number of bytes from 0x10000 backwards, to be checked) and make sure that the length does not equal 0xFFFF.

If the proper CRC length and value signatures are loaded by the user, then the BC performs the CRC operation with CCITT CRC16 from the end of the memory in the direction of memory start until the Length is reached. The CRC result is checked against the CRC value signature. This way the customer can protect his own code by setting the CRC Length up to the used memory size of his application. This prevents bricking the device with corrupted User Code and prevents unexpected device behavior in critical applications.

The only drawback is the increased startup time of approximately 8 µs per memory word. For example, the check requires approximately 200 µs to check the Interrupt vector and signature table, and 8 ms for the complete FRAM memory.

#### <span id="page-11-0"></span>**3 Sensor Sampling Scheduler**

#### <span id="page-11-1"></span>*3.1 Examples*

#### **3.1.1 Basic Example**

- Number of Passes register: 3
- Averaging register: 1 (no peak storing or averaging performed)
- PeakStore fields are "don't care" because AveragingSamples = 1, so each sample is logged.

<span id="page-11-2"></span>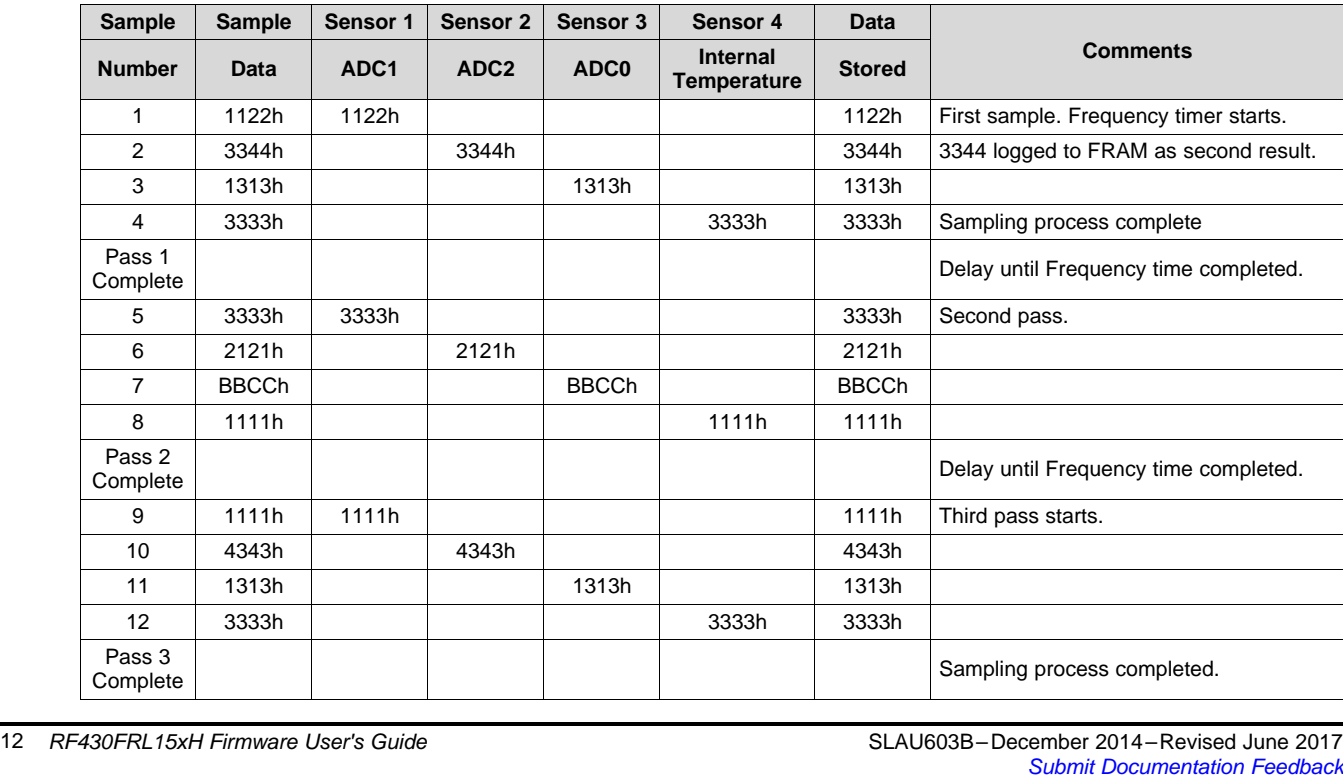

#### **Table 6. Basic Example**

**NOTE:** The CRC function that computes the CRC of a specified memory block is present in the ROM memory at 0x4400 to 0x47FF, as part of the Fixed Functions that are used by the BC and user application. This makes sure that the CRC function is not corrupted.

*RF430FRL15xH Firmware User's Guide*

[www.ti.com](http://www.ti.com) *Sensor Sampling Scheduler*

| <b>Address</b> | Byte 0 |    |                    |               |         |    |    |    |
|----------------|--------|----|--------------------|---------------|---------|----|----|----|
| 0xF8B0         | 22     |    | 44                 | 33            | 13      | 13 | 33 | 33 |
| 0xF8B8         | 33     | 33 | $\sim$<br><u>_</u> | ົ<br><u>.</u> | CC      | BB |    |    |
| 0xF8C0         |        |    | 43                 | 43            | ៱<br>13 | 13 | 33 | 33 |

**Table 7. Layout of Data Logged Into Memory (From [Table](#page-11-2) 6)**

# **3.1.2 Advanced Example**

- Number of Passes register: 3
- Averaging register: 2 (peak store or averaging is performed)

| <b>Sample</b>  | <b>Sample</b> | Reference      | Therm.                   | ADC0 | Internal         | <b>Digital</b> | Data   | Averaging $= 2$                                                                                                    |
|----------------|---------------|----------------|--------------------------|------|------------------|----------------|--------|----------------------------------------------------------------------------------------------------|
| <b>Number</b>  | Data          | <b>Highest</b> | <b>Highest</b><br>Skip 1 | Avg  | Lowest<br>Skip 2 | <b>First</b>   | Logged | <b>Comments</b>                                                                                                    |
| 1              | 3333          | 3333           |                          |      |                  |                |        | 3333 temporarily stored                                                                                                    |
| 2              | 1212          |                | 1212                     |      |                  |                |        | 1212 is temporarily stored, highest value right<br>now, out of 1                                                                                                    |
| 3              | 2121          |                |                          | 2121 |                  |                |        | ADC0 set to averaging, 2121 is temporarily<br>stored                                                                                                    |
| $\overline{4}$ | <b>BBCC</b>   |                |                          |      | <b>BBCC</b>      |                |        | BBCC is currently the lowest                                                                                                    |
| 5              | 1122          |                |                          |      |                  | 1122           | 1122   | Digital sensor is set to use the first value out of<br>two passes, 1122 logged right away                                                                                             |
|                |               |                |                          |      |                  |                |        | First sampling pass complete. Delayed by the<br>amount of time set in frequency register. Timer is<br>started at the beginning of the sampling pass<br>(that is before sample pass 1) |
| 6              | 1111          | 1111           |                          |      |                  |                |        | Value stored, need thermistor result to determine<br>if keep                                                                                                    |
| $\overline{7}$ | 2222          |                | 2222                     |      |                  |                | 1111   | 2222 > 1212 therefore log 1111 (associated<br>reference resistor value)                                                                                                    |
|                |               |                |                          |      |                  |                | 2222   | 2222 > 1212 therefore store 2222 next (highest<br>result out of two passes)                                                                                                    |
| 8              | 4343          |                |                          | 4343 |                  |                | 3232   | 4343 and 2121 averaged = 3232, logged                                                                                                    |
| 9              | 1313          |                |                          |      | 1313             |                | 1313   | 1313 < BBCC therefore 1313 logged now                                                                                                    |
|                |               |                |                          |      |                  | Skip           |        | Skip digital sensor measurement, because only<br>first kept out of 2 passes (avg $=2$ )                                                                                               |
| Round 2        |               |                |                          |      |                  |                |        | Delayed by the amount set in Frequency<br>register. New averaging round (2 passes<br>because average $= 2$ ).                                                                         |
|                |               | Skip           | Skip                     |      |                  |                |        | Skip reference and thermistor measurements<br>together because skip = $1$                                                                                                    |
| 10             | 3333          |                |                          | 3333 |                  |                |        | Sample ADC0 and temporarily store 3333                                                                                                    |
|                |               |                |                          |      | Skip             |                |        | Skip Internal temperature sensor due to $skip = 2$<br>for internal temperature sensor                                                                                                 |
| 11             | 3344          |                |                          |      |                  | 3344           | 3344   | Store 3344 for digital sensor because always<br>keep the first value only on beginning of round                                                                                       |
|                |               | Skip           | Skip                     |      |                  |                |        | Reference and thermistor have $skip = 1$ , so the<br>whole averaging round (2 passes is skipped)                                                                                      |
|                |               |                |                          |      |                  |                |        | Pass complete. Delayed by the amount in<br>Frequency register.                                                                                                    |
| 12             | 5555          |                |                          | 5555 |                  |                | 4444   | 5555 and 3333 averaged is 4444, log now                                                                                                    |
|                |               |                |                          |      | Skip             |                |        | Internal temperature sensor is skipped because<br>$skip = 2$ , currently in the first skip round                                                                                      |
|                |               |                |                          |      |                  | Skip           |        | Digital sensor is set to use the first value, that<br>has already been stored. Skip this sample.                                                                                      |
| Round 3        |               |                |                          |      |                  |                |        | Frequency delay. New averaging round (2)<br>passes because average $= 2$ )                                                                                                    |
| 13             | 2121          | 2121           |                          |      |                  |                |        | Stored when the associated thermistor<br>measurement is used, stored temporarily                                                                                                    |

**Table 8. Example Schedule**

*RF Stack* [www.ti.com](http://www.ti.com)

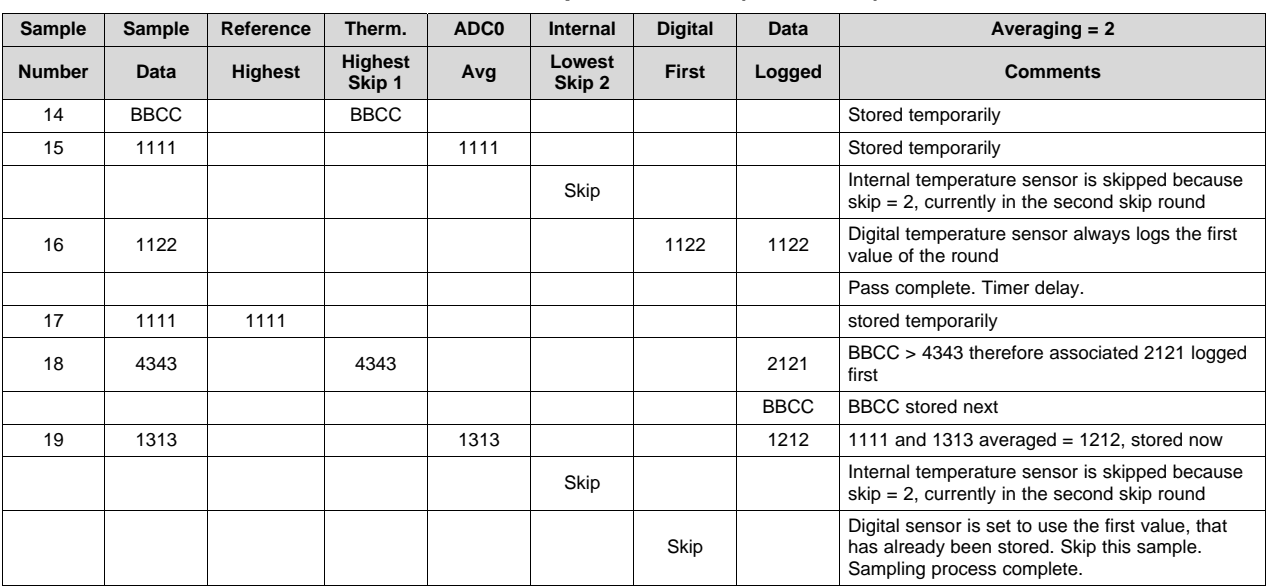

#### **Table 8. Example Schedule (continued)**

#### <span id="page-13-0"></span>**4 RF Stack**

# <span id="page-13-1"></span>*4.1 Summary*

The ISO/IEC 15693 stack is a separate part of the ROM on the RF430. It handles both the incoming RF commands as well as allows the firmware on the device to issue these commands themselves. The stack supports multiple block sizes communication. To support this flexibility, an unconventional configuration method had to be used.

The ISO/IEC 15693 stack allows read and write access to the FRAM memory and using custom commands access to the RAM memory as well. All memory has potential to be locked so that further write access is not possible. Change from block size of 4 or 8 can be done through a write to a special block.

# <span id="page-13-2"></span>*4.2 Supported Commands*

All the minimum ISO commands are supported as well as the additional standard ones. They are:

- Inventory
- Read Single Block
- Read Multiple Blocks
- **Select**
- Write Single Block
- Write Multiple Blocks
- Lock Block
- **Stay Quite**
- Reset to Ready
- Get System Info

#### [www.ti.com](http://www.ti.com) *RF Stack*

In addition there are custom commands that allow access to RAM memory. These commands are identical to the standard commands, except they have a 16-bit block number field. This allows them a greater memory access range.

- Custom Read Single Block
- Custom Read Multiple Block
- Custom Write Single Block
- Custom Write Multiple Block
- Custom Lock Block

These custom commands may be used to access FRAM; however, they must follow the paging protocol.

#### <span id="page-14-0"></span>*4.3 Supported Configurations*

Using 8-byte block mode, the maximum ISO/IEC 15693 block size can cover 2KB of memory, which for FRAM memory size allows full coverage. However in 4-byte block sizes, this is not possible. To allow full coverage of the FRAM in 4-byte block mode, paging must be used. This allows full access to FRAM by a configuration block (0xFF) that is accessible in all cases. The configuration block is defined in the ISOBlockSize field in the Firmware Control register (see [Section](#page-56-1) 7.54).

This block also allows reading and answers with the selected block type, either 4 or 8 bytes. This block is virtual in that its location is different from where block 0xFF should be. This is handled internally. The reason block 0xFF was chosen is because it was not used in either block size mode.

Because data can be stored in RAM or FRAM, access to RAM using ISO/IEC 15693 is also included. Access to RAM memory can be done using custom commands. These custom commands differ very little from their standard commands (such as read and write block) in that they use only a 16-bit block number instead of an 8-bit one (see [Section](#page-16-0) 4.7).

# <span id="page-14-2"></span><span id="page-14-1"></span>*4.4 Memory Use*

[Table](#page-14-2) 9 and [Table](#page-14-3) 10 describe the ISO/IEC 15693 lock block memory area.

#### **Table 9. ISO/IEC 15693 Lock Block Memory Area**

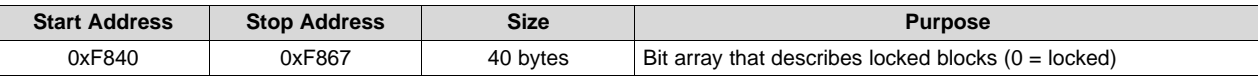

#### **Table 10. ISO/IEC 15693 Memory Description**

<span id="page-14-3"></span>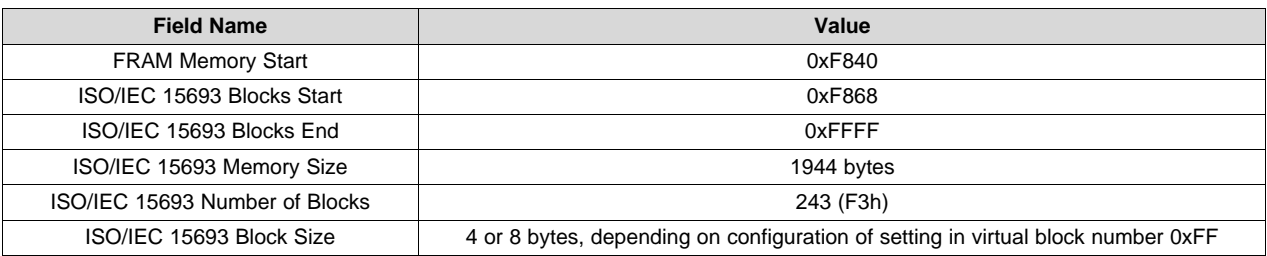

# <span id="page-15-2"></span><span id="page-15-0"></span>*4.5 ISO/IEC 15693 Memory Map*

[Table](#page-15-2) 11 and [Table](#page-15-3) 12 describe the memory access to FRAM and RAM, respectively.

# **Table 11. ISO/IEC 15693 FRAM Memory Access**

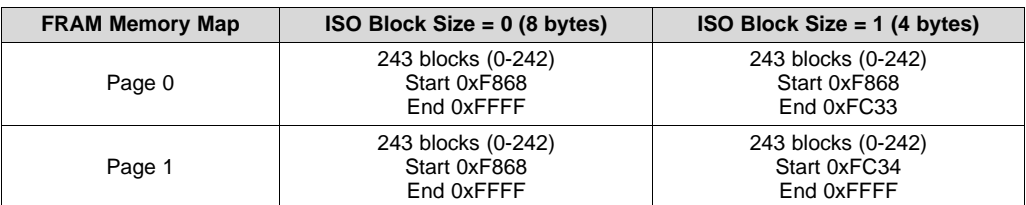

### **Table 12. ISO/IEC 15693 RAM Memory Access**

<span id="page-15-3"></span>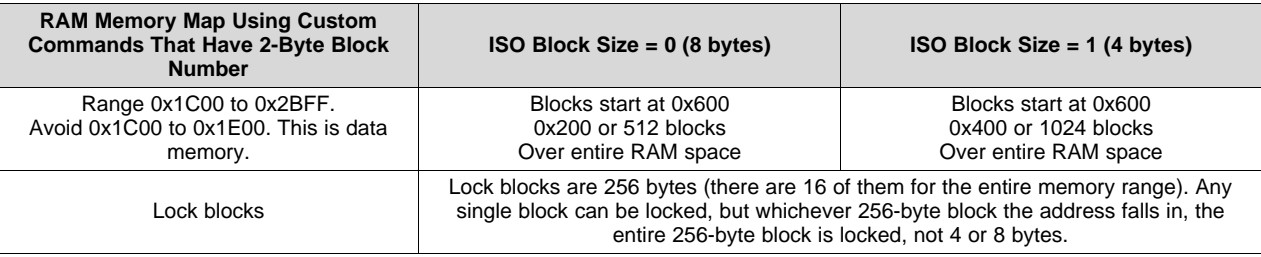

# <span id="page-15-1"></span>*4.6 ISO/IEC 15693 Lock Block Commands Behavior*

Locking blocks in 4-byte block mode has behavior different than expected. Instead of one block being locked, two blocks are locked. See [Table](#page-15-4) 13 and [Table](#page-15-5) 14 for details of the behavior in FRAM and RAM, respectively.

#### **Table 13. ISO/IEC 15693 Lock Block to FRAM**

<span id="page-15-4"></span>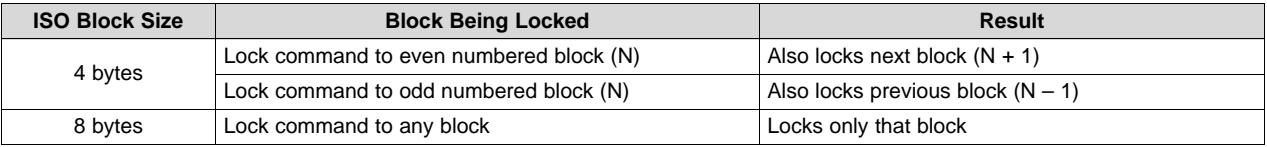

#### **Table 14. ISO/IEC 15693 Lock Block to RAM**

<span id="page-15-5"></span>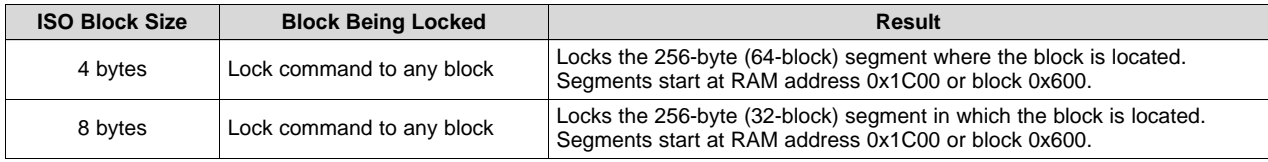

#### [www.ti.com](http://www.ti.com) *RF Stack*

#### <span id="page-16-0"></span>*4.7 Custom Commands*

These commands are necessary because this version of device has more than 2KB of memory. Currently the ISO/IEC 15693 standard does not have a standard way of supporting memory ranges over 2KB.

These are the custom commands that this stack supports. The differences are that these commands are in the custom command format (command code + manufacturer code) and that the block number is in 16‑bit length and not 8-bit length as the standard commands use.

<span id="page-16-3"></span>[Table](#page-16-3) 15 is a list of the custom commands with their corresponding command code:

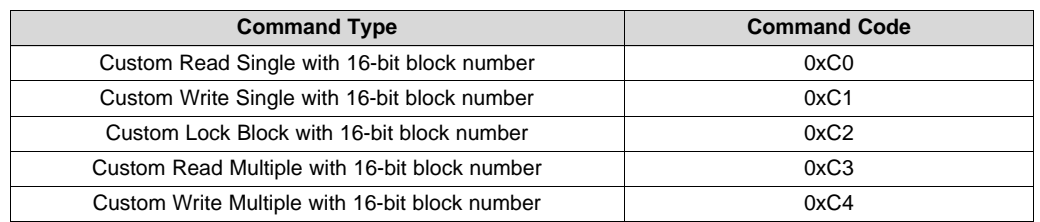

#### **Table 15. Custom Commands Type**

#### <span id="page-16-1"></span>*4.8 Custom Read Single With 16-Bit Block Number*

#### **Table 16. Custom Read Single Block Command Packet Setup**

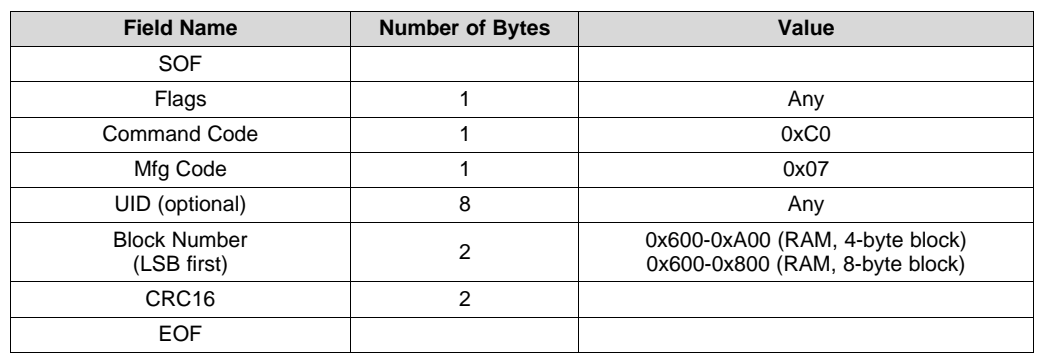

# <span id="page-16-2"></span>*4.9 Custom Write Single With 16-Bit Block Number*

#### **Table 17. Custom Write Single Command Packet Setup**

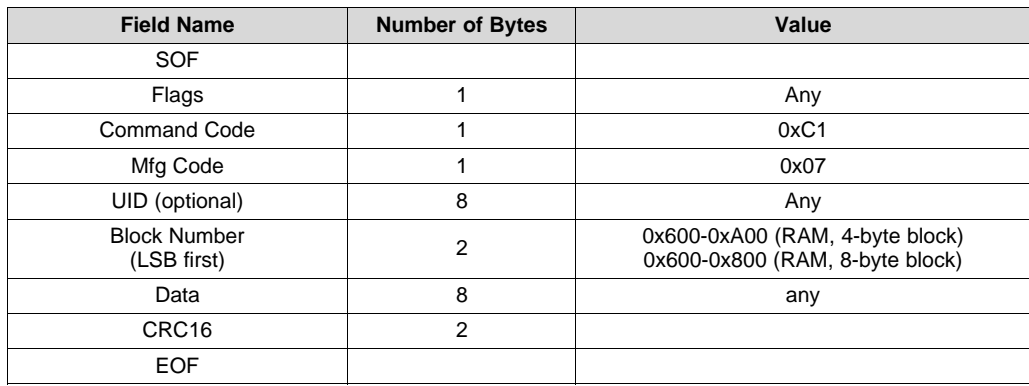

# <span id="page-17-0"></span>*4.10 Custom Lock Block With 16-Bit Block Number*

#### **Table 18. Custom Lock Block Command Packet Setup**

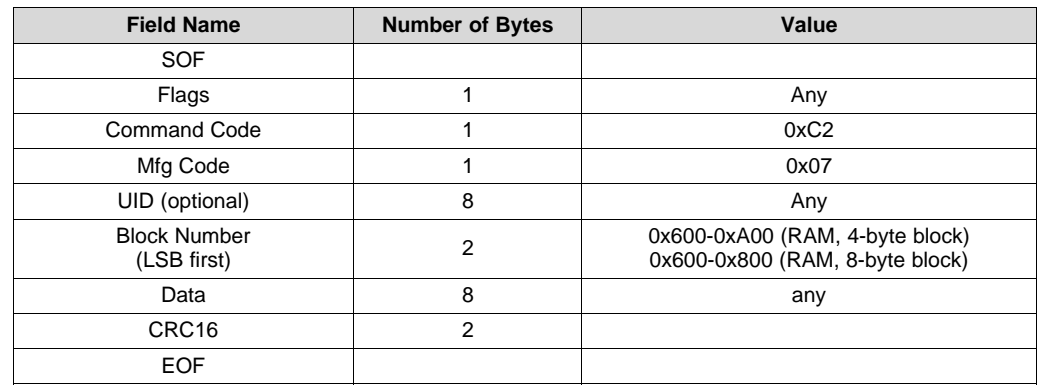

# <span id="page-17-1"></span>*4.11 Custom Read Multiple With 16-Bit Block Number*

## **Table 19. Custom Read Multiple Command Packet Setup**

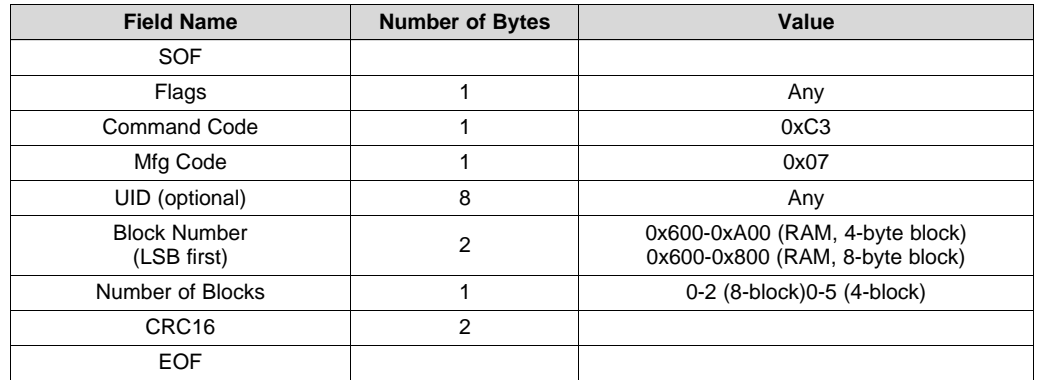

# <span id="page-17-2"></span>*4.12 Custom Write Multiple With 16-Bit Block Number*

#### **Table 20. Custom Write Multiple Packet Setup**

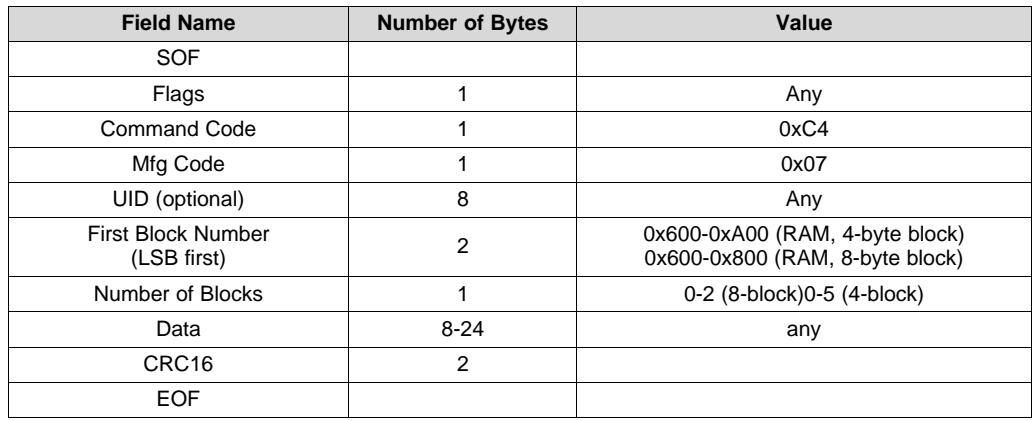

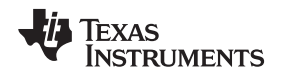

[www.ti.com](http://www.ti.com) *RF Stack*

#### <span id="page-18-0"></span>*4.13 Limitations*

Currently addressed write multiple command with three blocks is not supported, because this command exceeds the input buffer on the device of 32 bytes. If this is attempted, an error code of 0x0F is returned. The stack does not execute the command.

# <span id="page-18-1"></span>*4.14 RF Stack Memory Access Protection*

In some cases, it may be needed to prevent access to some portions of the FRAM memory from RF access. An option was created that prevents reading or writing of FRAM memory based on an address set in a FRAM register. This register is called FRAMAccessLimit, and it prevents reading or writing of FRAM memory from the address FFFFh to the address set in it.

For example, if the FRAMAccessLimit is set to FF00h, the RF stack would respond with an error code (that the block does not exist) to any FRAM memory access between FF01h and FFFFh. By default, this register is set to 0xFFFF and allows the full FRAM access.

An example use case is if the user has developed some code that is stored in the high FRAM memory locations. The FRAMAccessLimit could be set to prevent reading and writing to that code. The main benefit of this feature is that it prevents reading of the memory. Write protection is accomplished with lock blocks on the ISO/IEC 15693 interface.

# <span id="page-18-6"></span><span id="page-18-2"></span>**5 Interfacing a Host Controller**

#### <span id="page-18-3"></span>*5.1 Host Controller*

If an external digital sensor is not used, a host controller can be interfaced to the SPI or I<sup>2</sup>C bus. The master/slave select pin (19) must be set to slave option or pulled high. The host controller has read and write access to the memory space of the device. This allows it to initiate sensor sampling if necessary. Cooperation between the ISO/IEC 15693 interface and a host controller is possible.

#### <span id="page-18-4"></span>*5.2 I <sup>2</sup>C and SPI Host Controller Communication Protocol*

**NOTE:** RF430FRL153H does not have an eUSCI module, thus this section does not apply to that device.

#### **5.2.1 I <sup>2</sup>C and SPI Detection and Configuration**

The RF430FRL15xH can support host controllers using I<sup>2</sup>C or SPI. The configuration on power up or reset is detected by sampling the external GPIO states. [Table](#page-18-5) 21 lists the port definitions, and [Table](#page-19-1) 22 lists the settings for I<sup>2</sup>C and SPI detection.

<span id="page-18-7"></span><span id="page-18-5"></span>

| <b>Name</b>      | Pin No. | <b>Description</b>                                                                                                    |
|------------------|---------|----------------------------------------------------------------------------------------------------|
| P <sub>1.0</sub> | 12      | $l^2C$ mode: SDA<br>SPI mode: SPI SIMO                                                                                                    |
| P <sub>1.1</sub> | 11      | $I2C$ mode: SCL<br>SPI mode: SPI SOMI                                                                                                    |
| P <sub>1.2</sub> | 9       | SPI mode: SPI CLK                                                                                                    |
| P <sub>1.3</sub> | 8       | SPI mode: SPI CS<br>Tie low to enable $l^2C$ slave functionality for host controller.<br>High or floating on start-up enables SPI functionality for host controller. |
| P <sub>1.4</sub> | 22      | Outgoing interrupt                                                                                                    |
| P <sub>1.5</sub> | 21      | $12C$ mode: Sets bit 0 of $12C$ address<br>SPI mode: Sets the SPI mode (1-4)<br>Sampled and takes effect on reset.                                                   |
| P <sub>1.6</sub> | 20      | $l^2C$ mode: Sets bit 1 of $l^2C$ address<br>SPI mode: Sets the SPI mode (1-4)<br>Sampled and takes effect on reset.                                                 |

**Table 21. General-Purpose Port Definitions**

#### **Table 21. General-Purpose Port Definitions (continued)**

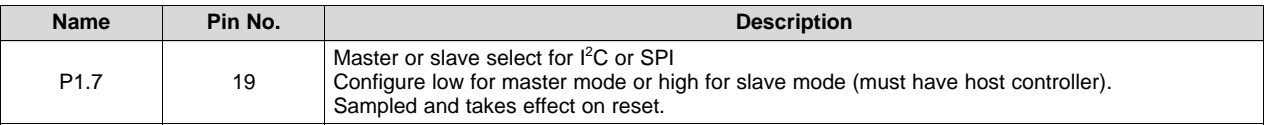

# **Table 22. I <sup>2</sup>C and SPI Detection**

<span id="page-19-1"></span>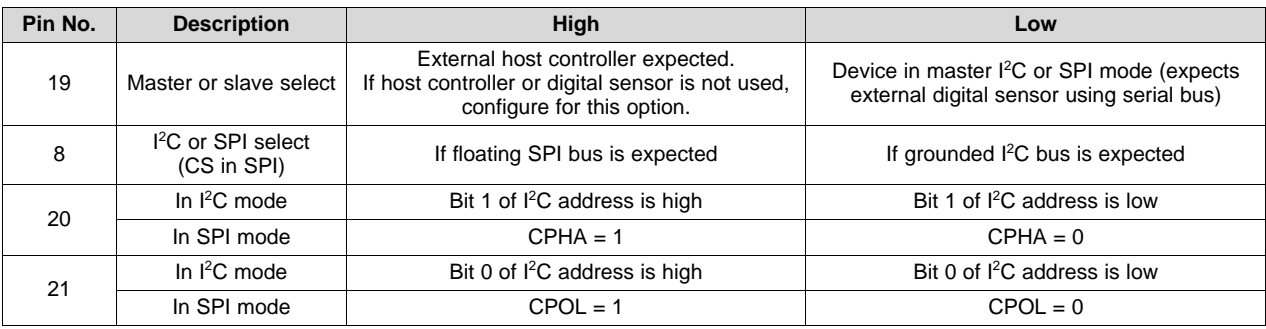

#### <span id="page-19-0"></span>*5.3 I <sup>2</sup>C Host Controller Communication Protocol*

A command is always initiated by the master by addressing the device using the specified  $I<sup>2</sup>C$  device address. The device address is a 7-bit I<sup>2</sup>C address with the upper 5 bits being hard-coded and the lower 2 bit programmable by the input pins 20 and 21.

#### **Table 23. I <sup>2</sup>C Device Address**

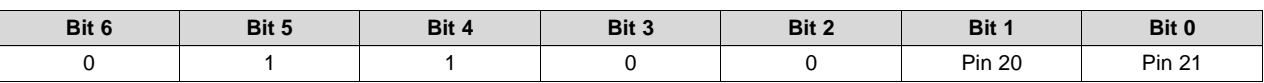

#### **5.3.1 I <sup>2</sup>C Write Procedure**

To write data, the device is addressed using the specified  $I^2C$  device address with the R/W = 0 followed by the upper 8 bits of the first address to be written and the lower 8 bits of that address. Immediately after that (without a repeated start) the data to be written starting at the specified address is received. With each data byte received the address is automatically incremented by one. The write access is terminated by the STOP condition on the I<sup>2</sup>C bus.

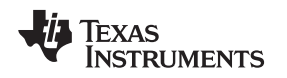

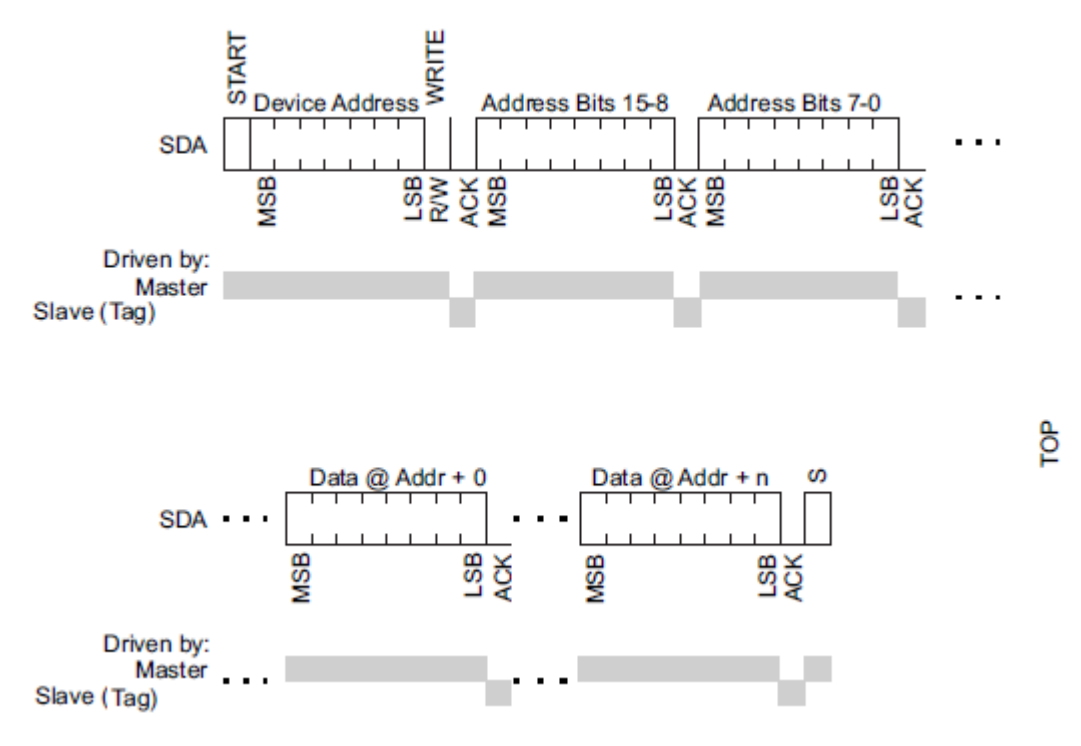

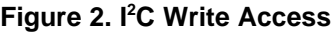

#### **5.3.2 I <sup>2</sup>C Read Procedure**

To read data, the device is addressed using the specified  $I^2C$  device address with R/W = 0, followed by the upper 8 bits of the first address to be written and then the lower 8 bits of that address. Next, a repeated start condition is expected with the  $I^2C$  device address and R/W = 1. The device then transmits data starting at the specified address until a NACK and a STOP are received.

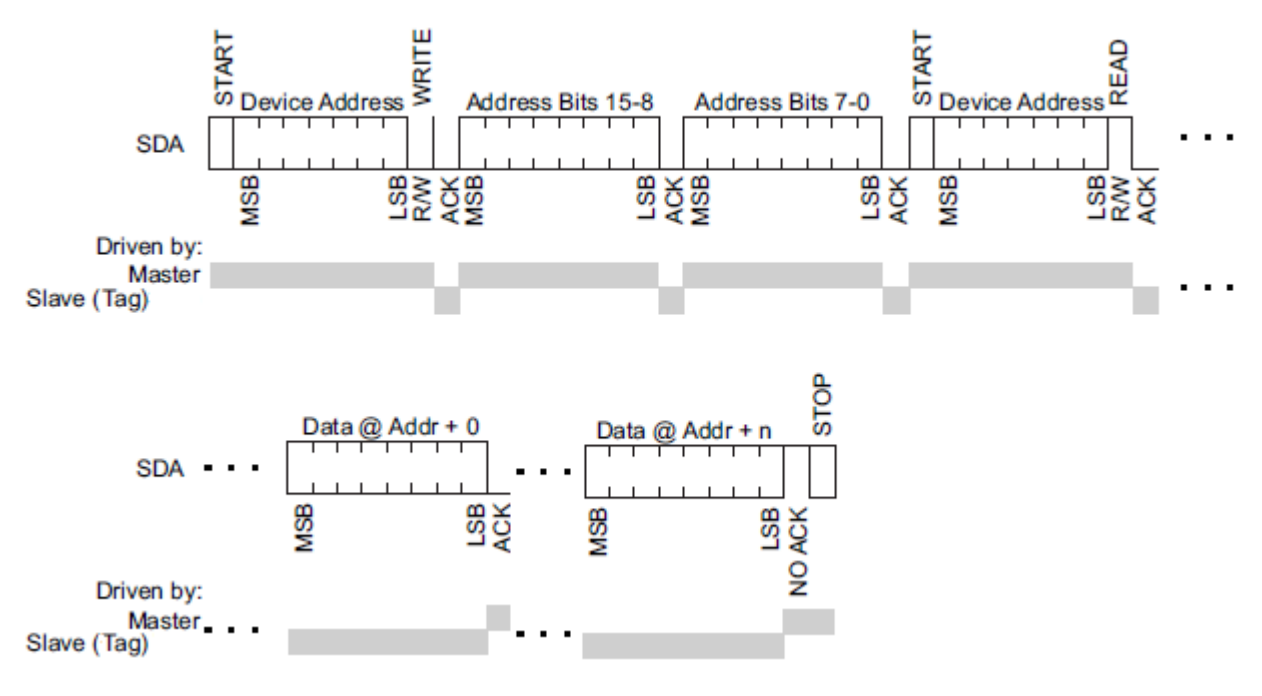

# **Figure 3. I <sup>2</sup>C Read Access**

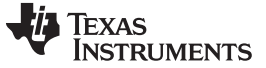

#### **5.3.3 BIP-8 Communication Mode With I 2C**

The BIP-8 communication mode is enabled by setting the BIP-8 bit (BIP8Enable) in the control-status register. All communication after setting this bit uses the following conventions with exactly 2 address bytes (16-bit address) and 2 data bytes (16-bit data).

#### *5.3.3.1 I <sup>2</sup>C BIP8 Write*

#### **Table 24. Write Access**

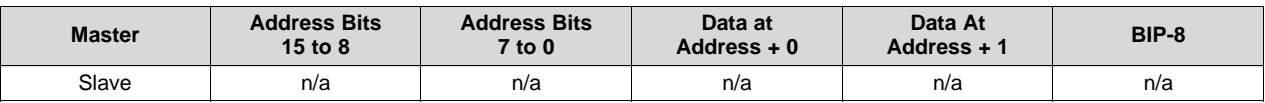

The Bit-Interleaved Parity (BIP-8) is calculated using 16-bit address and 16-bit data. If the received BIP-8 does not match with received data no write is performed. (The BIP-8 calculation does not include the I<sup>2</sup>C device address).

If a BIP-8 error is detected by the device, BIP8ErrorInt is set in the Status register, along with an interrupt if enabled.

#### *5.3.3.2 I <sup>2</sup>C BIP8 Read*

#### **Table 25. Read Access**

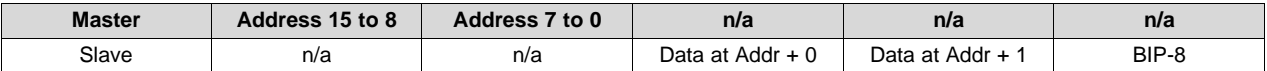

For read access, the Bit-Interleaved Parity (BIP-8) is calculated using the received 16-bit address and the 2 transmitted data bytes, and it is transmitted back to the master. The BIP-8 does not include the device address.

#### *5.3.3.3 BIP-8 Calculation Pseudocode*

```
uint8 BIP8 = 0;
BIP8 ^= Address_15_to_8;
BIP8 ^= Address_7_to_0;
BIP8 ^= Data_0;
BIP8 ^{\wedge} = Data_1;
if (Write)
{
    Send_packet_with_BIP8_Attached(BIP8);
}
else if (Read)
{
    if (BIP8 == BIP8_Received)
    {
                //Correct BIP8, store the packet
      Store_Packet();
    }
    else
   {
        //Incorrect BIP8, indicates that there is an error in the packet
        Discard_Packet();
   }
}
```
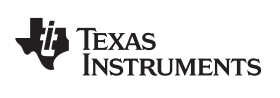

#### [www.ti.com](http://www.ti.com) *Interfacing a Host Controller*

# <span id="page-22-0"></span>*5.4 SPI Protocol*

#### **5.4.1 SPI Mode Select**

The SPI communication mode (SCK idle state and clock phase) is selected by tying pin 20 and 21 to VSS or VCC according to [Table](#page-22-1) 26.

<span id="page-22-1"></span>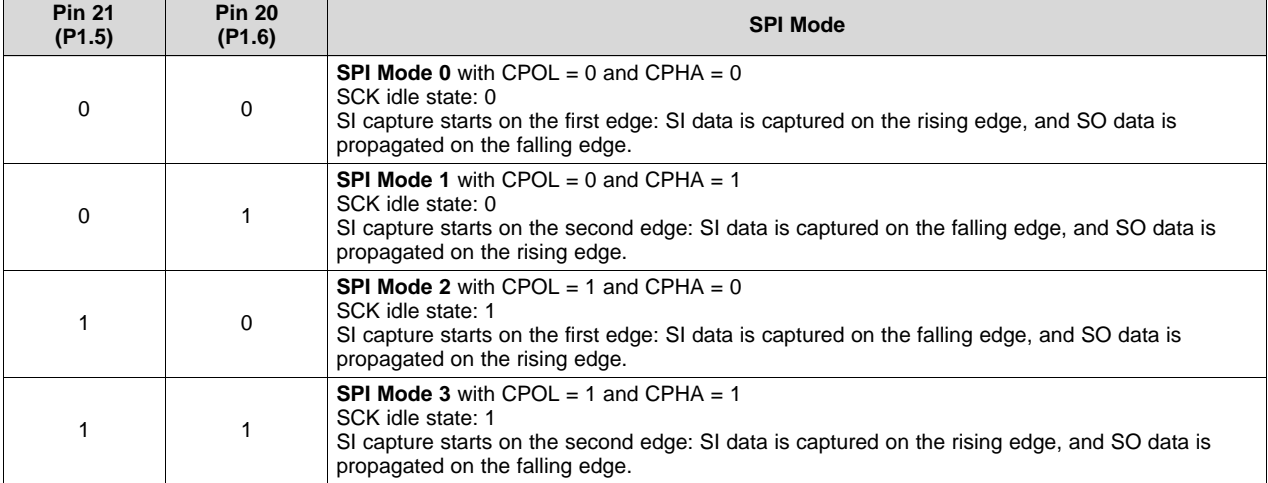

#### **Table 26. SPI Mode Selection**

An SPI communication is always initiated by the master by pulling the CS pin low.

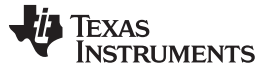

*Interfacing a Host Controller* [www.ti.com](http://www.ti.com)

#### **5.4.2 SPI Write**

To write data into the device, this is followed by the master sending a write command (0x01) followed by the upper 8 bits of the first address to be written and then the lower 8 bits of that address. Next, the data to be written starting at the specified address is received. With each data byte received, the address is automatically incremented by 1. The write access is terminated by pulling the CS pin high.

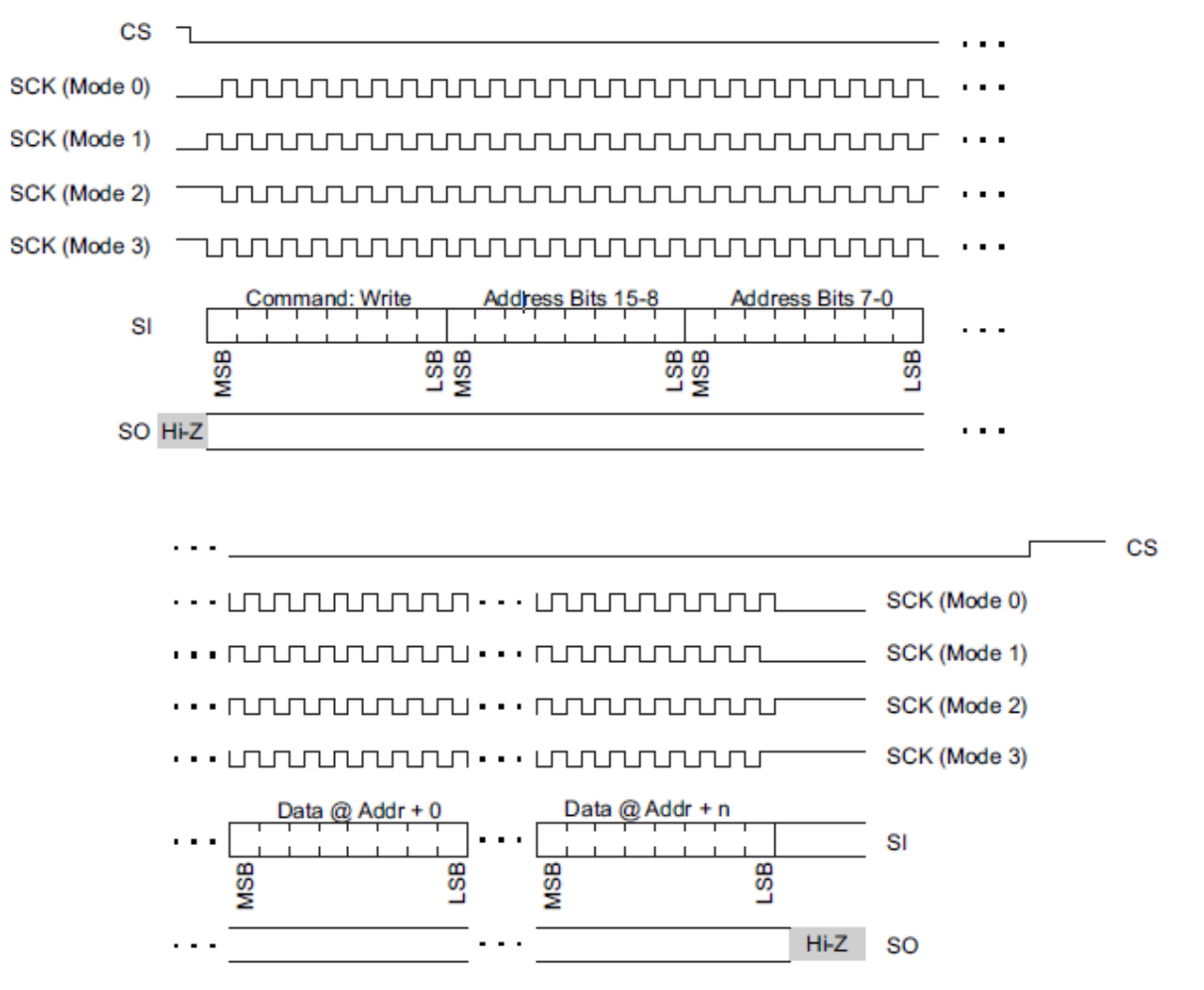

**Figure 4. SPI Write Access**

#### **5.4.3 SPI Read**

To read data from the device, pulling the CS pin low is followed by the master sending a read command (0x02) followed by the upper 8 bits of the first address to be written, the lower 8 bits of that address and a dummy byte. The device responds with the data that is read starting at the specified address until the CS pin is pulled high.

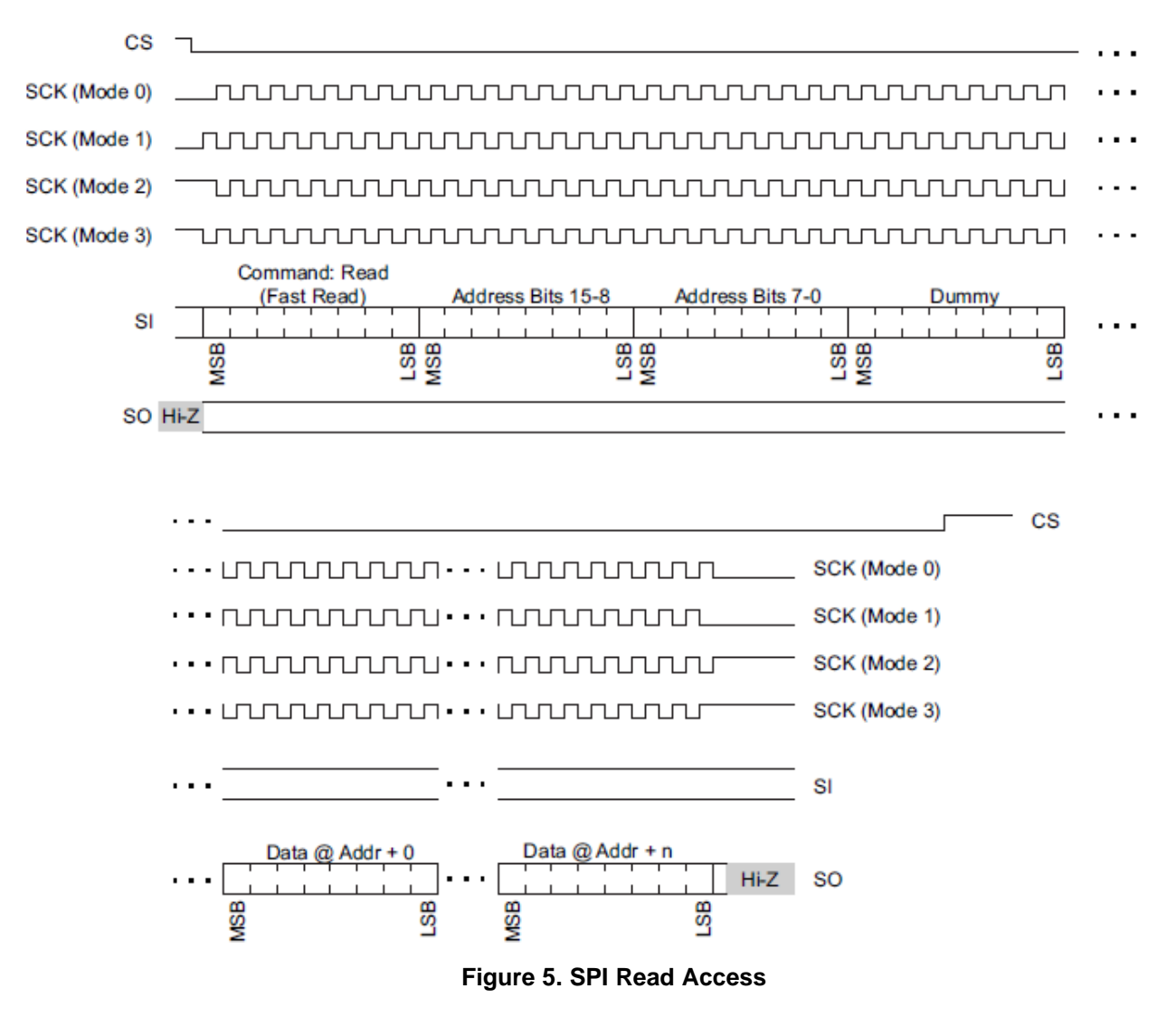

Commands other than write (0x01) and read (0x02) are ignored.

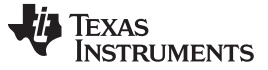

#### **5.4.4 BIP-8 Communication Mode With SPI**

The BIP-8 communication mode is enabled by setting the BIP-8 bit (BIP8Enable) in the control-status register. All communication after setting this bit uses the following conventions with exactly 2 address bytes (16-bit address) and 2 data bytes (16-bit data).

#### *5.4.4.1 SPI BIP-8 Write*

The Bit-Interleaved Parity (BIP-8) is calculated using 16-bit address and 16-bit data. If the received BIP-8 does not match with received data no write is performed. (The BIP-8 calculation does not include the write command byte.)

If a BIP-8 error is detected by the device, BIP8ErrorInt is set in the Status register, along with an interrupt, if enabled.

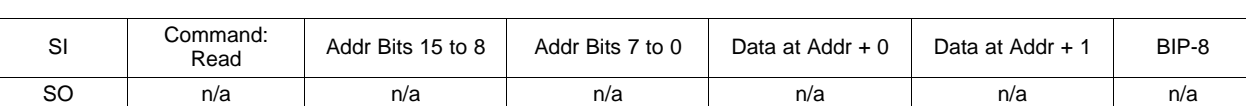

#### **Table 27. Write Access**

#### *5.4.4.2 SPI BIP-8 Read*

For read access the Bit-Interleaved Parity (BIP-8) is calculated using the received 16-bit address, the received dummy byte and the 2 transmitted data bytes and transmitted back to the master. It does not include the read command byte or the "dummy" byte.

#### **Table 28. Read Access**

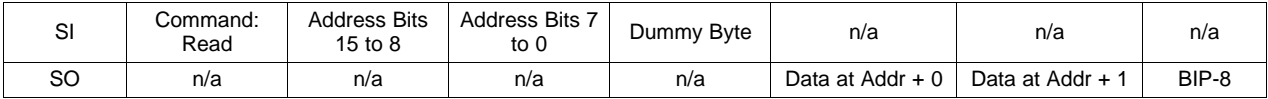

#### <span id="page-25-0"></span>*5.5 Host Controller Memory Access Range*

The host controller can read the entire memory range of the device. However it is limited to what it can write to by default. To allow protected memory address write, the host controller has to set BusTestMode field in the control and status block to a high. This opens the capability to write to any memory of the device.

<span id="page-25-1"></span>By default the writes are limited to the information in [Table](#page-25-1) 29.

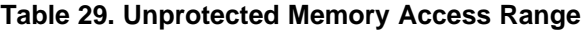

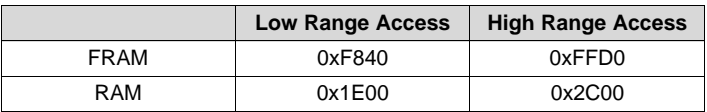

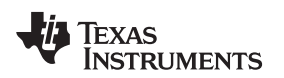

#### [www.ti.com](http://www.ti.com) *Interfacing a Host Controller*

#### <span id="page-26-0"></span>*5.6 Interrupts*

Interrupt functionality can be configured through the interrupt configuration register. [Table](#page-26-1) 30 describes the modes of operation.

<span id="page-26-1"></span>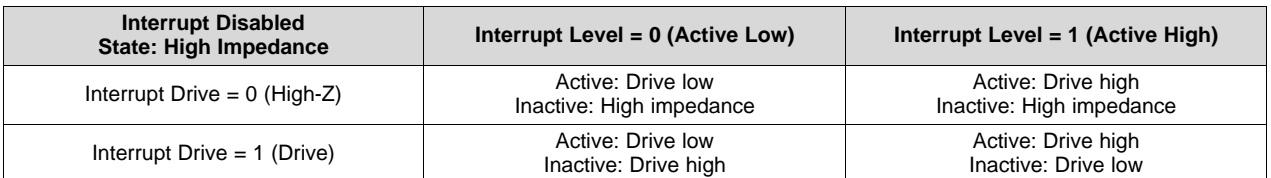

#### **Table 30. Interrupts**

#### <span id="page-26-3"></span>**5.6.1 Alarm Monitor and the Interrupt Signal**

There are several levels of alarm. The first is enabled using the corresponding Alarm Configuration register (see [Section](#page-50-0) 7.40 through [Section](#page-53-0) 7.46) and low and or high threshold. The samples taken for that sensor are compared to the low or high thresholds. If the sample value equals or exceeds the corresponding High Threshold or Low Threshold registers (see [Section](#page-45-0) 7.26 through [Section](#page-49-2) 7.39) the alarm is set in the Alarm Configuration register for that specific sensor. These are only cleared on start of a new sample process, but may be cleared by writing to memory to clear them.

The second level of an alarm is the interrupt condition. If the Monitor... and Interrupt... bit are set in the Alarm Configuration register and the IntEnable bit is set in the Interrupt Control register, an interrupt is generated on the interrupt pin (pin 22) of the device when high or low thresholds are exceeded or met. The interrupt remains set until the ISO/IEC 15693 interface or the host controller clears it (see [Section](#page-26-2) 5.6.2).

The alarm monitor and interrupts compare every sample that is taken by each enabled sensor. If averaging is being used, the firmware still compares the high or low threshold for every sample, even if that sample is not stored in memory.

#### <span id="page-26-2"></span>**5.6.2 Manual Interrupt Control**

Manual control over the interrupt pin (22) may be performed. To enable manual control, the ControlInterrupt field in the Firmware General Control register must be set high. The interrupt is cleared if a low is written to the SetInterrupt field. All interrupt flags are also cleared. If a high is written, the interrupt pin is asserted.

This feature is necessary to clear an interrupt pin if it was asserted.

In applications in which there are both ISO/IEC 15693 and host controller interfaces running at the same time, the device that interfaces with the ISO/IEC 15693 interface (like a handset) may send some data to the RF430FRL15xH, which stores it in the memory space (for example, FRAM) and interrupts the host controller, so that the host controller can perform some action (like reading the data that the ISO/IEC 15693 enabled handset sent).

#### <span id="page-27-0"></span>**6 Example Projects**

#### <span id="page-27-1"></span>*6.1 Blank Project*

In this case, no ROM firmware is used. What determines that no ROM firmware is used is that all of the interrupt vectors, reset, RF13M, eUSCI, and other features are all programmed to point to functions that the user creates in FRAM. The interrupt vectors are located at the last memory locations in FRAM.

With this configuration, the user is free to create a custom functioning device. The only limitation is that the whole program must fit into the FRAM memory (2KB). Also the energy use is a little more than running from ROM.

There are no example projects provided for this case as it is expected that the user creates the application.

# <span id="page-27-2"></span>*6.2 ISO/IEC 15693 RF Stack (NFC) Only*

In this mode, the only part of the ROM that is used is the RF stack. The user is free to create a custom program that does not follow the application presented in this user guide.

Some parts of the RAM are reserved for ROM code access and cannot be used by the user. The RF stack allows RF access to most of the FRAM memory.

In this mode, it is possible to use the device in NDEF format, because with the main application disabled, all of the virtual registers that exist in the first blocks of FRAM are not used. Therefore, it is possible to place the NFC capability container and the message there instead.

Host controller ROM support is not available in this project. If that is needed, perhaps the user should consider the default project.

Example RF stack only projects are provided online for each device variant.

<span id="page-27-5"></span><span id="page-27-4"></span>

| Label                                             | <b>Address</b>           | <b>Comment</b>                                                                                                    |
|---------------------------------------------------|--------------------------|----------------------------------------------------------------------------------------------------|
| <b>ISO/IEC 15693</b>                              | F848h-F866h              | This memory is reserved for ISO/IEC 15693 lock block tracking                                                                                                    |
| <b>System Firmware</b><br><b>Control Register</b> | F867h                    | ROM SENSOR SUPPORT DISABLED – no ROM support for ADC<br>ROM EUSCI SUPPORT DISABLE - no host controller ROM support possible in this<br>project<br>EIGHT BYTE BLOCK – this can be changed to 4 byte block option<br>FIRST_ISO_PAGE - because 8 byte block option is used, this is "do not care".                           |
| <b>NDEF</b> Space<br>("FRAM")                     | F868h-FCD0h              | The range on this memory allocation is arbitrary, depending on where the next<br>segment of FRAM begins. This segment may be used for NDEF message storing or<br>other purposes.                                                                                                    |
| <b>FRAM Code</b>                                  | FCD0-FFFF                | This segment of memory is allocated to storing any custom code in FRAM. Again the<br>first memory segment must start at F868h and the next one end at 0xFFFF. The<br>division in the middle is arbitrary. If these two memory segments lengths must be<br>changed, change them in the lnk_rf430frl15xh_NFC_Only.cmd file. |
| RAM variable                                      | Various RAM<br>locations | There are some RAM locations that are reserved in the NFC only projects. There is<br>nothing the user needs to do except keep the "ROM Variables" section unchanged.                                                                                                    |

**Table 31. Memory Reserved in RF Stack Only Project**

# <span id="page-27-3"></span>*6.3 External Digital Sensor Driver Firmware (Sensor Hub BoosterPack)*

An external digital sensor may be interfaced to the device. It may have an SPI or I<sup>2</sup>C interface. There is no ROM code on the part to handle any specific device as it is expected that the code is programmed to the FRAM. The device forwards execution to the FRAM to sample the digital sensor (assuming it is enabled). The code in FRAM is executed, and it is expected to store a value in a mailbox that is used by the ROM firmware for processing and storing the data. A sample application has been created to support the sensor hub booster pack. It can be found in the RF430FRL152HEVM product folder [\(www.ti.com/tool/RF430FRL152HEVM](http://www.ti.com/tool/RF430FRL152HEVM)) in the "Software" section.

#### **Table 32. Driver Table for Digital Sensor Project**

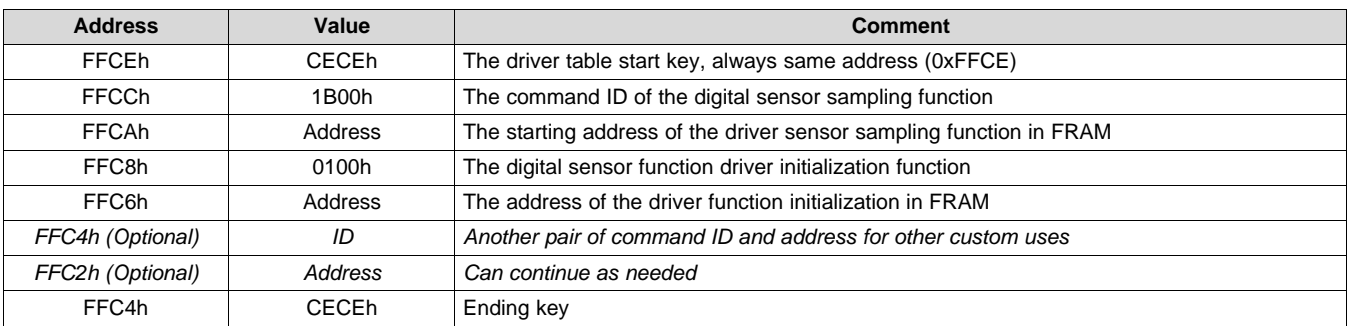

The driver table is used by the ROM code to call the driver initialization function after reset. The ROM sampling scheduler then calls the driver sampling function whenever the digital sensor's turn comes up. See [Section](#page-57-1) 9 for more information.

#### **6.3.1 Driver Initialize (CCS Version)**

The driver function below initializes the I<sup>2</sup>C peripheral to communicate with the digital sensors on the sensor hub BoosterPack. There are sensors that sample temperature, humidity and light. Code examples and comments are provided below. This is given as an example to create drivers for other custom digital sensors. For the complete project, visit [www.ti.com/tool/RF430FRl152HEVM](http://www.ti.com/tool/RF430FRl152HEVM).

```
#pragma RETAIN (DigitalSensorInit) // needed to prevent of optimizing out this function
// the line below constrains the placement of the function to a specific section of code
// declared in the .cmd file. Basically we want the function code to be placed in the end
// of the FRAM memory to not interfere with the virtual registers and log memory before it
#pragma CODE_SECTION (DigitalSensorInit, ".fram_driver_code") //see .cmd file for details
void DigitalSensorInit()
{
     //ROM sets P1OUT = 0x0F, this then consumes some current
     P1OUT = 0x00; // needed to reduce power consumption on RF430FRL152H EVM, since P1.3 is 
connected to a 2.2K Ohm resistor on the EVM to ground
    P1DIR &= ~MASTER SLAVE SELECT; // check if digital sensor mode is selected
    if (P1IN & MASTER_SLAVE_SELECT)
     {
         //P1DIR &= ~MASTER_SLAVE_SELECT; //host controller mode selected, exit
        return;
     }
     /* For custom digital sensor initialization, keep the previous code as is and change the 
following as needed.*/
     // Configure P1.0 and P1.1 pins for I2C mode
    PORT I2C SEL0 | = SCL + SDA;
    PORT I2C SEL1 &= \sim (SCL + SDA);
     // configure eUSCI for I2C
   UCB0CTL1 |= UCSWRST; \frac{1}{2} // Software reset enabled
     UCB0CTLW0 |= UCMODE_3 + UCMST + UCSYNC + UCTR; // I2C mode, Master mode, sync, transmitter
   UCB0CTLW0 | = UCSSEL_2;<br>
UCB0BRW = 10;<br>
10;<br>
10 = 200 \text{kHz}1/2Mhz / 10 = 200kHzUCB0I2CSA = 0x0040; // slave address of SHT21, initially
    UCBOCTL1 &= ~UCSWRST; \sqrt{2} // exit reset mode
     return;
}
```
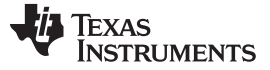

*Example Projects* [www.ti.com](http://www.ti.com)

#### **6.3.2 Sensor Sample Driver (CCS Version)**

The scheduler in the ROM determines when the selected digital sensor sampling turn comes up. When it does, it calls the following function. It provides a number for which digital sensor is to be sampled. This is necessary because this one function has to handle the sampling of the three digital sensors possible by the device.

After the sample has occurred, this function returns the result to the "mailbox" that the ROM code uses to collect the result and do some processing on it (for example, threshold checking) before storing it.

```
// location digital sensor measurement is to be placed in for the ROM code to use it
#define RESULT MAILBOX * ((u16 t *)0x1D02)
// ROM code sets this address to the current digital sensor to be sampled
#define SENSOR_TYPE_MAILBOX *((u16_t *)0x1D04) 
#pragma RETAIN (DigitalSensorMeasurement) // needed to prevent of optimizing out this function
// the line below constrains the placement of the function to a specific section of code
// declared in the .cmd file. Basically we want the function code to be placed in the end
// of the FRAM memory to not interfere with the virtual registers and log memory before it
#pragma CODE_SECTION (DigitalSensorMeasurement, ".fram_driver_code")//see .cmd file for 
details
u08_t DigitalSensorMeasurement ()
{
   u08 t temp data[2]; // used for temporary data and the 16-bit data that is sampled
   u08 t sensor sampled = 0;// flag to keep track if any sensor was actually sampled
     // does the ROM code request digital sensor 1 (SHT21 temperature) to be sampled?
    if (SENSOR_TYPE_MAILBOX == DIGITAL_SENSOR1)
     {
        /* To add processing for custom digital sensor 1:
          * Collect data over I2C
          * Add lines below to send data to ROM application
         * RESULT MAILBOX = (u16 t)temp data[1] + (((u16 t)(temp data[0])) << 8);
          * store the result in the mailbox so that the ROM code will use it
          * sensor_read = 1;
                            // sensor read was performed
         *
          * If this digital sensor is not needed use only line below in this block
         * sensor read = 0 */
/*********** Sensor Hub Boosterpack SHT21 temperature measurement ************************/
    // take the temperature measurement over I2C
   SHT_21_I2C_Master_Measurement(TEMP_MEASURE_HOLD_MASTER, temp_data);
     // store the result in the mailbox so that the ROM code will use it
   RESULT MAILBOX = (u16 t)temp data[1] + (((u16 t)(temp data[0])) << 8);
    sensor_sampled= 1;
     // sensor sampling was performed
 }
     // does the ROM code request digital sensor 2 (SHT21 humidity) to be sampled?
     else if(SENSOR_TYPE_MAILBOX == DIGITAL_SENSOR2) {
        sensor sampled= 0; // this sensor is not needed and therefore was not sampled
     }
     // does the ROM code request digital sensor 3 (ISL29023 light) to be sampled?
     else if(SENSOR_TYPE_MAILBOX == DIGITAL_SENSOR3) {
 // more code
 }
    return sensor_sampled
// indicates that a sensor read was performed, the ROM code will only store the value on a 
non-zero result here
}
```
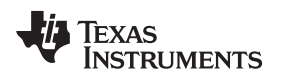

#### **6.3.3 Mailbox Variables For Implementing Digital Sensor Driver**

Several mailboxes are available to pass information between the ROM code and code that has been added in the FRAM.

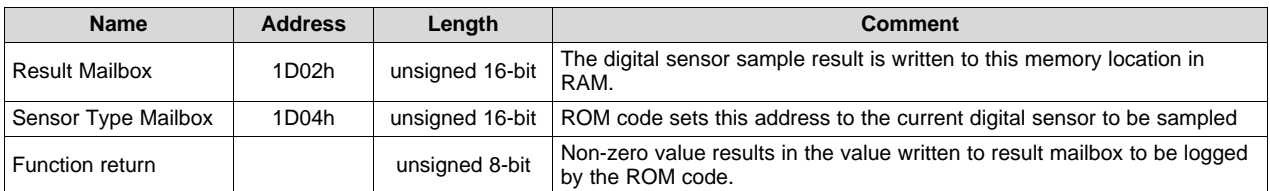

#### **Table 33. Mailbox Table for Digital Sensor Project**

# <span id="page-30-0"></span>**7 Registers**

For the host controller, execution (like software reset, sensor sampling process, or manually changing the interrupt pin) is initiated only when the control register is written. It is suggested to set this register last in the configuration procedure, so that further memory access does not occur when the device is sampling sensors.

# <span id="page-30-1"></span>*7.1 Reading the Register Address Bar*

All the following registers are present on this device.

The following sections describe virtual registers that are present on the device in FRAM. The address bar is given for every register.

To make sure there are not any confusion, the address bar definition is provided below. The example below is for a register called "ADC0 Sensor Configuration", however this definition can be applied to all other registers.

Texas<br>Instruments

| <b>ADCO Sensor Configuration</b> |                      |   |                            |                           |                  |                                            |                      |                  |  |
|----------------------------------|----------------------|---|----------------------------|---------------------------|------------------|--------------------------------------------|----------------------|------------------|--|
| <b>Memory Type</b><br>Address    |                      |   | ISO 8-Byte Blk No.         |                           |                  | 4-Byte Blk No. - Page<br>Byte No. 8/4-Byte |                      |                  |  |
| <b>FRAM</b><br>F87Ah             |                      | 2 |                            | $4 - 0$                   |                  | $2 - 2$                                    |                      |                  |  |
|                                  |                      |   |                            |                           |                  |                                            |                      |                  |  |
| <b>Address</b>                   | <b>Register Name</b> |   | 8-Byte<br><b>Block No.</b> | 8-Byte<br><b>Byte No.</b> |                  | 4-Byte<br><b>Block No.</b>                 | $4$ Byte<br>Byte No. |                  |  |
| F877h                            | $***$                |   |                            | $\mathbf{1}$              | $\overline{7}$   |                                            | $\overline{3}$       | 3                |  |
| F878h                            | $***$                |   |                            | $\overline{2}$            | $\mathbf 0$      |                                            | $\overline{4}$       |                  |  |
| F879h                            | $***$                |   |                            |                           | $\mathbf{1}$     |                                            | $\overline{4}$       |                  |  |
| F87Ah                            | ADCO Sen. Cfg.       |   |                            | $\overline{2}$            | $2^{7}$          |                                            | 4                    | $\overline{2}$   |  |
| F87Bh                            | $***$                |   |                            | $\overline{2}$            | 3                |                                            | $\overline{4}$       | 3                |  |
| F87Ch                            | $***$                |   |                            | $\overline{2}$            | $\overline{4}$   |                                            | 5                    | $\boldsymbol{0}$ |  |
| F87Dh                            | $***$                |   |                            | $\overline{2}$            | 5                |                                            | 5                    | $\mathbf{1}$     |  |
| F87Eh                            | $***$                |   |                            | $\overline{2}$            | $\boldsymbol{6}$ |                                            | 5                    | $\overline{2}$   |  |
| F87Fh                            | $***$                |   |                            | $\overline{2}$            | $\overline{7}$   |                                            | 5                    | $\overline{3}$   |  |
| F880h                            | $***$                |   |                            | 3                         | $\boldsymbol{0}$ |                                            | 6                    | $\pmb{0}$        |  |

**Figure 6. Address Bar Definition**

# <span id="page-31-0"></span>*7.2 Firmware General Control Register*

If a reset value is provided to any of the registers, it is set only if the FRAM Data Valid register is not initialized to a particular value (see [Section](#page-54-2) 7.50). If the FRAM Data Valid has been initialized correctly, then the variables are not reset. The FRAM Data Valid register is initialized on reset only when it does not match the expected reset value.

**NOTE:** The FRAM memory space is initialized to ones after manufacturing. The FRAM interrupt vectors are set to the correct value when the reset vector is detected to be 0xFFFF.

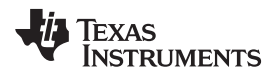

## **Table 34. General Control Register**

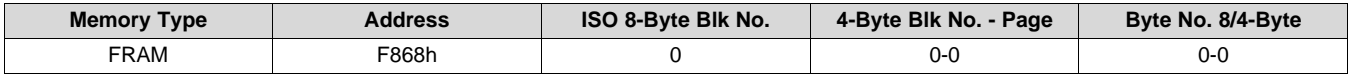

#### **Table 35. General Control Register Description**

<span id="page-32-1"></span>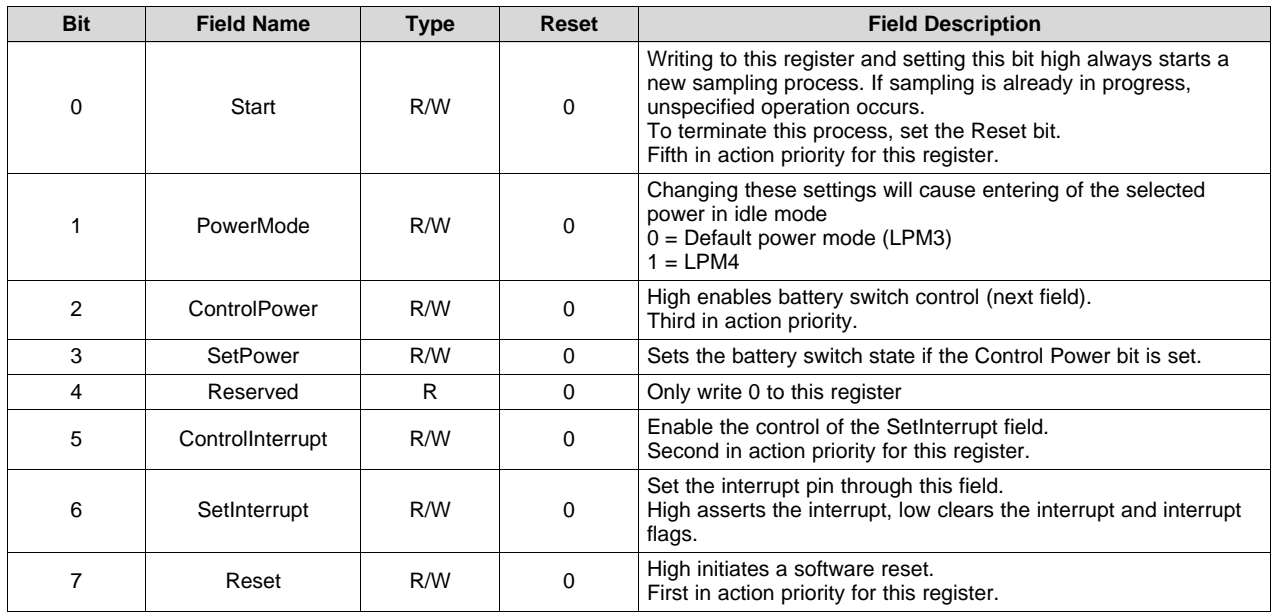

# <span id="page-32-2"></span><span id="page-32-0"></span>*7.3 Firmware Status Register*

This register is not protected from writes using I<sup>2</sup>C or SPI. It is protected using the RF interface.

#### **Table 36. Status Register**

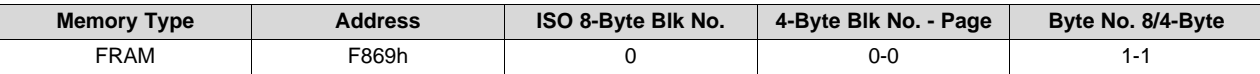

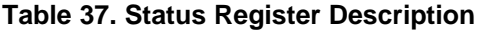

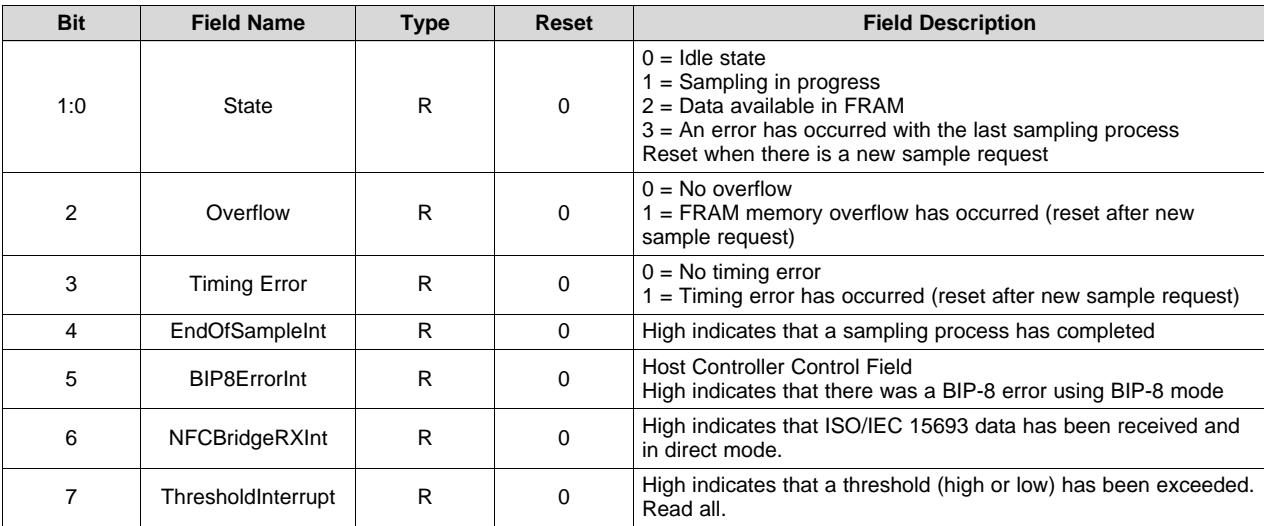

*Registers* [www.ti.com](http://www.ti.com)

# <span id="page-33-0"></span>*7.4 Sensor Control Register*

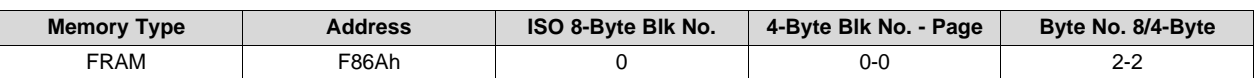

# **Table 38. Sensor Control Register**

# **Table 39. Sensor Control Register Description**

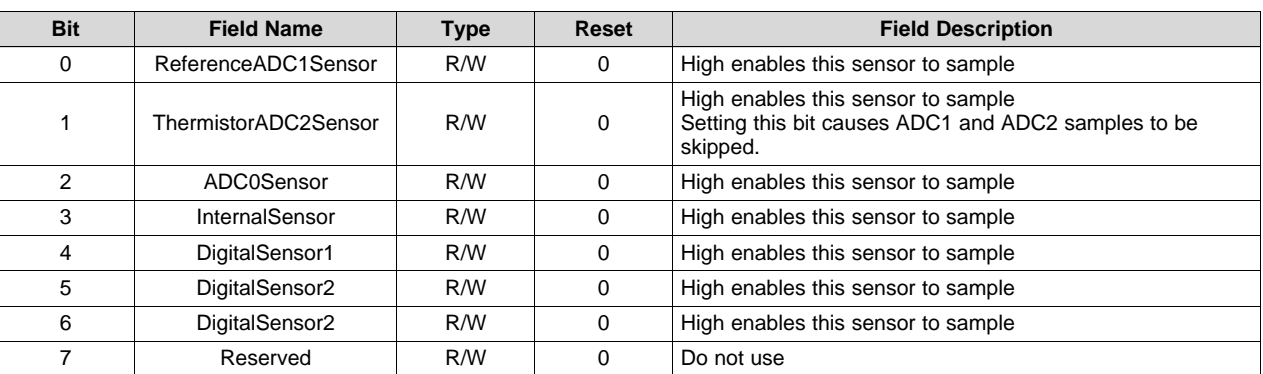

# <span id="page-33-1"></span>*7.5 Frequency Register*

## **Table 40. Frequency Register**

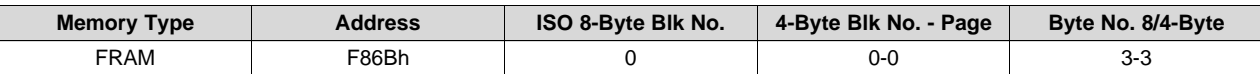

#### **Table 41. Frequency Register Description**

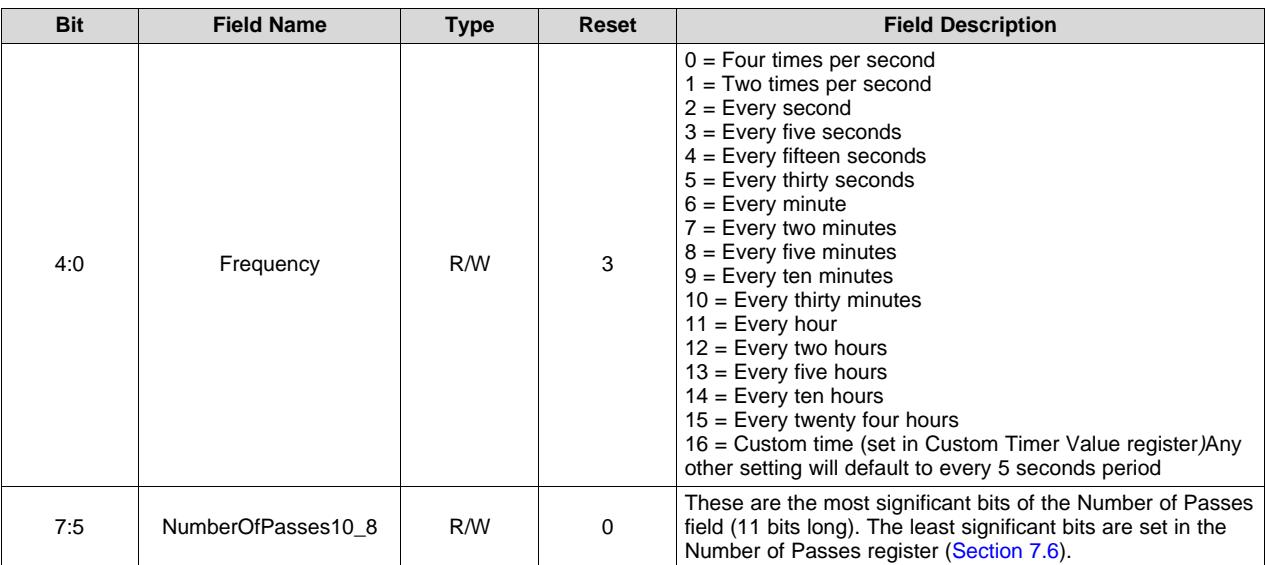

# <span id="page-34-0"></span>*7.6 Number of Passes Register*

# **Table 42. Number of Passes Register**

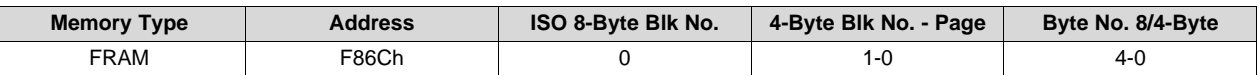

## **Table 43. Number of Passes Register Description**

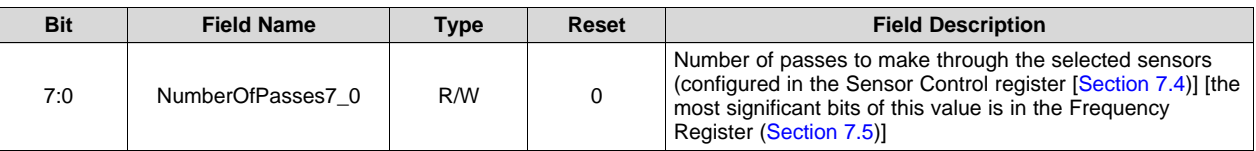

# <span id="page-34-1"></span>*7.7 Averaging Register*

#### **Table 44. Averaging Register**

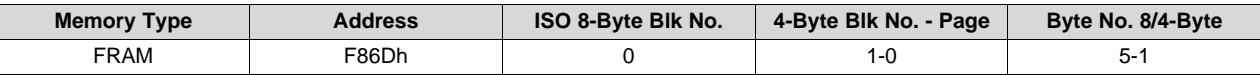

#### **Table 45. Averaging Register Description**

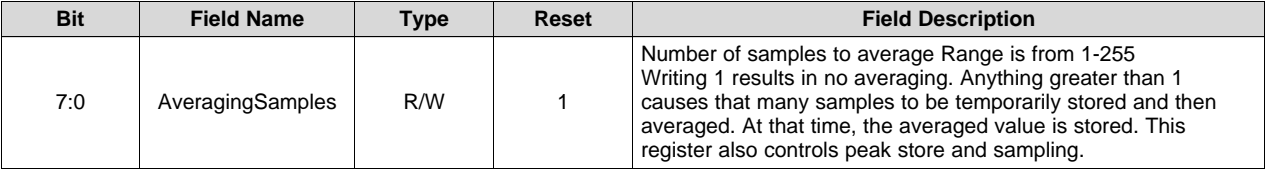

# <span id="page-35-0"></span>*7.8 Interrupt Control Register*

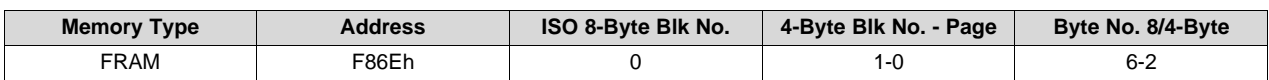

**Table 46. Interrupt Control Register**

# **Table 47. Interrupt Control Register Description**

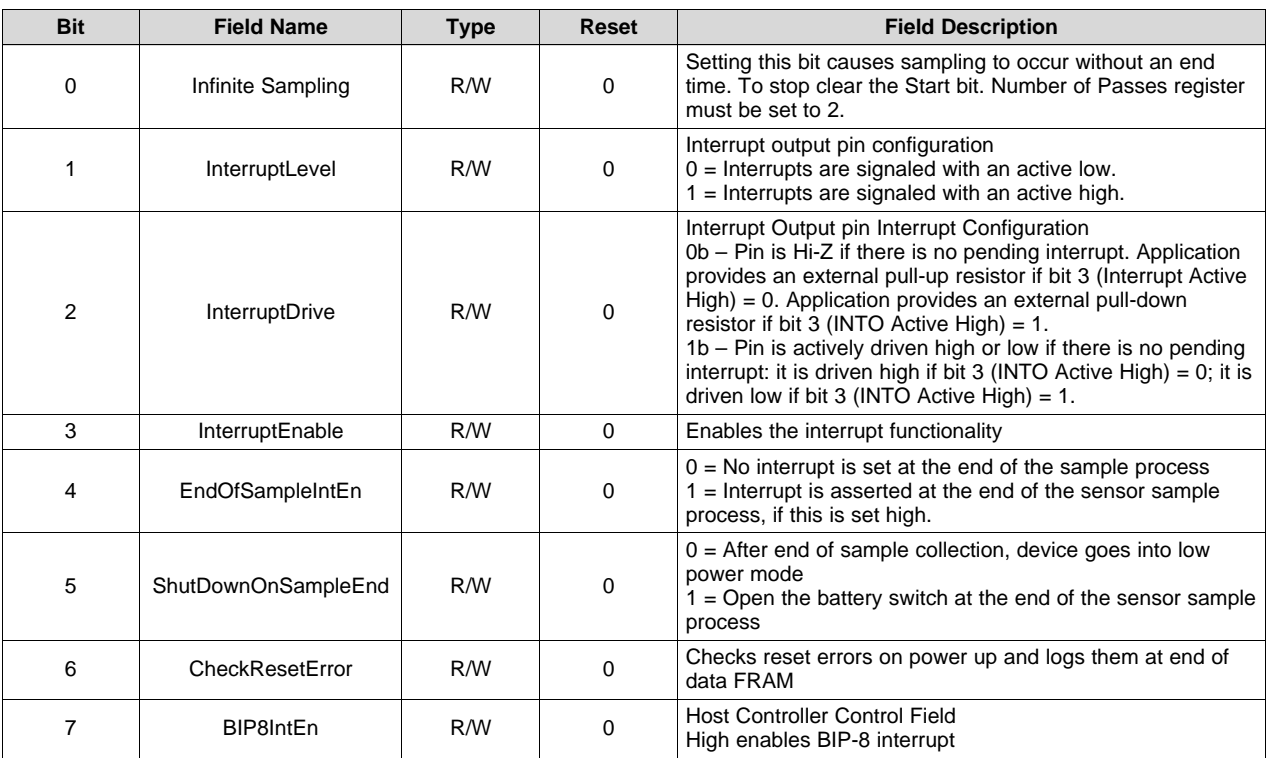

# <span id="page-36-0"></span>*7.9 Error Control Register*

# **Table 48. Error Control Register**

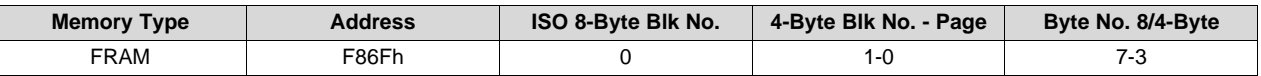

# **Table 49. Error Control Register Description**

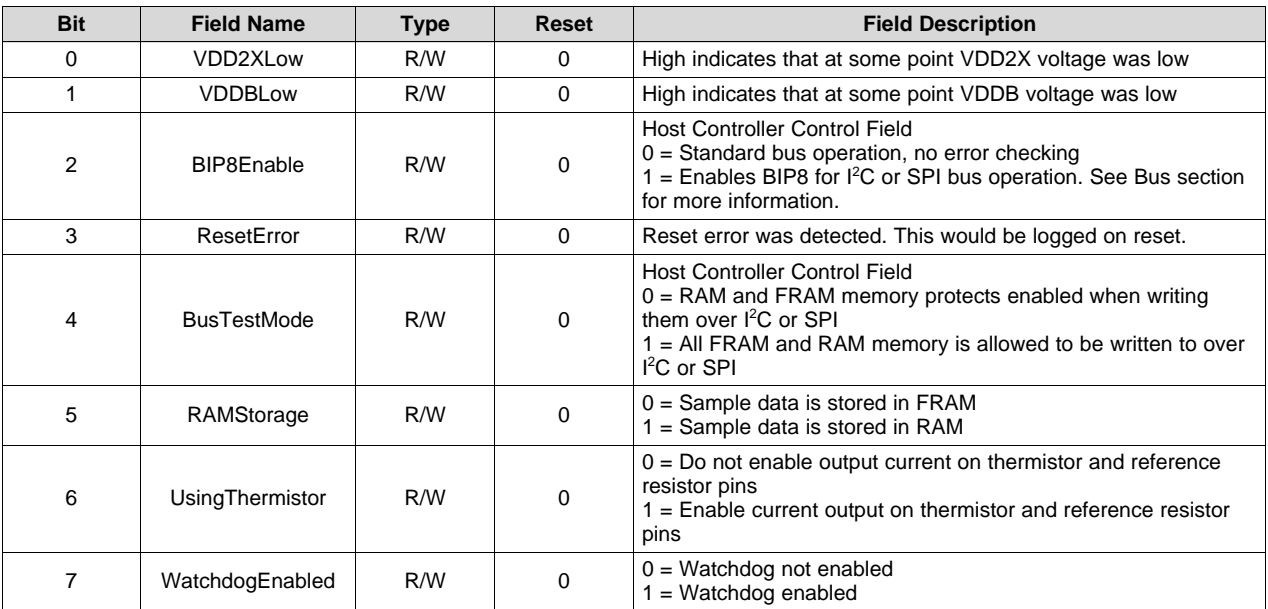

*Registers* [www.ti.com](http://www.ti.com)

# <span id="page-37-0"></span>*7.10 Reference-ADC1 Sensor Skip Count Register*

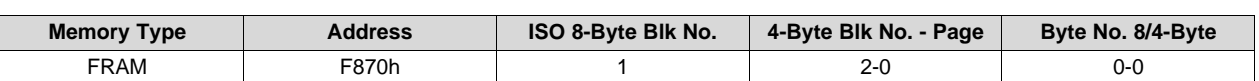

**Table 50. Reference-ADC1 Sensor Skip Counter Register**

# **Table 51. Reference-ADC1 Sensor Skip Counter Register Description**

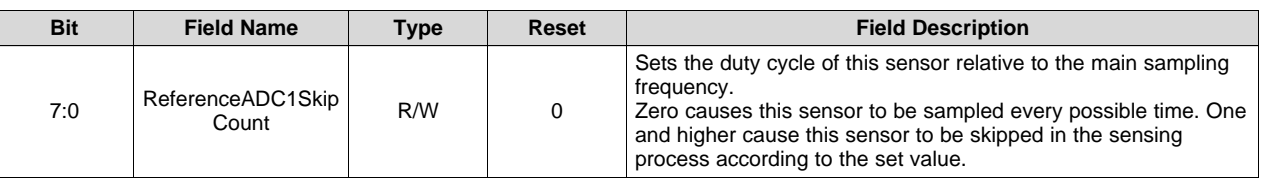

# <span id="page-37-1"></span>*7.11 Thermistor-ADC2 Sensor Skip Count Register*

#### **Table 52. Thermistor-ADC2 Sensor Skip Counter Register**

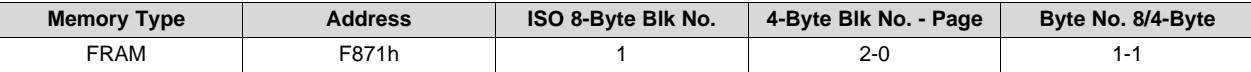

#### **Table 53. Thermistor-ADC2 Sensor Skip Counter Register Description**

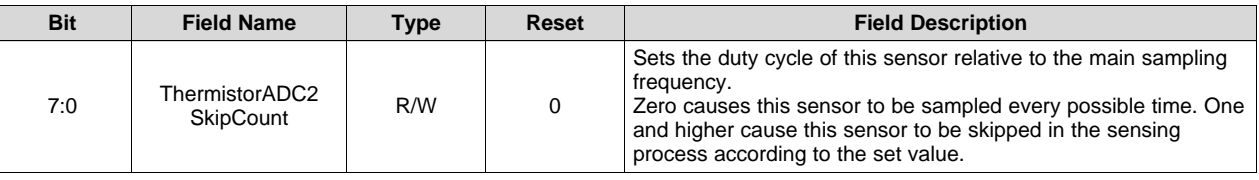

# <span id="page-37-2"></span>*7.12 ADC0 Sensor Skip Count Register*

#### **Table 54. ADC0 Sensor Skip Counter Register**

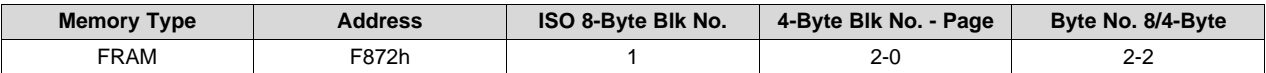

#### **Table 55. ADC0 Sensor Skip Counter Register Description**

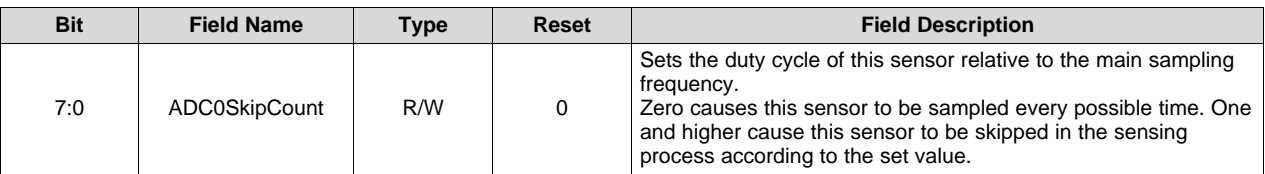

## <span id="page-38-0"></span>*7.13 Internal Sensor Skip Count Register*

#### **Table 56. Internal Sensor Skip Counter Register**

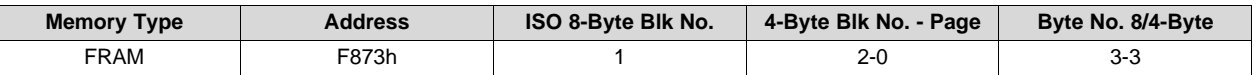

#### **Table 57. Internal Sensor Skip Counter Register Description**

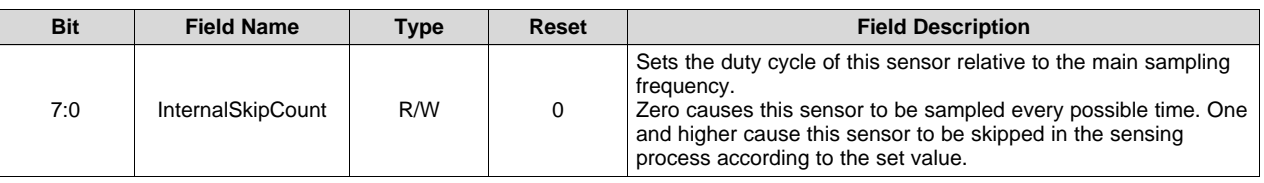

# <span id="page-38-1"></span>*7.14 Digital Sensor 1 Skip Count Register*

#### **Table 58. Digital Sensor 1 Skip Counter Register**

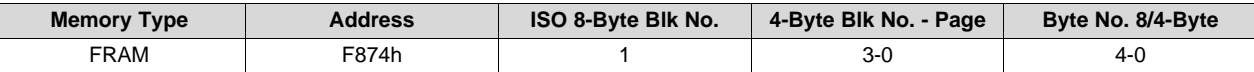

#### **Table 59. Digital Sensor 1 Skip Counter Register Description**

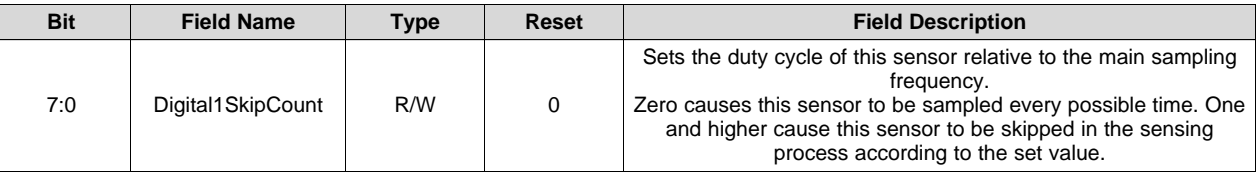

# <span id="page-38-2"></span>*7.15 Digital Sensor 2 Skip Count Register*

#### **Table 60. Digital Sensor 2 Skip Counter Register**

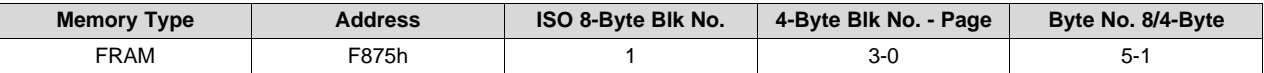

#### **Table 61. Digital Sensor 2 Skip Counter Register Description**

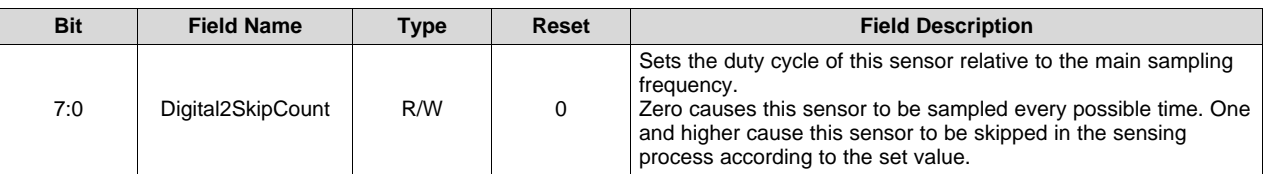

# <span id="page-39-0"></span>*7.16 Digital Sensor 3 Skip Count Register*

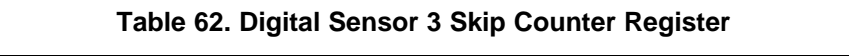

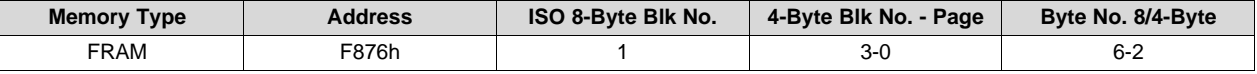

#### **Table 63. Digital Sensor 3 Skip Counter Register Description**

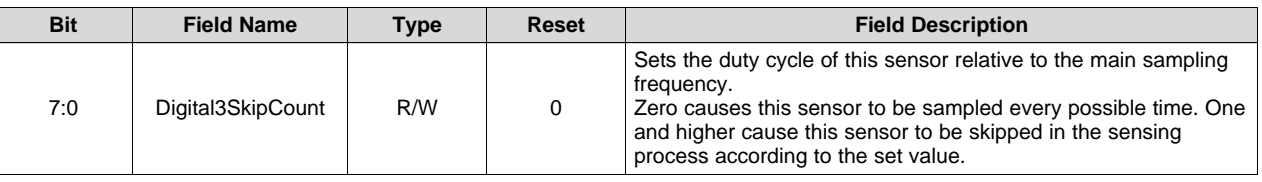

# <span id="page-39-1"></span>*7.17 Number of Blocks Received Register*

#### **Table 64. Number of Blocks Received Register**

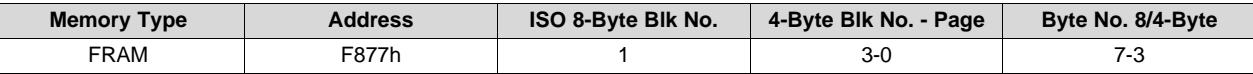

#### **Table 65. Number of Blocks Received Register Description**

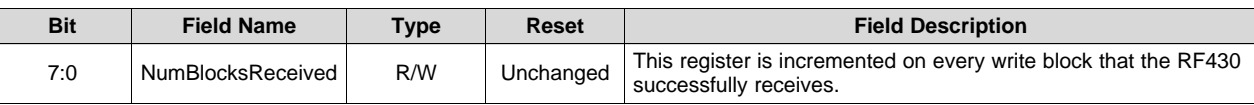

# <span id="page-40-0"></span>*7.18 Reference-ADC1 Configuration Register*

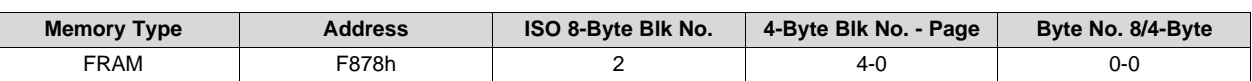

# **Table 66. Reference-ADC1 Configuration Register**

## **Table 67. Reference-ADC1 Configuration Register Description**

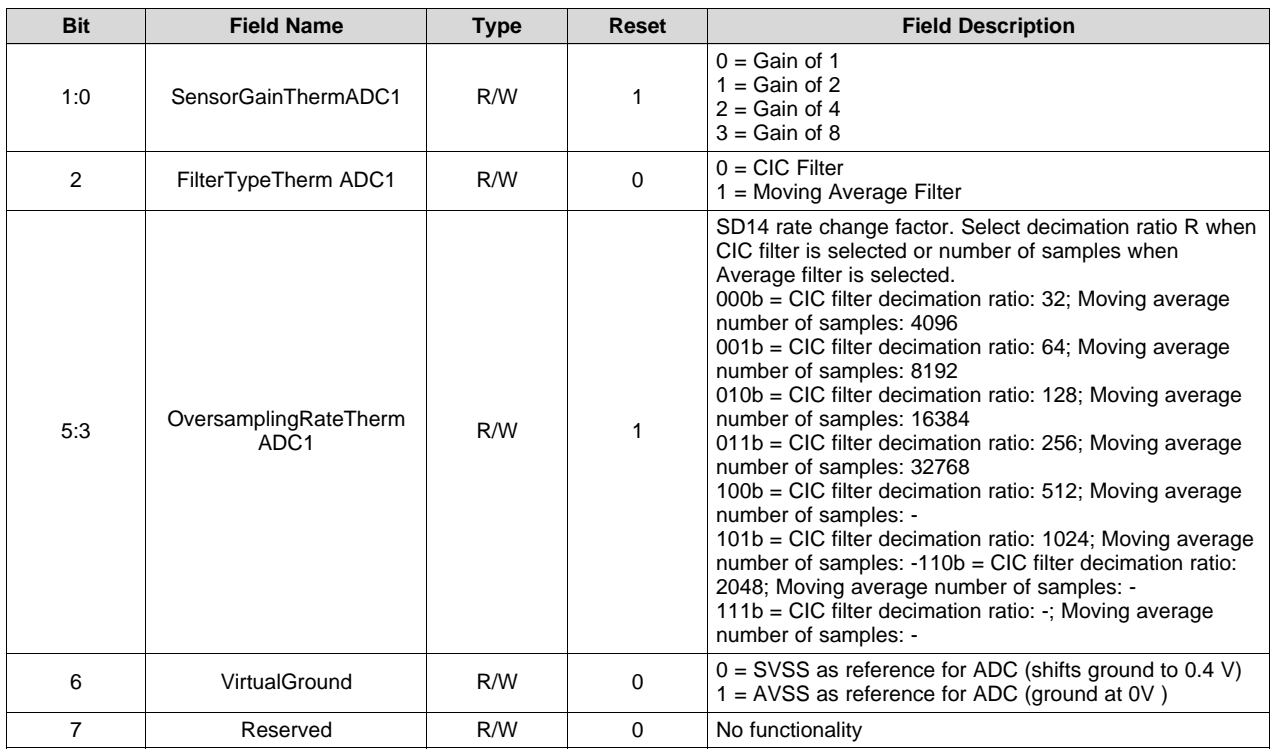

# <span id="page-41-0"></span>*7.19 Thermistor-ADC2 Sensor Configuration Register*

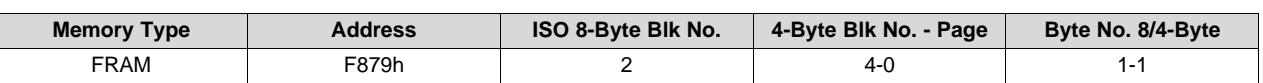

#### **Table 68. Thermistor-ADC2 Sensor Configuration Register**

#### **Table 69. Thermistor-ADC2 Sensor Configuration Register Description**

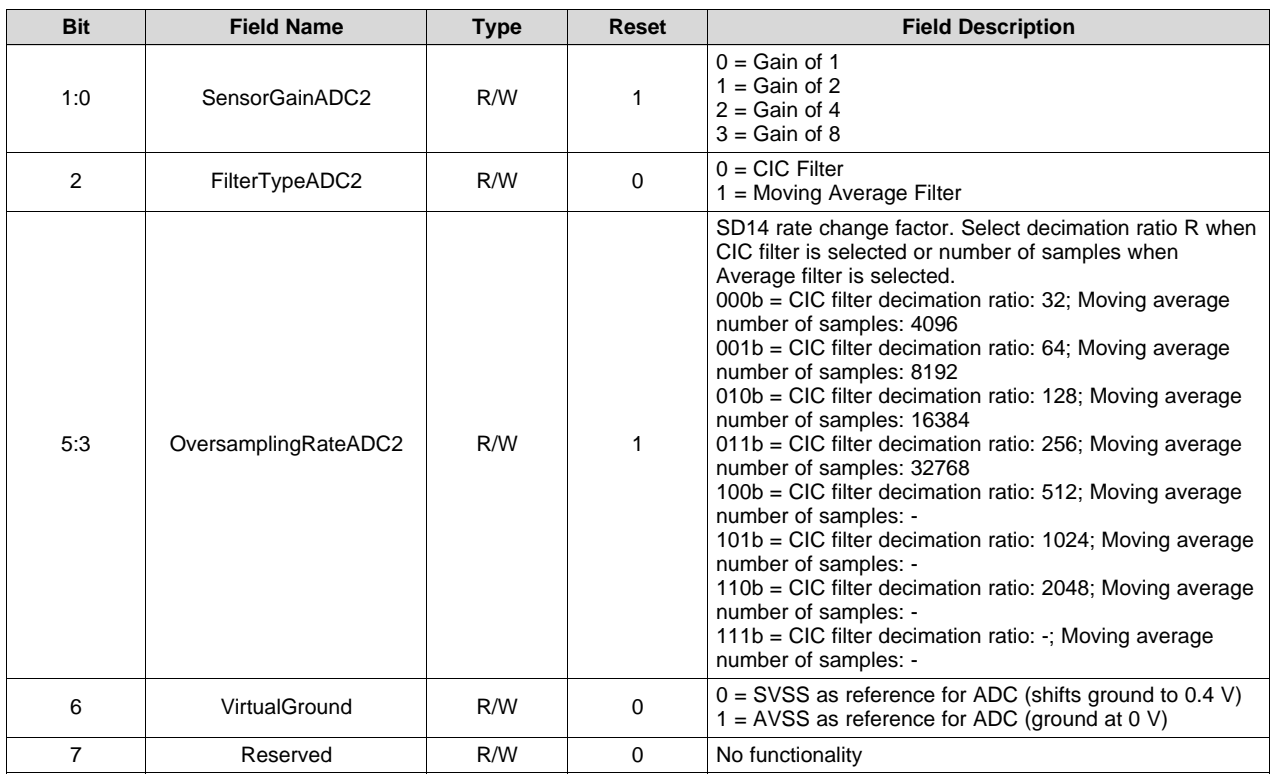

# <span id="page-42-0"></span>*7.20 ADC0 Sensor Configuration Register*

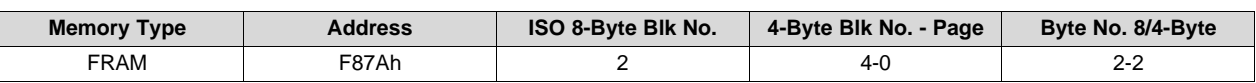

# **Table 70. ADC0 Sensor Configuration Register**

# **Table 71. ADC0 Sensor Configuration Register Description**

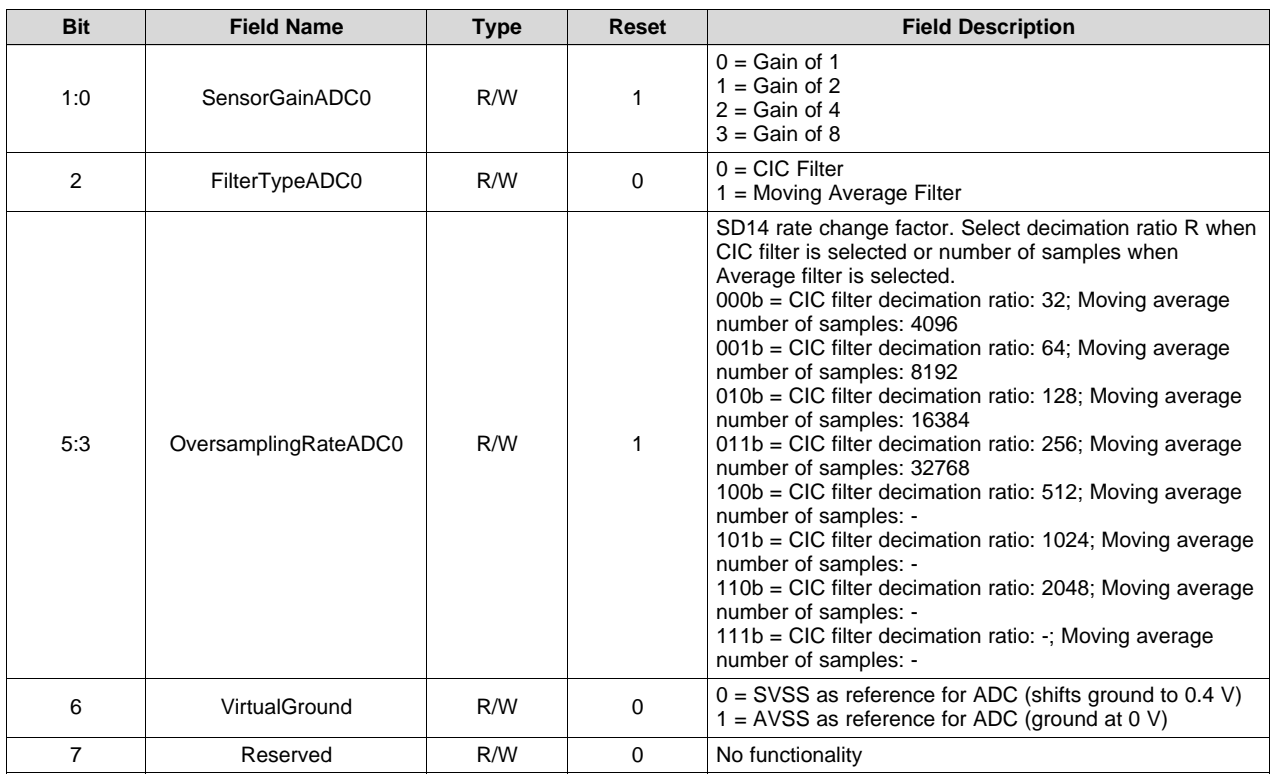

# <span id="page-43-0"></span>*7.21 Internal Sensor Configuration Register*

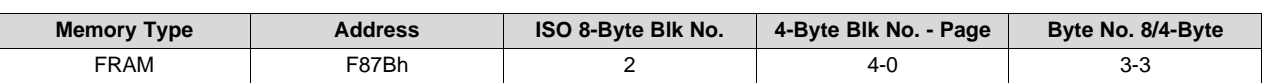

# **Table 72. Internal Sensor Configuration Register**

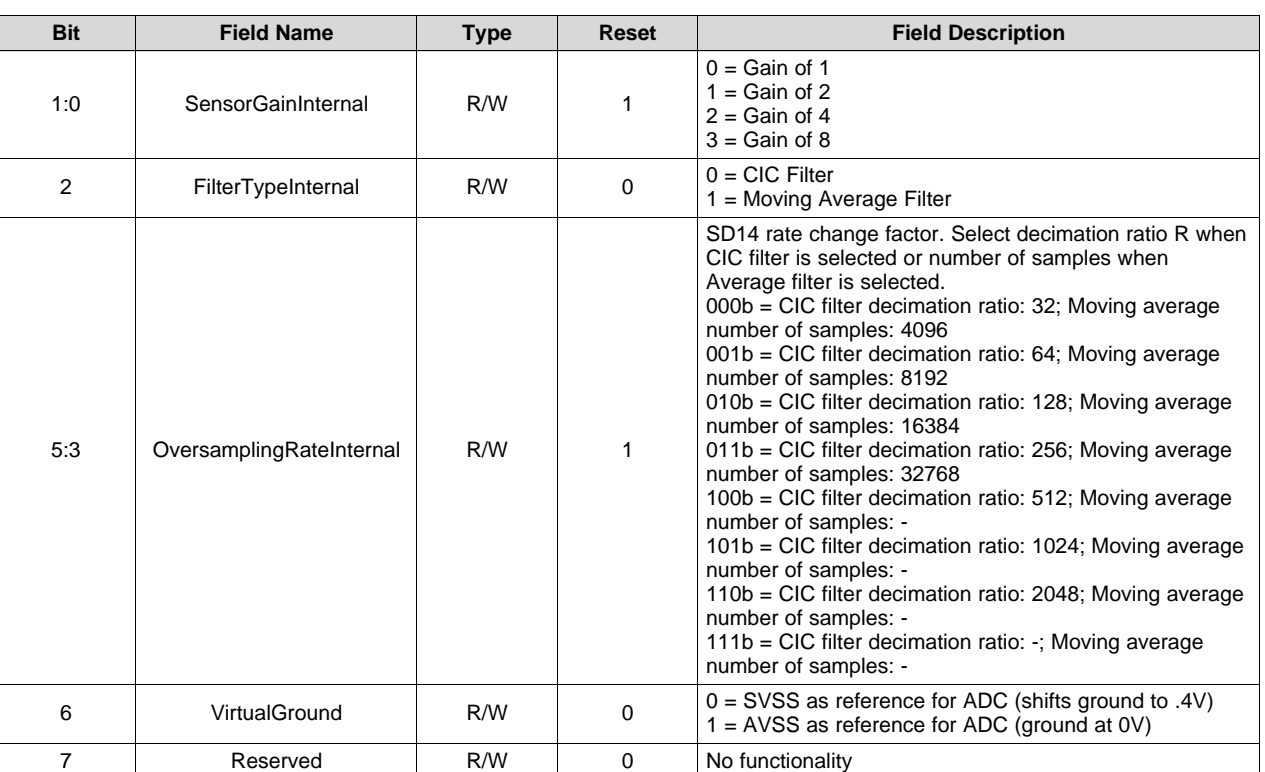

# **Table 73. ADC2 Sensor Configuration Register Description**

# <span id="page-43-1"></span>*7.22 Initial Delay Period Setup Register*

#### **Table 74. Initial Delay Period Setup Register**

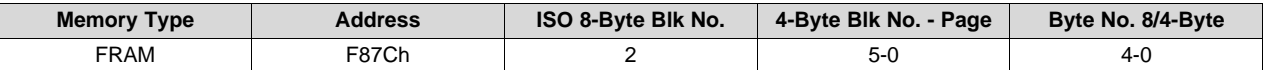

#### **Table 75. Initial Delay Period Setup Register Description**

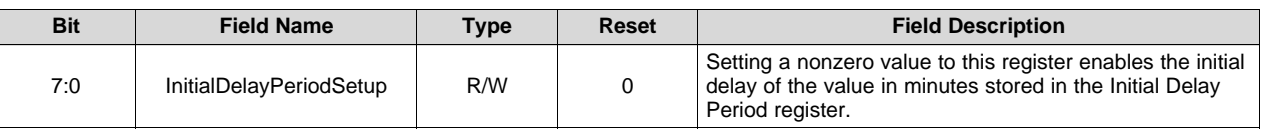

# <span id="page-44-0"></span>*7.23 JTAG Enable Password Register*

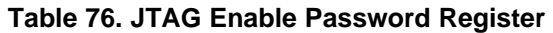

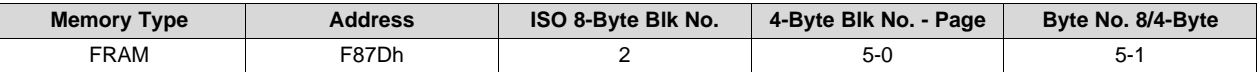

#### **Table 77. JTAG Enable Password Register Description**

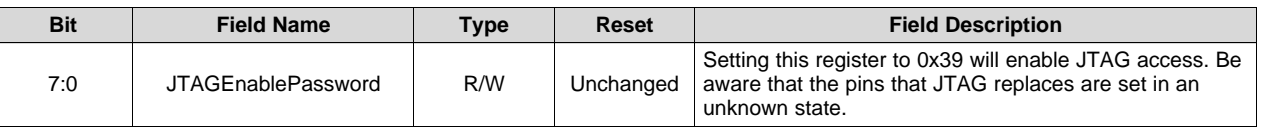

# <span id="page-44-1"></span>*7.24 Initial Delay Period Register*

#### **Table 78. Initial Delay Period Register**

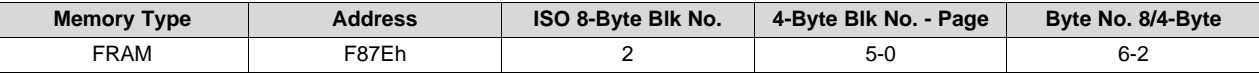

#### **Table 79. Initial Delay Period Register Description**

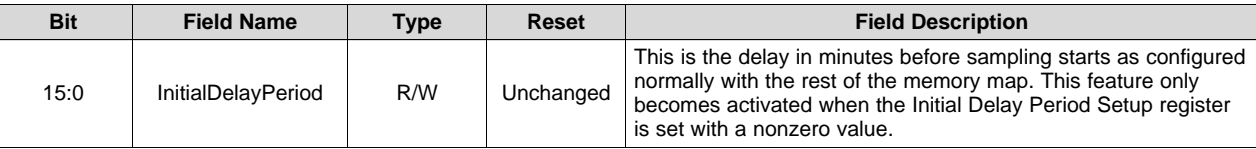

# <span id="page-44-2"></span>*7.25 Custom Timer Value Register*

# **Table 80. Custom Timer Value Register**

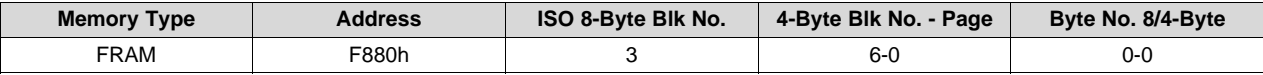

#### **Table 81. Custom Timer Value Register Description**

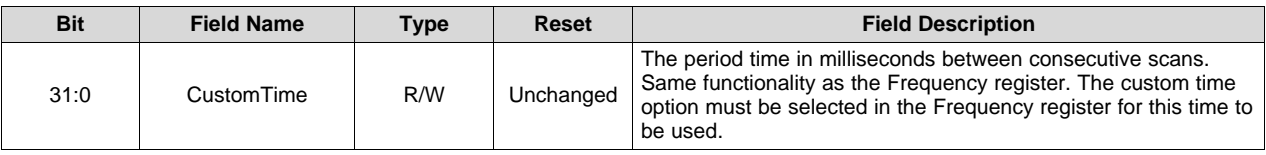

# <span id="page-45-0"></span>*7.26 Low Threshold Reference-ADC1 Register*

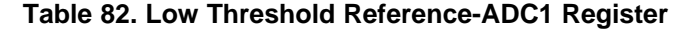

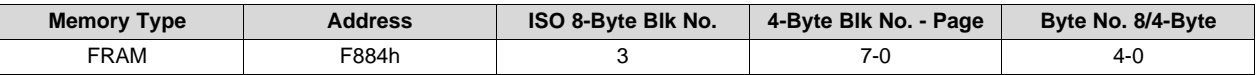

#### **Table 83. Low Threshold Reference-ADC1 Register Description**

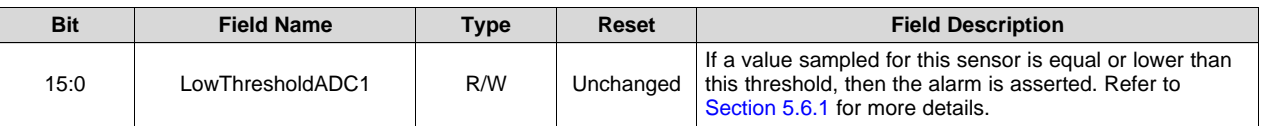

## <span id="page-45-1"></span>*7.27 High Threshold Reference-ADC1 Register*

#### **Table 84. High Threshold Reference-ADC1 Register**

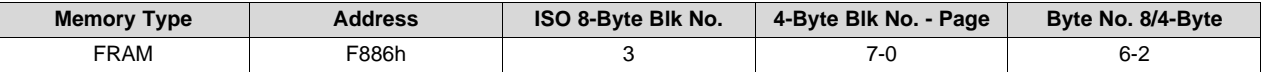

#### **Table 85. High Threshold Reference-ADC1 Register Description**

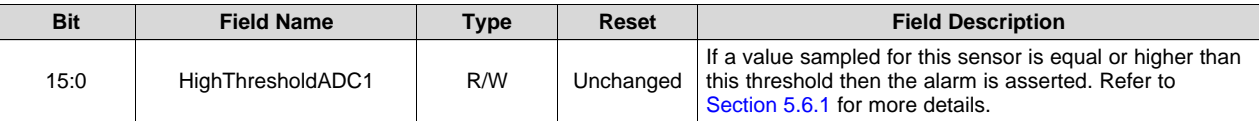

#### <span id="page-45-2"></span>*7.28 Low Threshold Thermistor-ADC2 Sensor Register*

#### **Table 86. Low Threshold Thermistor-ADC2 Sensor Register**

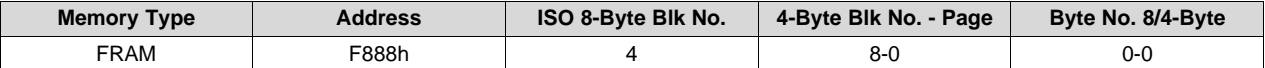

#### **Table 87. Low Threshold Thermistor-ADC2 Sensor Register Description**

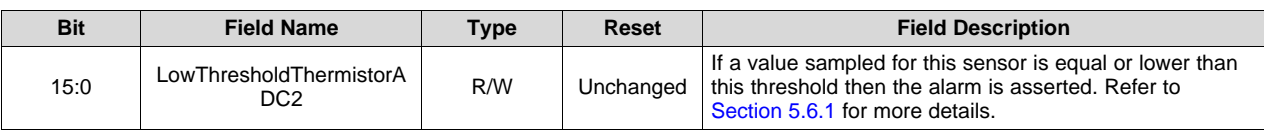

# <span id="page-46-0"></span>*7.29 High Threshold Thermistor-ADC2 Sensor Register*

#### **Table 88. High Threshold Thermistor-ADC2 Sensor Register**

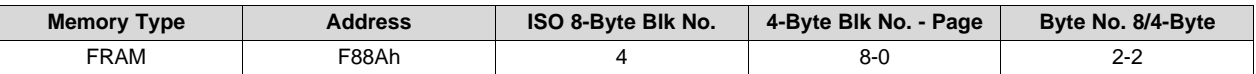

#### **Table 89. High Threshold Thermistor-ADC2 Sensor Register Description**

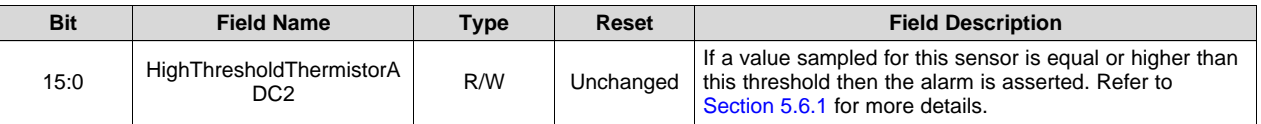

# <span id="page-46-1"></span>*7.30 Low Threshold ADC0 Sensor Register*

#### **Table 90. Low Threshold ADC0 Sensor Register**

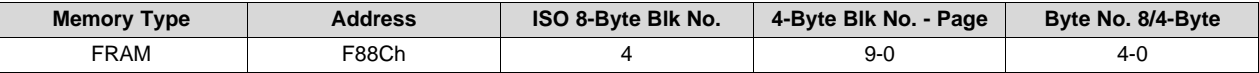

#### **Table 91. Low Threshold ADC0 Sensor Register Description**

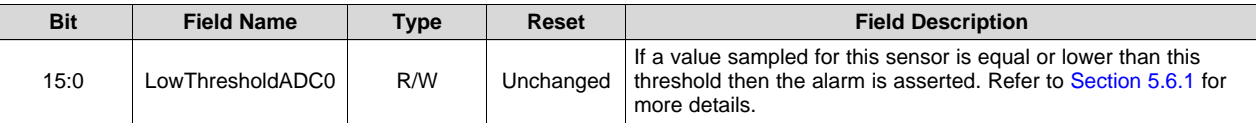

# <span id="page-46-2"></span>*7.31 High Threshold ADC0 Sensor Register*

#### **Table 92. High Threshold Thermistor or ADC2 Sensor Register**

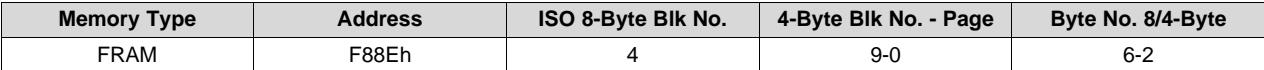

#### **Table 93. High Threshold ADC0 Register Description**

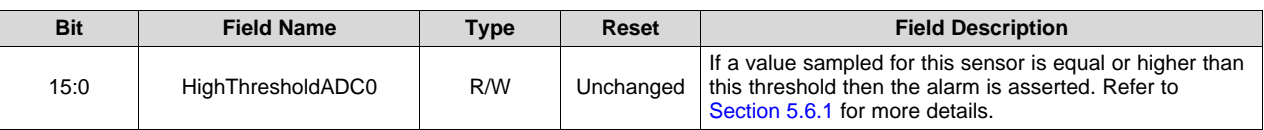

*Registers* [www.ti.com](http://www.ti.com)

# <span id="page-47-0"></span>*7.32 Low Threshold Internal Temperature Sensor Register*

#### **Table 94. Low Threshold ADC1 Sensor Register**

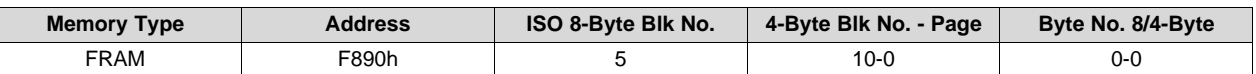

#### **Table 95. Low Threshold Internal Temperature Sensor Register Description**

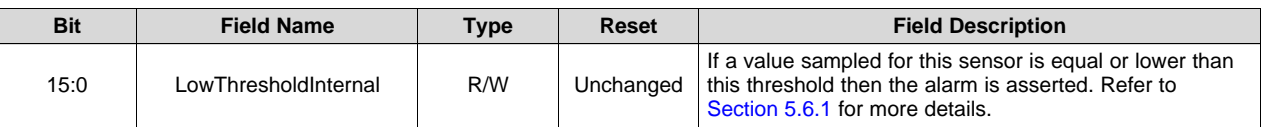

# <span id="page-47-1"></span>*7.33 High Threshold Internal Temperature Sensor Register*

#### **Table 96. High Threshold Internal Temperature Sensor Register**

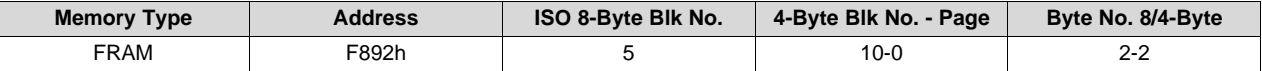

#### **Table 97. High Threshold Internal Temperature Sensor Register Description**

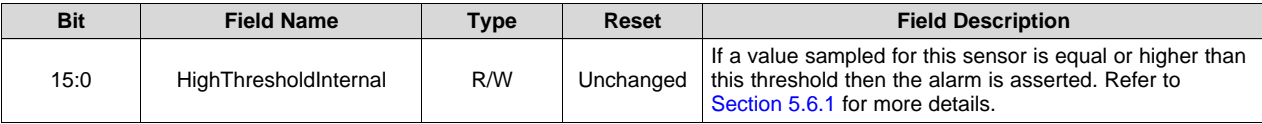

# <span id="page-48-0"></span>*7.34 Low Threshold Digital1 Sensor Register*

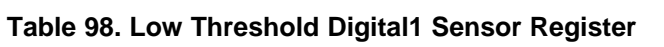

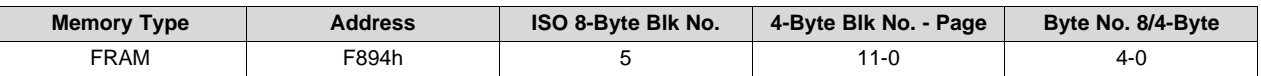

#### **Table 99. Low Threshold Digital1 Sensor Register Description**

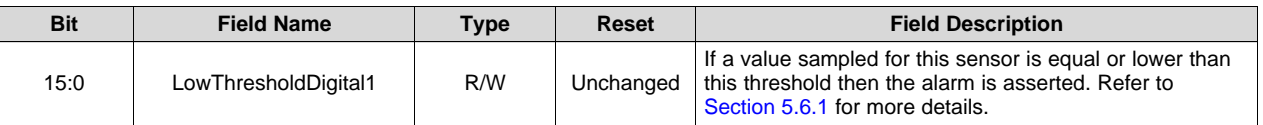

# <span id="page-48-1"></span>*7.35 High Threshold Digital1 Sensor Register*

#### **Table 100. High Threshold Digital1 Sensor Register**

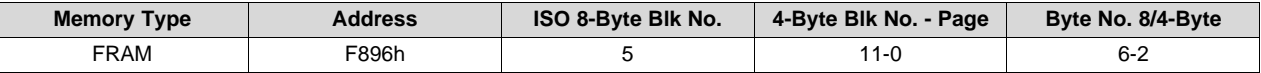

### **Table 101. High Threshold Digital1 Sensor Register Description**

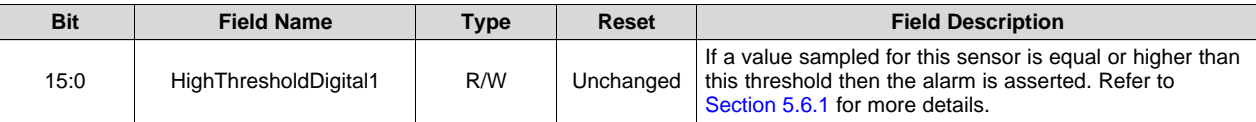

# <span id="page-48-2"></span>*7.36 Low Threshold Digital2 Sensor Register*

#### **Table 102. Low Threshold Digital2 Sensor Register**

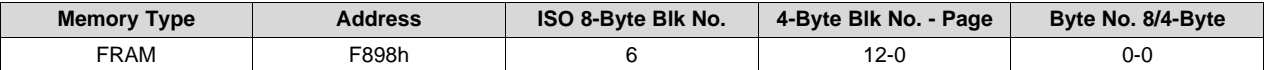

#### **Table 103. Low Threshold Digital2 Sensor Register Description**

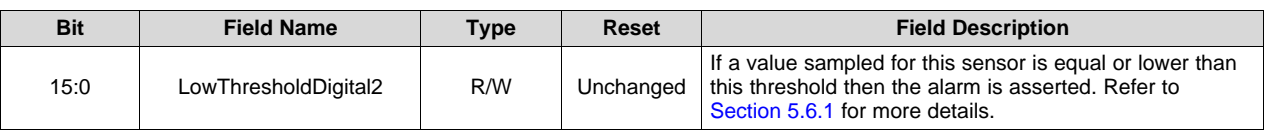

# <span id="page-49-0"></span>*7.37 High Threshold Digital2 Sensor Register*

#### **Table 104. High Threshold Digital2 Sensor Register**

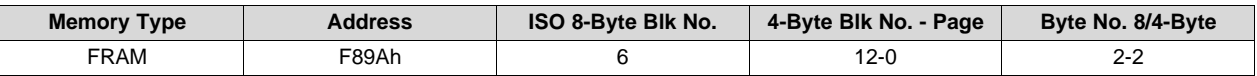

#### **Table 105. High Threshold Digital2 Sensor Register Description**

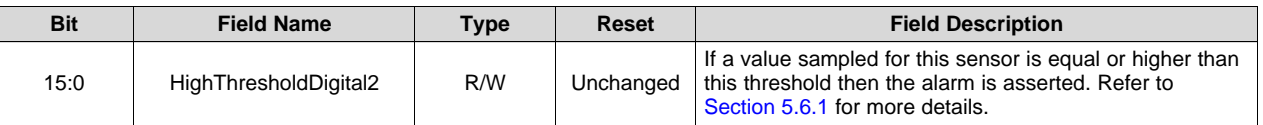

# <span id="page-49-1"></span>*7.38 Low Threshold Digital3 Sensor Register*

#### **Table 106. Low Threshold Digital3 Sensor Register**

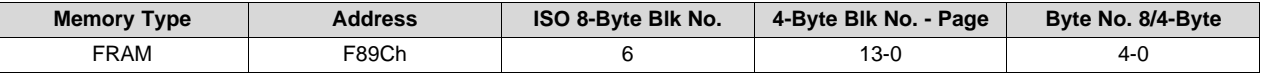

#### **Table 107. Low Threshold Digital3 Sensor Register Description**

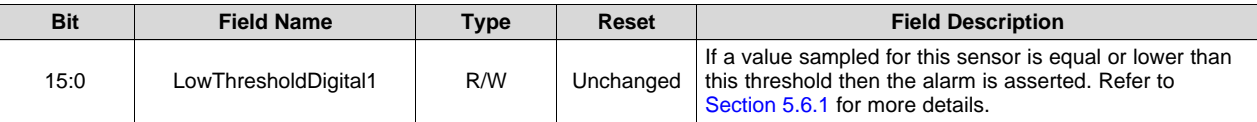

# <span id="page-49-2"></span>*7.39 High Threshold Digital3 Sensor Register*

#### **Table 108. High Threshold Digital3 Sensor Register**

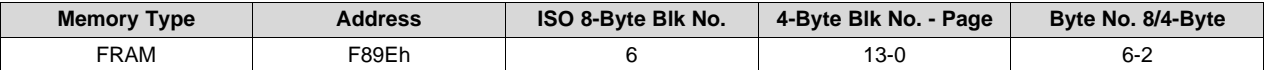

#### **Table 109. High Threshold Digital3 Sensor Register Description**

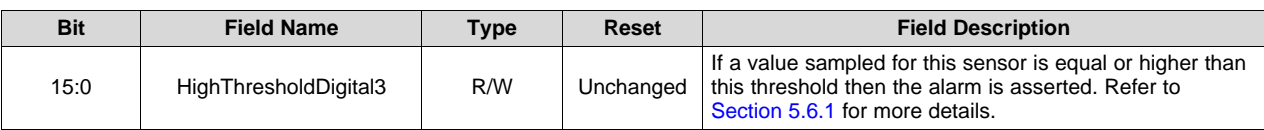

 $\lceil$ 

# <span id="page-50-0"></span>*7.40 Reference or ADC1 Alarm Configuration Register*

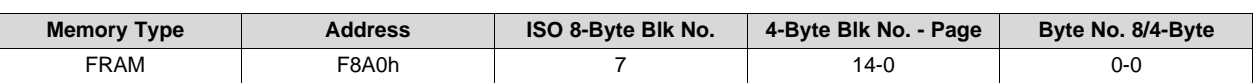

#### **Table 110. Reference or ADC1 Alarm Configuration Register**

# **Table 111. Reference or ADC1 Alarm Configuration Register Description**

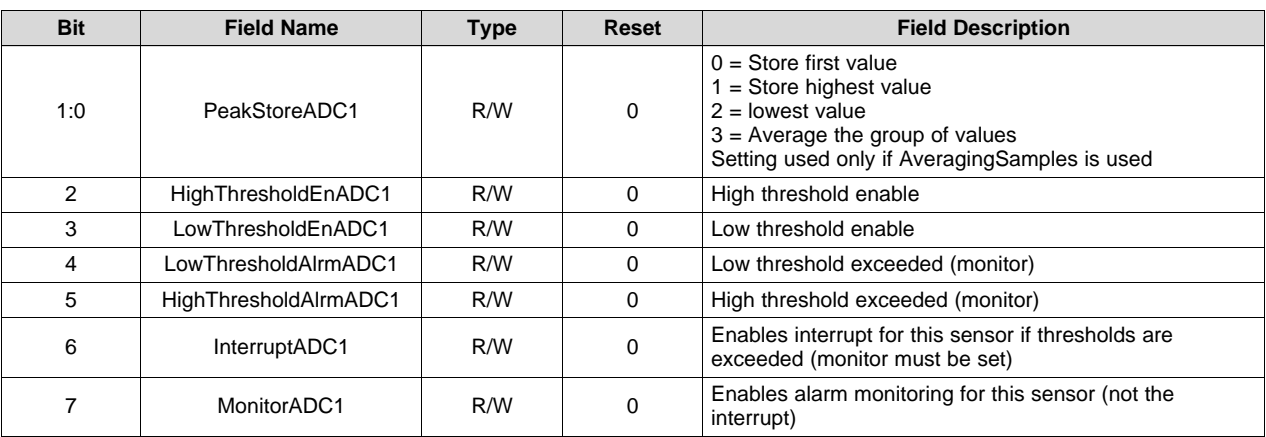

# <span id="page-50-1"></span>*7.41 Thermistor and ADC2 Alarm Configuration Register*

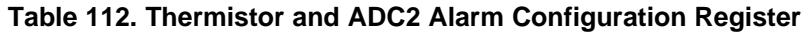

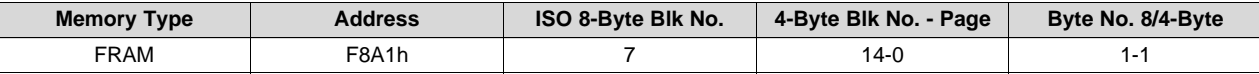

#### **Table 113. Thermistor and ADC2 Alarm Configuration Description**

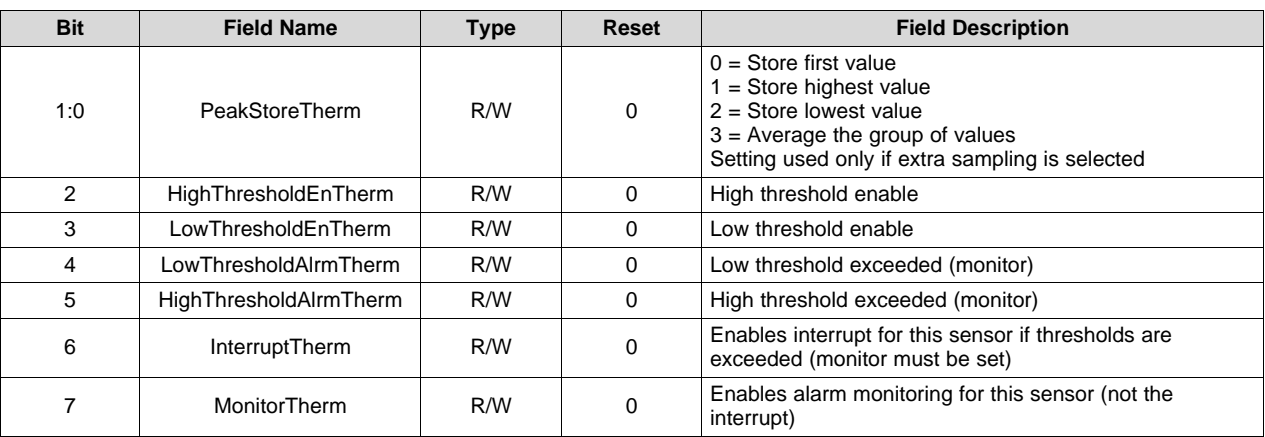

# <span id="page-51-0"></span>*7.42 ADC0 Alarm Configuration Register*

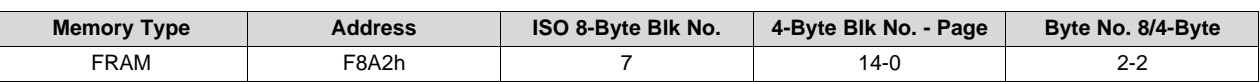

# **Table 114. ADC0 Alarm Configuration Register**

#### **Table 115. ACD0 Alarm Configuration Register Description**

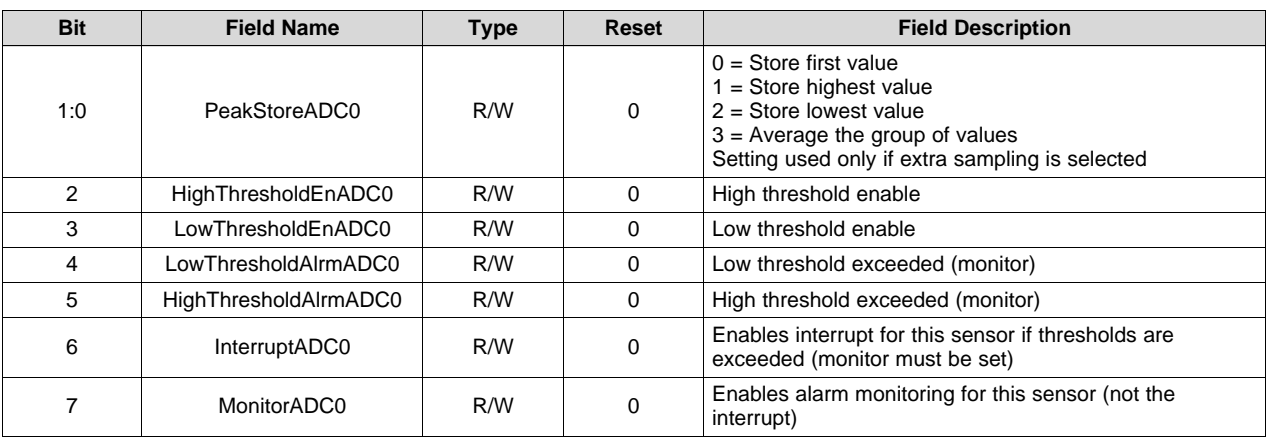

# <span id="page-51-1"></span>*7.43 Internal Alarm Configuration Register*

#### **Table 116. Internal Alarm Configuration Register**

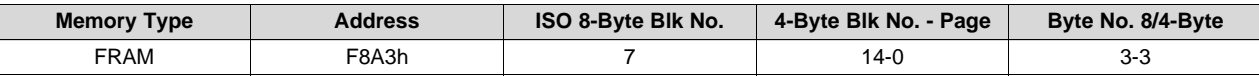

#### **Table 117. Internal Alarm Configuration Register Description**

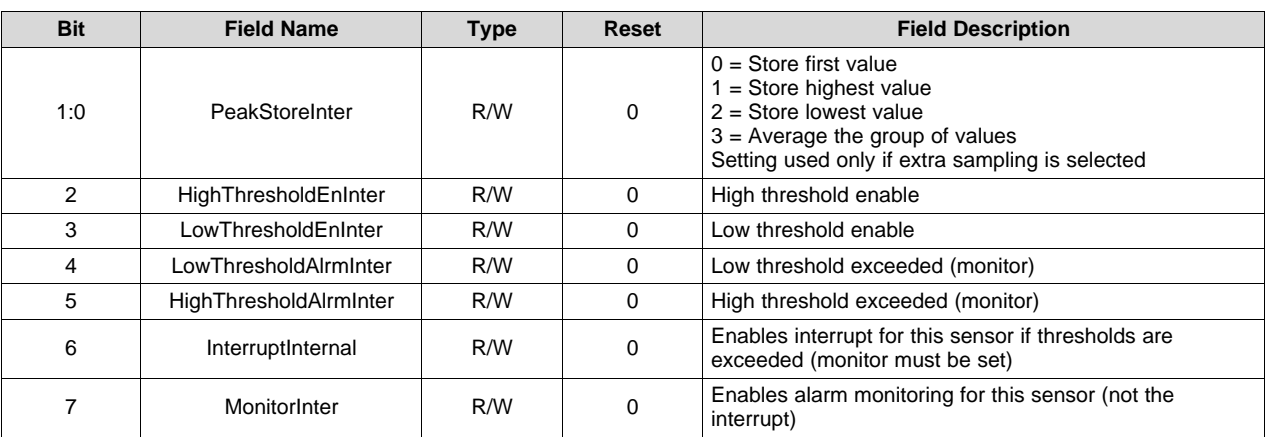

# <span id="page-52-0"></span>*7.44 Digital 1 Alarm Configuration Register*

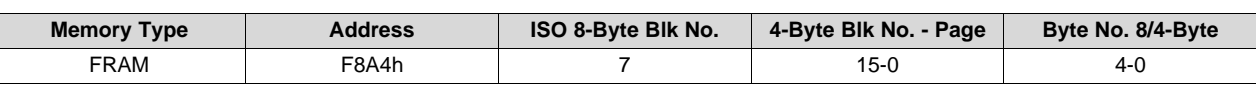

# **Table 118. Digital 1 Alarm Configuration Register**

# **Table 119. Digital 1 Alarm Configuration Register Description**

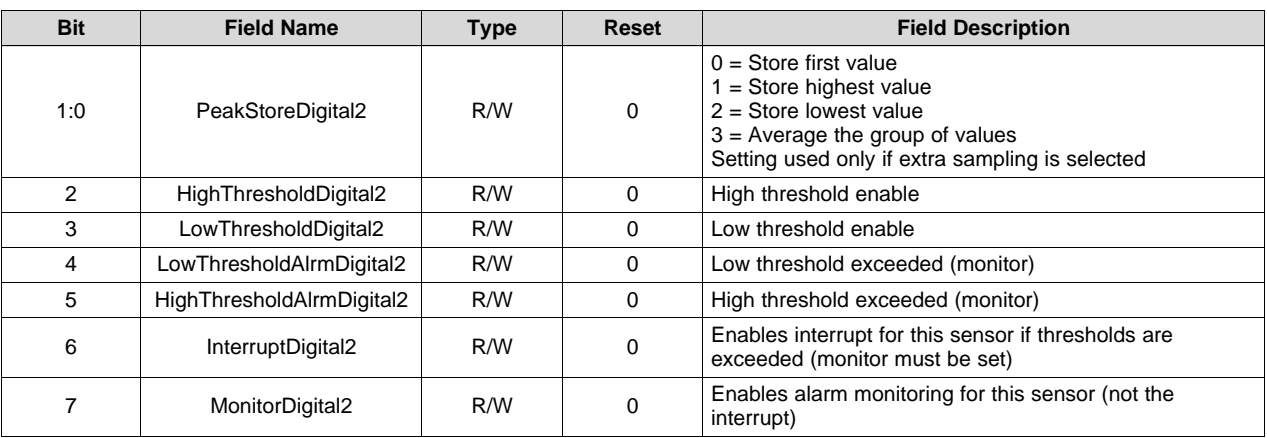

# <span id="page-52-1"></span>*7.45 Digital 2 Alarm Configuration Register*

# **Table 120. Digital 2 Alarm Configuration Register**

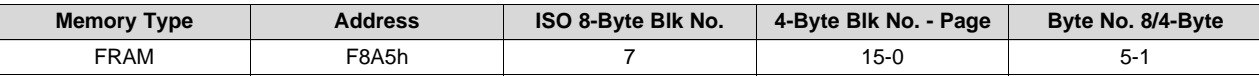

#### **Table 121. Digital 2 Alarm Configuration Register Description**

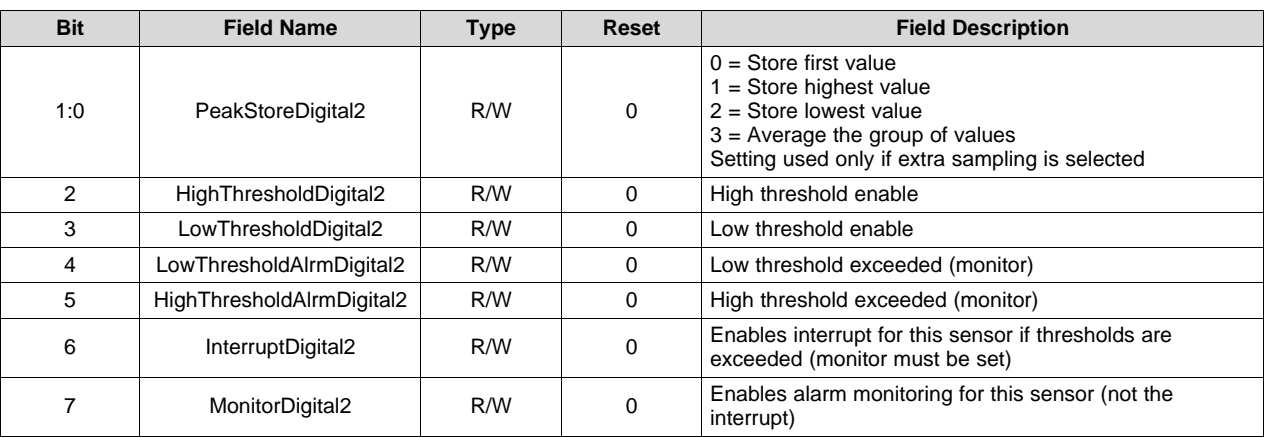

# <span id="page-53-0"></span>*7.46 Digital 3 Alarm Configuration Register*

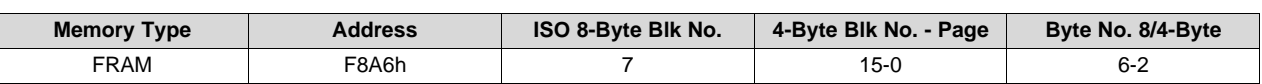

# **Table 122. Digital 3 Alarm Configuration Register**

# **Table 123. Digital 3 Alarm Configuration Register Description**

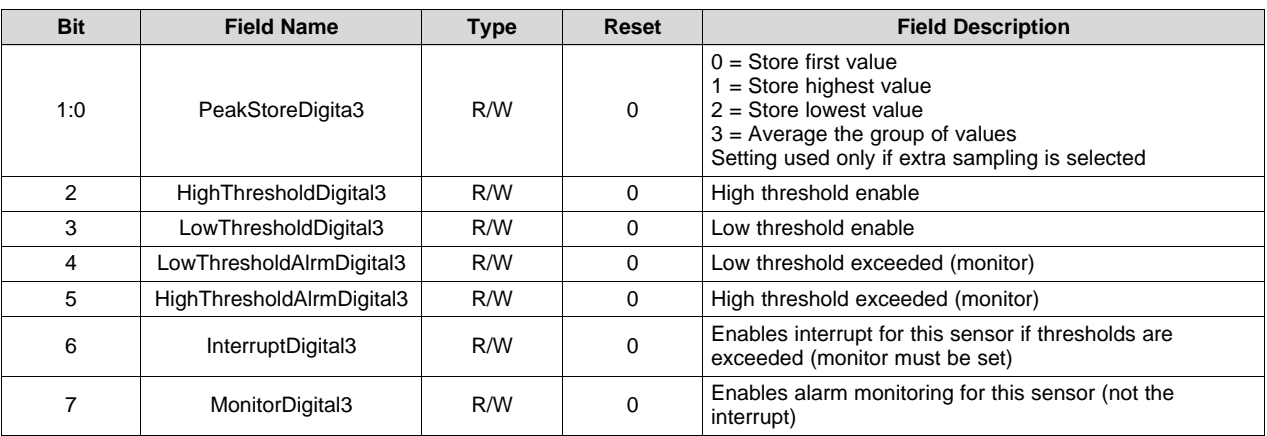

# <span id="page-53-1"></span>*7.47 Logging Memory Size Register*

#### **Table 124. Logging Memory Size Register**

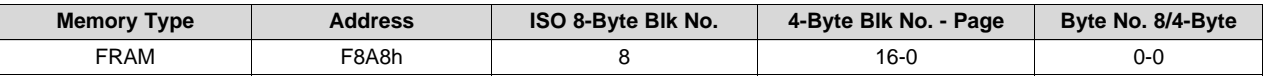

#### **Table 125. Logging Memory Size Register Description**

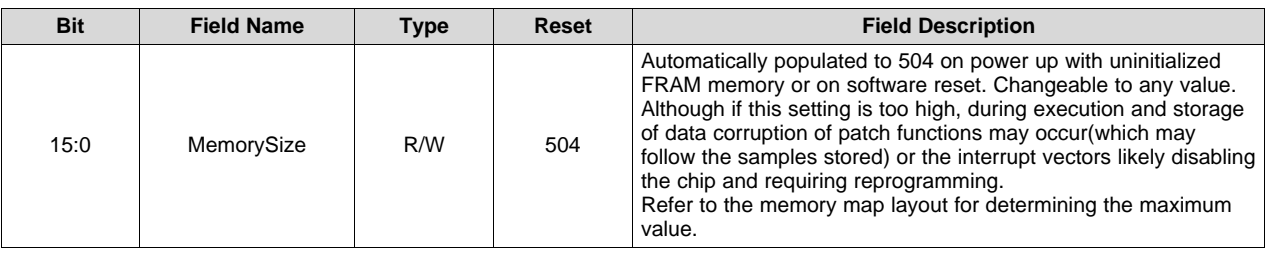

# <span id="page-54-0"></span>*7.48 Total Number of Stores Register*

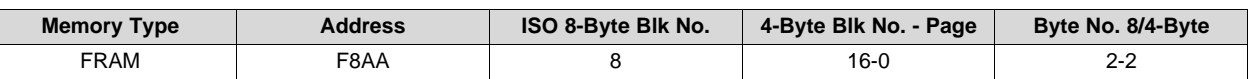

#### **Table 126. Total Number of Stores Register**

# **Table 127. Total Number of Stores Register Description**

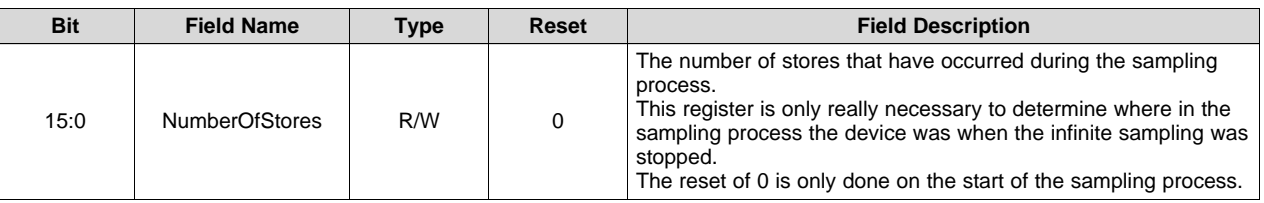

# <span id="page-54-1"></span>*7.49 Last Logged Index Register*

#### **Table 128. Sampling Buffer Index Register**

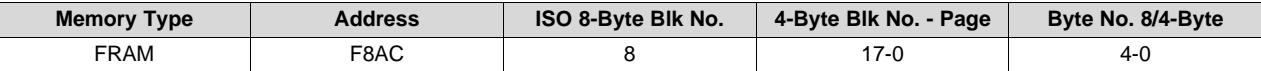

#### **Table 129. Sampling Buffer Index Register Description**

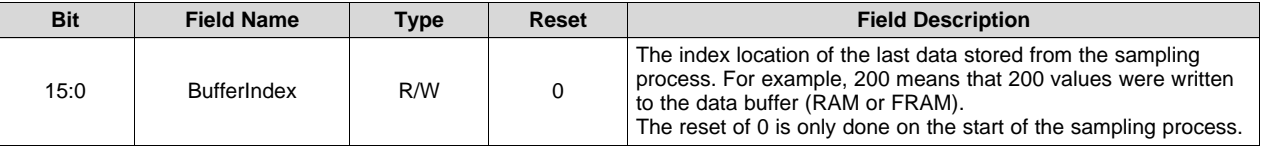

# <span id="page-54-2"></span>*7.50 FRAM Data Valid Register*

#### **Table 130. FRAM Data Valid Register**

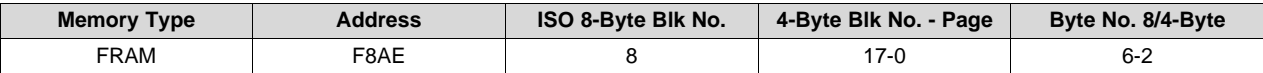

#### **Table 131. FRAM Data Valid Register Description**

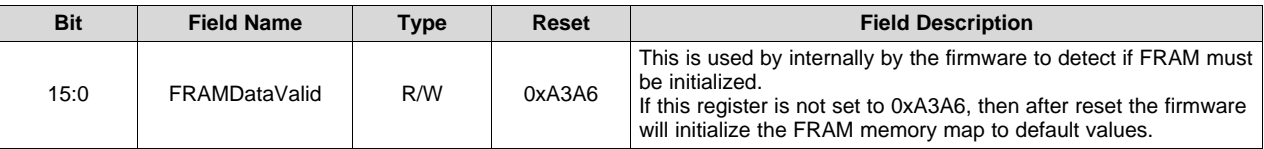

*Registers* [www.ti.com](http://www.ti.com)

# <span id="page-55-0"></span>*7.51 Logging Memory Space*

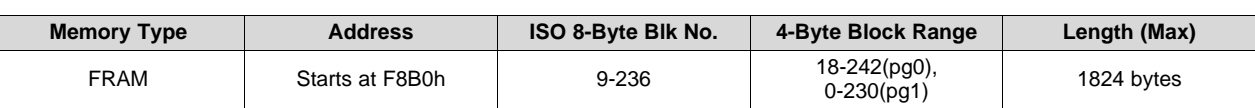

# **Table 132. Logging FRAM Memory Space**

#### **Table 133. Logging FRAM Memory Space Description**

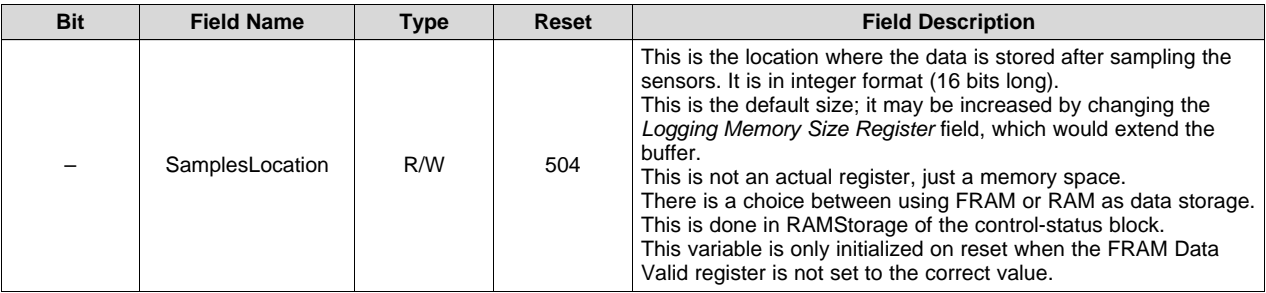

#### **Table 134. Logging Location Register**

<span id="page-55-3"></span><span id="page-55-2"></span>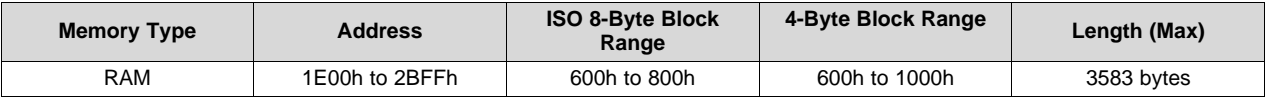

#### **Table 135. Logging Location Register Description**

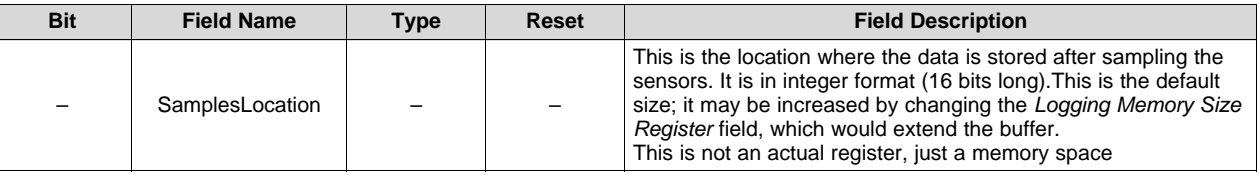

# <span id="page-55-1"></span>*7.52 Firmware Version Register*

The device firmware version may be read by issue a read single block command to block 0xFB. The application version response is in the first byte. The rest of the bytes will fill with zeros for the block size used.

#### **Table 136. Firmware Version Register**

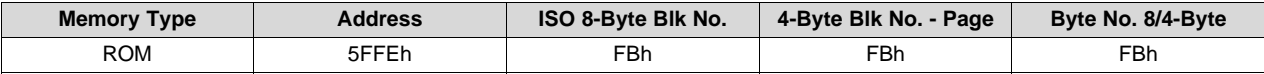

#### **Table 137. Firmware Version Register Description**

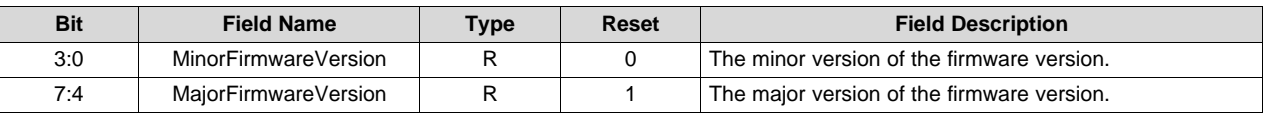

# <span id="page-56-0"></span>*7.53 FRAM Access Limit Register*

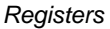

#### **Table 138. FRAM Access Limit Register**

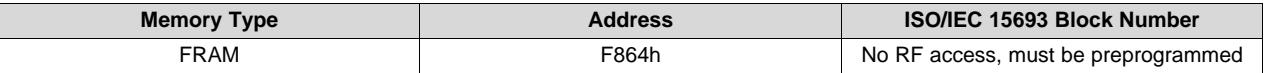

#### **Table 139. FRAM Access Limit Register Description**

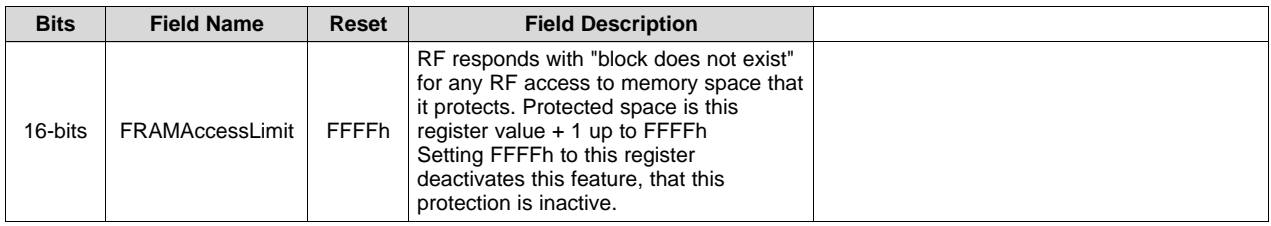

# <span id="page-56-1"></span>*7.54 Firmware System Control Register*

To change this register by RF, a password must be used. ISO/IEC 15693 write single block command must be used. Then the password byte, which is 0x95 must be sent and then this register byte setting. The rest of the values in the block are "don't care". However, this register may be set by programming the device initially as well.

#### **Table 140. Firmware System Control Register**

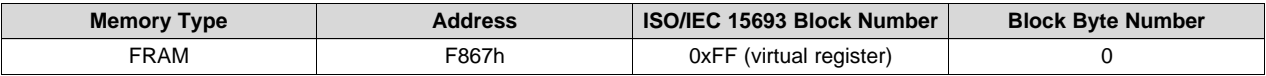

The FRAM memory space is initialized to ones after manufacturing.

<span id="page-56-3"></span><span id="page-56-2"></span>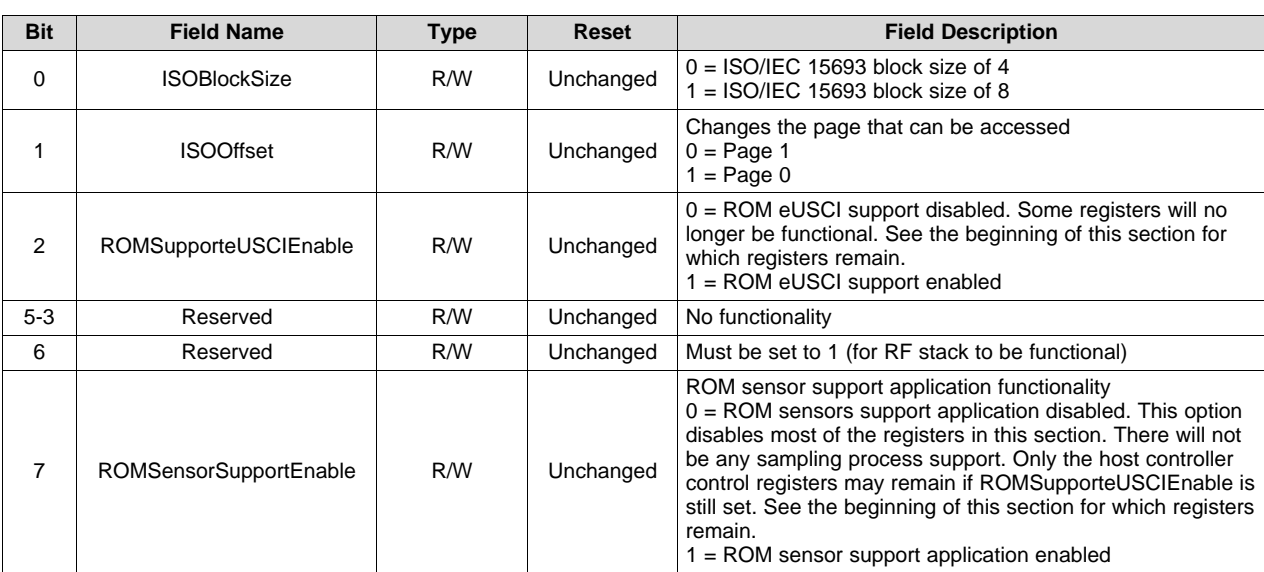

#### **Table 141. Firmware Control Register Description**

## <span id="page-57-0"></span>**8 Production Programming**

This device has some unique behavior when used with programmers.

Due to the behavior described below, these devices fail a blank check after FRAM memory erase. This is because the ROM firmware initializes various parts of the FRAM memory after reset based on the conditions in [Table](#page-57-3) 142.

<span id="page-57-3"></span>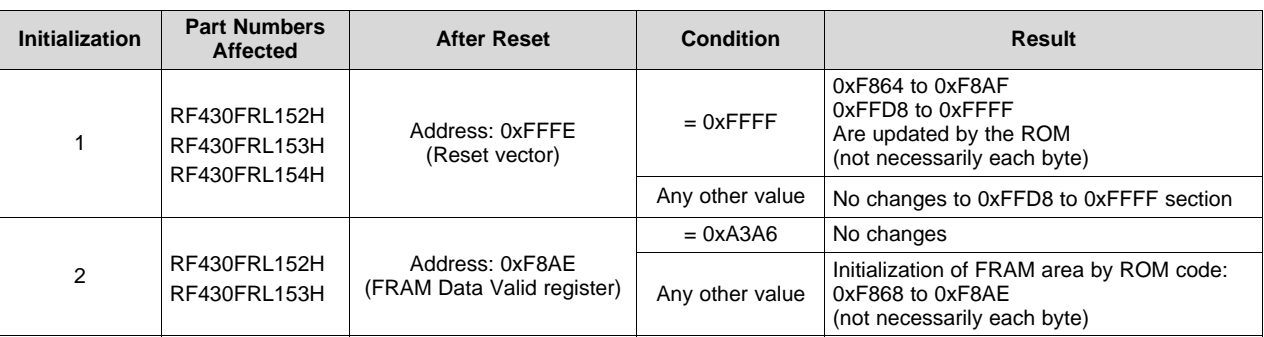

#### **Table 142. ROM Firmware Initialization**

If the ROM firmware functionality is not used, then initialization 2 is not present. Initialization 1 is possible in all cases if the condition is met. The initialization order is as numbered.

# <span id="page-57-1"></span>**9 Adding Custom Commands**

The RF430FRL15xH devices can add ISO/IEC custom commands to the RF stack. The commands are added through a table that is parsed on reset (see [Table](#page-57-4) 143).

The ISO/IEC 15693 custom commands must be defined in the table before the ROM commands. When the parser reaches a ROM patch ID, any ISO/IEC 15693 commands that are listed later in the table are not recognized.

<span id="page-57-4"></span>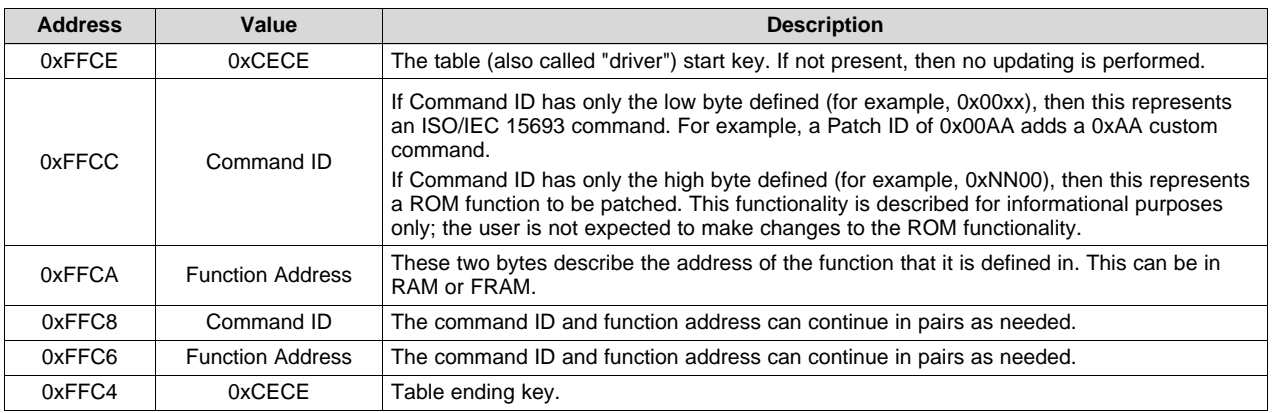

#### **Table 143. Patching Table Format**

# <span id="page-57-5"></span><span id="page-57-2"></span>*9.1 Custom Command Format*

[Table](#page-57-5) 144 describes the custom ISO/IEC 15693 command format.

#### **Table 144. Custom Command Format Table**

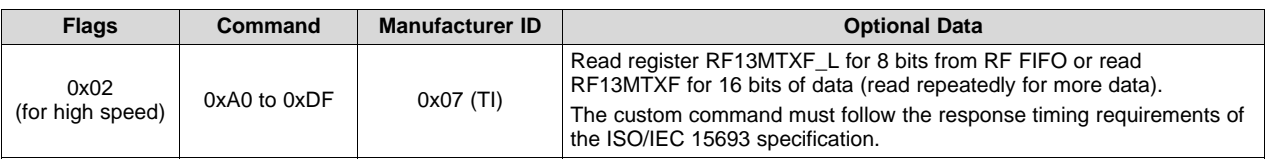

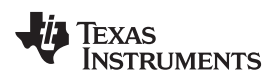

# **Revision History**

NOTE: Page numbers for previous revisions may differ from page numbers in the current version.

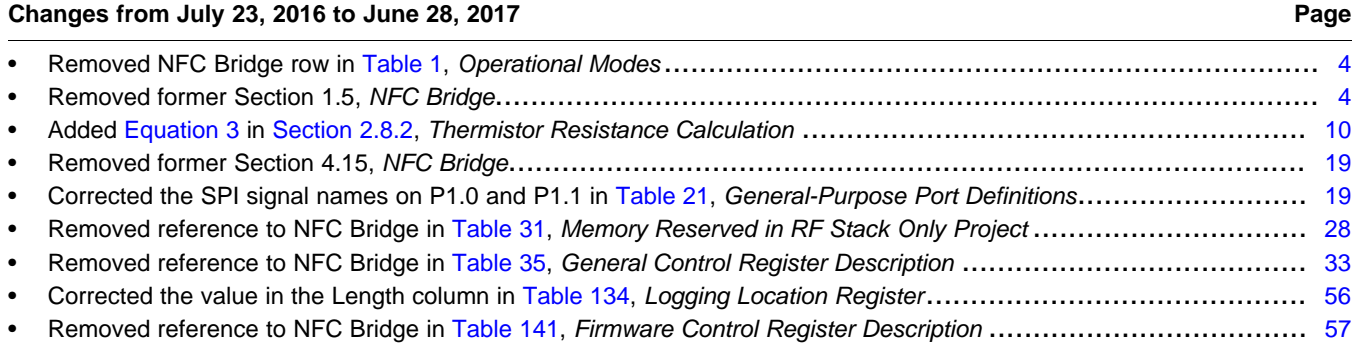

#### **IMPORTANT NOTICE FOR TI DESIGN INFORMATION AND RESOURCES**

Texas Instruments Incorporated ('TI") technical, application or other design advice, services or information, including, but not limited to, reference designs and materials relating to evaluation modules, (collectively, "TI Resources") are intended to assist designers who are developing applications that incorporate TI products; by downloading, accessing or using any particular TI Resource in any way, you (individually or, if you are acting on behalf of a company, your company) agree to use it solely for this purpose and subject to the terms of this Notice.

TI's provision of TI Resources does not expand or otherwise alter TI's applicable published warranties or warranty disclaimers for TI products, and no additional obligations or liabilities arise from TI providing such TI Resources. TI reserves the right to make corrections, enhancements, improvements and other changes to its TI Resources.

You understand and agree that you remain responsible for using your independent analysis, evaluation and judgment in designing your applications and that you have full and exclusive responsibility to assure the safety of your applications and compliance of your applications (and of all TI products used in or for your applications) with all applicable regulations, laws and other applicable requirements. You represent that, with respect to your applications, you have all the necessary expertise to create and implement safeguards that (1) anticipate dangerous consequences of failures, (2) monitor failures and their consequences, and (3) lessen the likelihood of failures that might cause harm and take appropriate actions. You agree that prior to using or distributing any applications that include TI products, you will thoroughly test such applications and the functionality of such TI products as used in such applications. TI has not conducted any testing other than that specifically described in the published documentation for a particular TI Resource.

You are authorized to use, copy and modify any individual TI Resource only in connection with the development of applications that include the TI product(s) identified in such TI Resource. NO OTHER LICENSE, EXPRESS OR IMPLIED, BY ESTOPPEL OR OTHERWISE TO ANY OTHER TI INTELLECTUAL PROPERTY RIGHT, AND NO LICENSE TO ANY TECHNOLOGY OR INTELLECTUAL PROPERTY RIGHT OF TI OR ANY THIRD PARTY IS GRANTED HEREIN, including but not limited to any patent right, copyright, mask work right, or other intellectual property right relating to any combination, machine, or process in which TI products or services are used. Information regarding or referencing third-party products or services does not constitute a license to use such products or services, or a warranty or endorsement thereof. Use of TI Resources may require a license from a third party under the patents or other intellectual property of the third party, or a license from TI under the patents or other intellectual property of TI.

TI RESOURCES ARE PROVIDED "AS IS" AND WITH ALL FAULTS. TI DISCLAIMS ALL OTHER WARRANTIES OR REPRESENTATIONS, EXPRESS OR IMPLIED, REGARDING TI RESOURCES OR USE THEREOF, INCLUDING BUT NOT LIMITED TO ACCURACY OR COMPLETENESS, TITLE, ANY EPIDEMIC FAILURE WARRANTY AND ANY IMPLIED WARRANTIES OF MERCHANTABILITY, FITNESS FOR A PARTICULAR PURPOSE, AND NON-INFRINGEMENT OF ANY THIRD PARTY INTELLECTUAL PROPERTY RIGHTS.

TI SHALL NOT BE LIABLE FOR AND SHALL NOT DEFEND OR INDEMNIFY YOU AGAINST ANY CLAIM, INCLUDING BUT NOT LIMITED TO ANY INFRINGEMENT CLAIM THAT RELATES TO OR IS BASED ON ANY COMBINATION OF PRODUCTS EVEN IF DESCRIBED IN TI RESOURCES OR OTHERWISE. IN NO EVENT SHALL TI BE LIABLE FOR ANY ACTUAL, DIRECT, SPECIAL, COLLATERAL, INDIRECT, PUNITIVE, INCIDENTAL, CONSEQUENTIAL OR EXEMPLARY DAMAGES IN CONNECTION WITH OR ARISING OUT OF TI RESOURCES OR USE THEREOF, AND REGARDLESS OF WHETHER TI HAS BEEN ADVISED OF THE POSSIBILITY OF SUCH DAMAGES.

You agree to fully indemnify TI and its representatives against any damages, costs, losses, and/or liabilities arising out of your noncompliance with the terms and provisions of this Notice.

This Notice applies to TI Resources. Additional terms apply to the use and purchase of certain types of materials, TI products and services. These include; without limitation, TI's standard terms for semiconductor products <http://www.ti.com/sc/docs/stdterms.htm>), [evaluation](http://www.ti.com/lit/pdf/SSZZ027) [modules](http://www.ti.com/lit/pdf/SSZZ027), and samples [\(http://www.ti.com/sc/docs/sampterms.htm\)](http://www.ti.com/sc/docs/sampterms.htm).

> Mailing Address: Texas Instruments, Post Office Box 655303, Dallas, Texas 75265 Copyright © 2017, Texas Instruments Incorporated